D01345700B

**ENGLISH**

**OWNER'S MANUAL**

**MODE D'EMPLOI**

**MANUAL DEL USUARIO**

**BEDIENUNGSANLEITUNG**

**MANUALE DI ISTRUZIONI**

**РУКОВОДСТВО ПОЛЬЗОВАТЕЛЯ**

**FRANÇAIS**

**ESPAÑOL**

**DEUTSCH**

**ITALIANO**

**RUSSIAN**

# TASCAM **DR-40X Linear PCM Recorder**

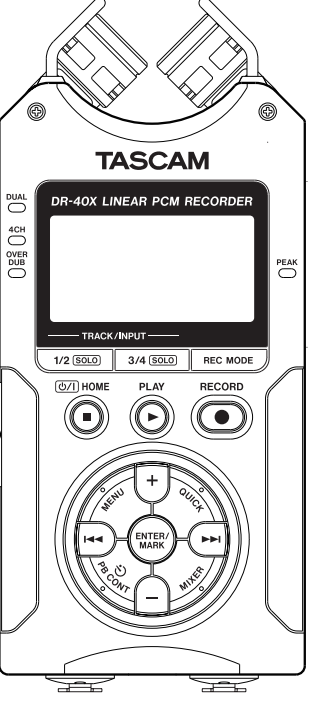

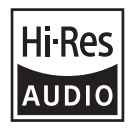

0320.MA-2735B

取扱説明書 日本語

- TASCAM is a registered trademark of TEAC Corporation.
- SDXC Logo is a trademark of SD-3C, LLC.

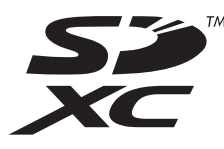

- MPEG Layer-3 audio coding technology licensed from Fraunhofer IIS and Thomson.
- Supply of this product does not convey a license nor imply any right to distribute MPEG Layer-3 compliant content created with this product in revenue-generating broadcast systems (terrestrial, satellite, cable and/or other distribution channels), streaming applications (via Internet, intranets and/or other networks), other content distribution systems (pay-audio or audio-on-demand applications and the like) or on physical media (compact discs, digital versatile discs, semiconductor chips, hard drives, memory cards and the like). An independent license for such use is required. For details, please visit http://mp3licensing.com.
- Other company names, product names and logos in this document are the trademarks or registered trademarks of their respective owners.

### TEAC CORPORATION

https://tascam.jp/jp/ Phone: +81-42-356-9143 1-47 Ochiai, Tama-shi, Tokyo 206-8530 Japan

### TEAC AMERICA, INC.

https://tascam.com/us/ Phone: +1-323-726-0303 10410 Pioneer Blvd. Suite #1, Santa Fe Springs, California 90670, U.S.A.

### TEAC UK Ltd.

https://www.tascam.eu/en/ Phone: +44-1923-797205 Meridien House, 69-71 Clarendon Road, Watford, Herts, WD17 1DS, United Kingdom

### TEAC EUROPE GmbH

https://www.tascam.eu/de/ Phone: +49-611-71580 Bahnstrasse 12, 65205 Wiesbaden-Erbenheim, Germany

TEAC SALES & TRADING(SHENZHEN) CO., LTD

Phone: +86-755-88311561~2 Room 817, Xinian Center A, Tairan Nine Road West, Shennan Road, Futian District, Shenzhen, Guangdong Province 518040, China

## Owner's Manual

### **IMPORTANT SAFETY PRECAUTIONS**

#### **For U.S.A.**

### **INFORMATION TO THE USER**

This equipment has been tested and found to comply with the limits for a Class B digital device, pursuant to Part 15 of the FCC Rules. These limits are designed to provide reasonable protection against harmful interference in a residential installation. This equipment generates, uses, and can radiate radio frequency energy and, if not installed and used in accordance with the instruction manual, may cause harmful interference to radio communications. However, there is no guarantee that interference will not occur in a particular installation. If this equipment does cause harmful interference to radio or television reception, which can be determined by turning the equipment off and on, the user is encouraged to try to correct the interference by one or more of the following measures.

a) Reorient or relocate the receiving antenna.

- b) Increase the separation between the equipment and receiver.
- c) Connect the equipment into an outlet on a circuit different from that to which the receiver is connected.
- d) Consult the dealer or an experienced radio/TV technician for help.

### **CAUTION**

Changes or modifications to this equipment not expressly approved by TEAC CORPORATION for compliance could void the user's authority to operate this equipment.

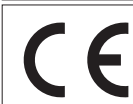

This product complies with the European Directives request and the other Commission Regulations.

#### **For Canada**

THIS CLASS B DIGITAL APPARATUS COMPLIES WITH CANADIAN ICES-003. CET APPAREIL NUMERIQUE DE LA CLASSE B EST

CONFORME A LA NORME NMB-003 DU CANADA.

### **Declaration of Conformity**

Model Number : DR-40X Trade Name : TASCAM Responsible party : TEAC AMERICA, INC.

Address : 10410 Pioneer Blvd. Suite #1, Santa Fe Springs, California 90670, U.S.A.

Telephone number : 1-323-726-0303 This device complies with Part.15 of FCC Rules. Operation is subject to the following two conditions:

1) This device may not cause interference, and

2) This device must accept any interference, including interference that may cause undesired operation.

### **IMPORTANT SAFETY INSTRUCTIONS**

- 1. Read these instructions.
- 2. Keep these instructions.
- 3. Heed all warnings.
- 4. Follow all instructions.
- 5. Do not use this apparatus near water.
- 6. Clean only with dry cloth.
- 7. Do not block any ventilation openings. Install in accordance with the manufacturer's instructions.
- 8. Do not install near any heat sources such as radiators, heat registers, stoves, or other apparatus (including amplifiers) that produce heat.
- 9. Do not defeat the safety purpose of the polarized or grounding-type plug. A polarized plug has two blades with one wider than the other. A grounding type plug has two blades and a third grounding prong. The wide blade or the third prong are provided for your safety. If

the provided plug does not fit into your outlet, consult an electrician for replacement of the obsolete outlet.

- 10. Protect the power cord from being walked on or pinched particularly at plugs, convenience receptacles, and the point where they exit from the apparatus.
- 11. Only use attachments/accessories specified by the manufacturer.
- 12. Use only with the cart, stand,

tripod, bracket, or table specified by the manufacturer, or sold with the apparatus. When a cart is used, use caution when moving the cart/ apparatus combination to avoid injury from tip-over.

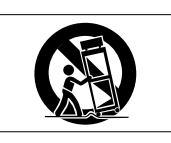

- 13. Unplug this apparatus during lightning storms or when unused for long periods of time.
- 14. Refer all servicing to qualified service personnel. Servicing is required when the apparatus has been damaged in any way, such as power-supply cord or plug is damaged, liquid has been spilled or objects have fallen into the apparatus, the apparatus has been exposed to rain or moisture, does not operate normally, or has been dropped.
- The apparatus draws nominal non-operating power from the AC outlet with its POWER or STANDBY/ON switch not in the ON position.
- The mains plug is used as the disconnect device, the disconnect device shall remain readily operable.
- Caution should be taken when using earphones or headphones with the product because excessive sound pressure (volume) from earphones or headphones can cause hearing loss.
- $\bullet$  If you are experiencing problems with this product, contact TEAC for a service referral. Do not use the product until it has been repaired.

### **WARNING**

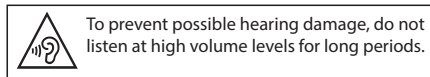

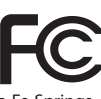

### **CAUTION**

- Do not expose this apparatus to drips or splashes.
- Do not place any objects filled with liquids, such as vases, on the apparatus.
- Do not install this apparatus in a confined space such as a book case or similar unit.
- The apparatus should be located close enough to the AC outlet so that you can easily grasp the power cord plug at any time.
- If the product uses batteries (including a battery pack or installed batteries), they should not be exposed to sunshine, fire or excessive heat.
- CAUTION for products that use replaceable lithium batteries: there is danger of explosion if a battery is replaced with an incorrect type of battery. Replace only with the same or equivalent type.

### **CAUTIONS ABOUT BATTERIES**

This product uses batteries. Misuse of batteries could cause a leak, rupture or other trouble. Always abide by the following precautions when using batteries.

- Never recharge non-rechargeable batteries. The batteries could rupture or leak, causing fire or injury.
- When installing batteries, pay attention to the polarity indications (plus/minus ( $\oplus$  / $\ominus$ ) orientation), and install them correctly in the battery compartment as indicated. Putting them in backward could make the batteries rupture or leak, causing fire, injury or stains around them.
- When you store or dispose batteries, isolate their terminals with insulation tape or something like that to prevent them from contacting other batteries or metallic objects.
- When throwing used batteries away, follow the disposal instructions indicated on the batteries and the local disposal laws.
- Do not use batteries other than those specified. Do not mix and use new and old batteries or different types of batteries together. The batteries could rupture or leak, causing fire, injury or stains around them.
- *4 TASCAM DR-40X*
- Do not carry or store batteries together with small metal objects. The batteries could short, causing leak, rupture or other trouble.
- Do not heat or disassemble batteries. Do not put them in fire or water. Batteries could rupture or leak, causing fire, injury or stains around them.
- If the battery fluid leaks, wipe away any fluid on the battery case before inserting new batteries. If the battery fluid gets in an eye, it could cause loss of eyesight. If fluid does enter an eye, wash it out thoroughly with clean water without rubbing the eye and then consult a doctor immediately. If the fluid gets on a person's body or clothing, it could cause skin injuries or burns. If this should happen, wash it off with clean water and then consult a doctor immediately.
- The unit power should be off when you install and replace batteries.
- Remove the batteries if you do not plan to use the unit for a long time. Batteries could rupture or leak, causing fire, injury or stains around them. If the battery fluid leaks, wipe away any fluid on the battery compartment before inserting new batteries.
- Do not disassemble a battery. The acid inside the battery could harm skin or clothing.

#### **For European Customers**

### **Disposal of electrical and electronic equipment**

- (a) All electrical and electronic equipment should be disposed of separately from the municipal waste stream via designated collection facilities appointed by the government or the local authorities.
- (b) By disposing of the electrical and electronic equipment correctly, you will help save valuable resources and prevent any potential negative effects on human health and the environment.
- (c) Improper disposal of waste equipment can have serious effects on the environment and human health as a result of the presence of hazardous substances in electrical and electronic equipment.
- (d) The crossed out wheeled dust bin symbol indicates that electrical and electronic equipment must be collected and disposed of separately from household waste.
- (e) The return and collection systems are available to the end users. For more detailed information about disposal of old electrical and electronic equipment, please contact your city office, waste disposal service or the shop where you purchased the equipment.

#### **Disposal of batteries and/or accumulators**

- (a) Waste batteries and/or accumulators should be disposed of separately from the municipal waste stream via designated collection facilities appointed by the government or the local authorities.
- (b) By disposing of waste batteries and/or accumulators correctly, you will help save valuable resources and prevent any potential negative effects on human health and the environment.
- (c) Improper disposal of waste batteries and/or accumulators can have serious effects on the environment and human health as a result of the presence of hazardous substances in batteries and/or accumulators.
- (d) The crossed out wheeled dust bin symbol indicates that batteries and/ or accumulators must be collected and disposed of separately from household waste.

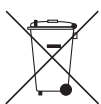

If the battery or accumulator contains more than the specified values of lead (Pb), mercury (Hg), and/or cadmium (Cd) defined in the Battery Directive (2006/66/EC), then the chemical symbols for lead (Pb), mercury (Hg) and/or cadmium (Cd) will be indicated beneath the crossed out wheeled dust bin symbol. **Pb, Hg, Cd**

(e) The return and collection systems are available to the end users. For more detailed information about disposal of waste batteries and/or accumulators, please contact your city office, waste disposal service or the shop where you purchased them.

### **Contents**

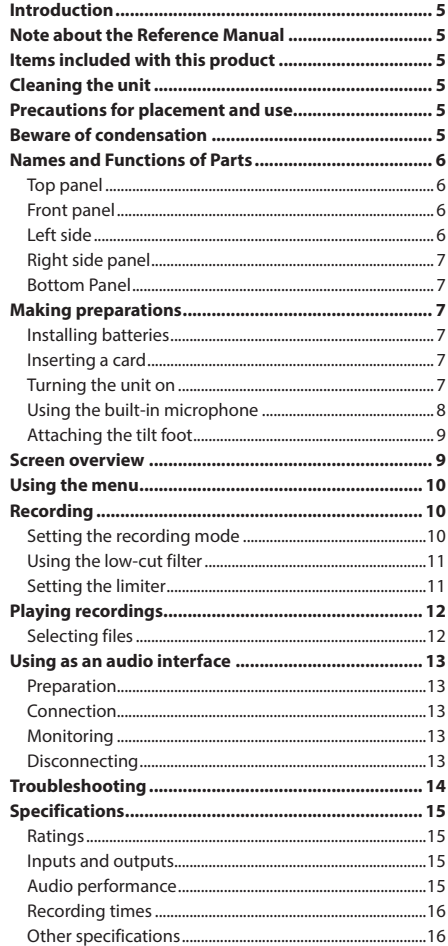

### **Introduction**

Thank you very much for purchasing the TASCAM DR-40X Linear PCM Recorder.

Before using this unit, read this owner's manual carefully so that you will be able to use it correctly and enjoy working with it for many years. After you have finished reading this manual, please keep it in a safe place for future reference.

#### **Note about the Reference Manual**

This Owner's Manual explains the main functions of this unit. Please see the Reference Manual for information about all the unit's functions.

You can also download this Owner's Manual and the Reference Manual from the TEAC Global Site (**http://teac-global.com/**).

#### **Items included with this product**

This product includes the following items.

Take care when opening the package to avoid damaging the items.

Take care when opening the package to avoid damaging the items. Keep the packing materials for transportation in the future.

Please contact the store where you purchased this unit if any of these items are missing or have been damaged during transportation.

- i Main unit.....................................................................................× 1
- i AA alkaline batteries...............................................................× 3
- i Tilt foot.........................................................................................× 1
- Owner's Manual (this document) including warranty × 1

#### **Cleaning the unit**

To clean the unit, wipe it gently with a soft dry cloth. Do not wipe with chemical cleaning cloths, benzene, thinner, alcohol or other chemical agents. Doing so could damage the surface or cause discoloration.

### **Precautions for placement and use**

- The environmental temperature operating range of this unit is 0 - 40°C (32 - 104°F).
- Do not install this unit in the following types of locations. Doing so could degrade the sound quality and/or cause malfunctions.
	- Places with significant vibrations
	- Near windows or other places exposed to direct sunlight

Near heaters or other extremely hot places Extremely cold places

- Places with bad ventilation or high humidity
- Very dusty locations
- Places exposed directly to rain or other water
- Do not place this unit on top of a power amplifier or other device that generates heat.
- If this unit is placed near a power amplifier or other device with a large transformer, it could cause a hum. If this occurs, increase the distance between this unit and the other device.
- This unit could cause color irregularities on a TV screen or noise from a radio if used nearby. If this occurs, use this unit farther away.
- This unit might produce noise if a mobile phone or other wireless device is used nearby to make calls or send or receive signals. If this occurs, increase the distance between this unit and those devices or turn them off.

#### **Beware of condensation**

Condensation could occur if the unit is moved from a cold place to a warm place, it is used immediately after a cold room has been heated or it is otherwise exposed to a sudden temperature change. To prevent this, or if this occurs, let the unit sit for one or two hours at the new room temperature before using it.

### **Names and Functions of Parts**

### **Top panel**

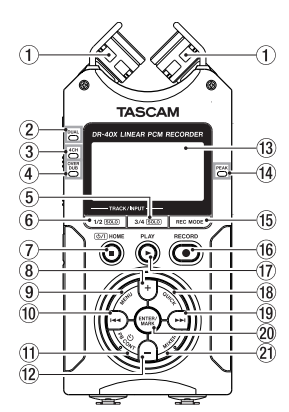

- 1 **Built-in stereo microphone**
- 2 **DUAL indicator**
- 3 **4CH indicator**
- 4 **OVER DUB indicator**
- 5 **3/4 [SOLO] button** Select and solo channels 3/4
- 6 **1/2 [SOLO] button** Select and solo channels 1/2
- 7 ¤ **(HOME)[**8**] button**  Press to stop, turn the power on/off ( $∪/$ ) and open the Home Screen **HOME**)
- 8 **+ button** Plus/up
- 9 **MENU button** Open Menu Screen
- 0 .**button** Search backward/left/cancel
- **(1) PB CONT button** Open Playback Control screen
- w **− button**  Minus/down
- e **Display**
- **(14) PEAK indicator** Lights when recording level is too high
- **(6) REC MODE button** Open the recording mode menu screen
- y **RECORD [**0**] button/REC indicator** Shows recording status
- u **PLAY [**7**] button** PLAY
- **18 OUICK button** Open the quick menu
- o / **button** Search forward/right/confirm
- p **ENTER/MARK button** Set/clear marks
- **21 MIXER button** Open the mixer screen

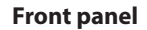

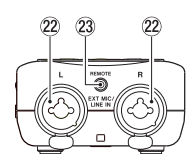

- s **EXT MIC/LINE IN L/R jacks (XLR/TRS)** Mic/external input jack
- d **REMOTE jack (2.5 mm dia. TRS jack)**

#### **Left side**

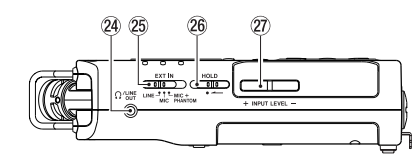

- **<sup>2</sup>A**  $\Omega$  /LINE OUT jack Headphone/line output jack
- **25 EXT IN switch**
- 
- h **HOLD switch** Set hold function

#### j **INPUT LEVEL (+/−) buttons**

### **Right side panel**

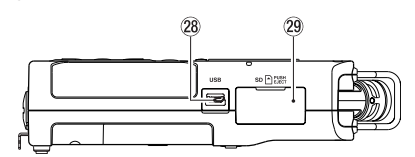

### **28 USB port**

l **microSD card slot**

### **Bottom Panel**

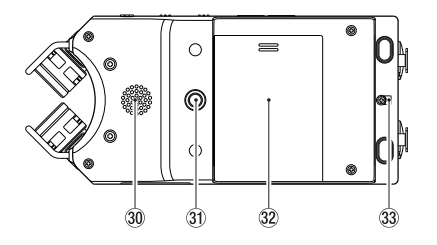

- ; **Mono speaker**
- **3**) Tripod or tilt foot mounting threads **(1/4-inch)**
- **32 Battery compartment cover**
- **33 Strap attachment**
- **34 Battery compartment**

### **Making preparations**

### **Installing batteries**

While pressing the battery compartment cover on the back of the unit, slide it open. Then, install batteries.

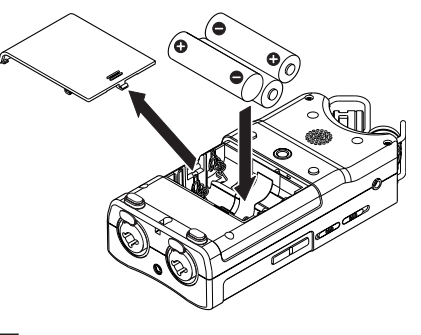

### **TIP**

The TASCAM PS-P520E AC adapter can also be used with this unit.

### **Inserting a card**

Open the microSD slot cover on the right side panel, and insert a microSD card.

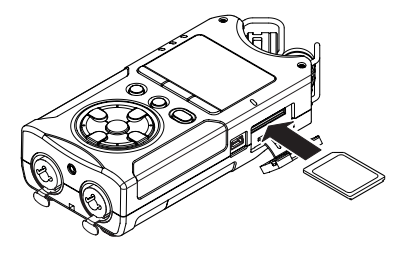

### **Turning the unit on**

**1.** Slide the **HOLD** switch in the direction of the arrow to unlock it.

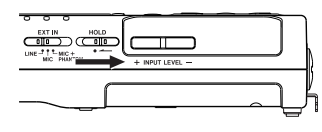

#### **TIP**

By sliding it toward **HOLD**, button operations can be disabled, preventing misoperation during recording.

**2.** Press and hold the ¤ **(HOME) [**8**]** button for several seconds.

The first time the power is turned on after purchase, setting screens like the following will open.

### **Formatting cards**

Press the **ENTER/MARK** button to to execute.

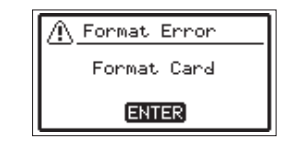

#### **CAUTION**

Execution of formatting erases all data currently on the card.

This message will not appear for cards that have already been formatted.

### **Setting the language**

Select the language used for menus and messages.

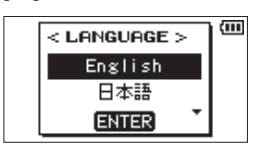

Use the **+** and **−** buttons to select the language, and press the **ENTER/MARK** button to confirm.

### **DATE/TIME**

Set the date and time.

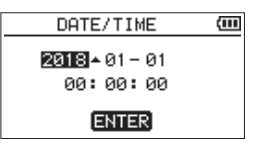

Use the  $\overline{A}$  and  $\rightarrow$  buttons to move the cursor, and use the **+** and **−** buttons to change the date and time. Press the **ENTER/MARK** button.

### **TIP**

The language and date/time settings can be changed later from the menu.

### **Using the built-in microphone**

This unit's built-in microphones can be adjusted, allowing the angles of the microphones to be changed. You can choose clear stereo sound or wide stereo sound according to the recording source, situation, etc. by opening or closing the microphone pair.

### **Setting the mics to record a wide stereo sound (A-B position)**

Spread the stereo microphone to the left and right. (A-B position)

Set this way, the two microphones are spread widely left and right, and recording is possible with a strong stereo field that is good for music, for example.

If you open or close the microphone pair while using the built-in stereo microphone and the left-right channels does not suit the angle of the microphone, a pop-up message appears to ask whether you want to swap the left-right channels of the microphone.

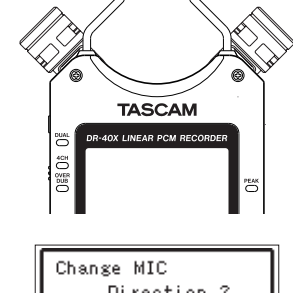

Direction ?  $R-L$   $\rightarrow$  A-B L-R ΞV NO ENTER VES

### **CAUTION**

Set the left-right channels of the built-in microphone to L-R.

When you are using the built-in microphone and the setting is not L-R, **F:-L** appears on the Home screen.

### **Setting the mics to record a clear stereo sound (X-Y position)**

Close the stereo microphone. (X-Y position) Set this way, the microphone pair is close, and recording is possible with a clear stereo field with less phase difference. If you open or close the microphone pair while using the built-in stereo microphone and the left-right channels does not suit the angle of the microphone, a pop-up message appears to ask whether you want to swap the left-right channels of the microphone.

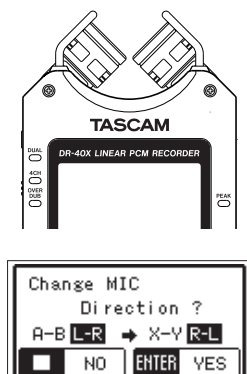

### **CAUTION**

Set the left-right channels of the built-in microphone to R-L.

When you are using the built-in microphone and the setting is not R-L,  $\overline{L}$  - F, appears on the Home screen.

### **Attaching the tilt foot**

When recording with the built-in mic, you can attach the included tilt foot to the tripod mounting threads to prevent the mic from being too low when placing the unit with the bottom side (battery compartment cover side) down. When not using the tilt foot, you can put it between the two protrusions on the inside of the battery compartment cover for storage and transportation.

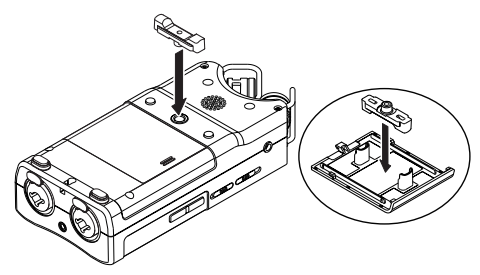

### **Screen overview**

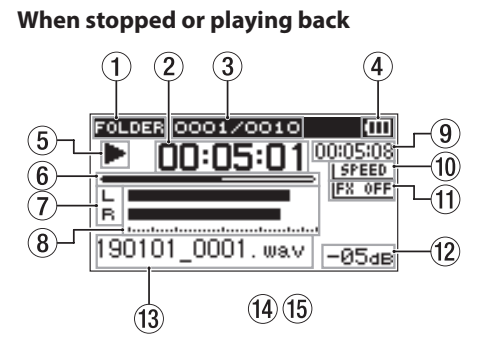

- 1 **Playback area**
- 2 **Elapsed time**
- 3 **Current playback file number/total number of files**
- 4 **Remaining battery charge/power supply status**
- 5 **Playback status**
- 6 **Playback position display**
- 7 **Track status**
- 8 **Playback level meters**
- 9 **Remaining time**
- 0 **Playback speed status**
- **(1)** Effect status
- w **Peak value (decibels)**
- e **Playback file name**

### **When recording or in recording standby**

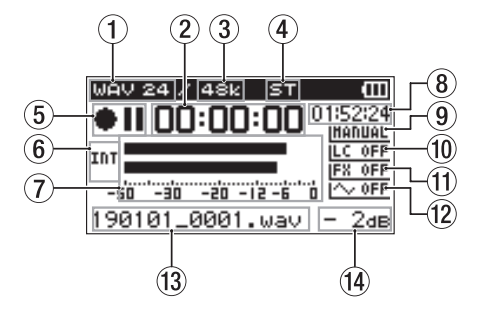

- 1 **Recording format**
- 2 **Elapsed recording time**
- 3 **Recording sampling frequency**
- 4 **Number of recording channels**
- 5 **Recording status**
- 6 **Input source**
- 7 **Recording level meters**
- 8 **Remaining recording time**
- 9 **Level mode setting status**
- 0 **Low cut filter status**
- **(1)** Effect status
- **(2) Tone output setting status**
- **(3) Recording file name**
- r **Peak value (decibels)**

### **Using the menu**

Use the menu to change various settings, including recording, playback and system settings, and to execute various functions.

### **1.** Press the **MENU** button.

The MENU screen appears.

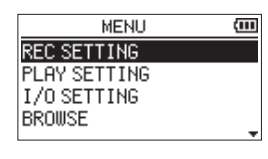

**2.** Use the **+** and **−** buttons to select the menu item, and press **ENTER/MARK**.

The setting screen will open.

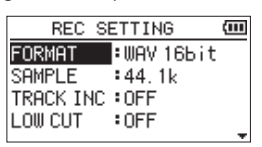

**3.** Use the **+** and **−** buttons to select the setting item, and  $nres$ 

Settings can now be changed and functions executed.

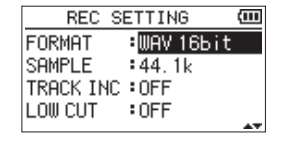

**4.** Use the **+** and **−** buttons to change the setting. **NOTE**

- **•** Press the **MENU** button to return to the previous screen.
- **•** To return to the Home Screen, press the  $\bigcirc$ / (HOME) **[**8**]** button.

*10 TASCAM DR-40X*

### **Recording**

**1.** Point the built-in mic towards the sound to be recorded.

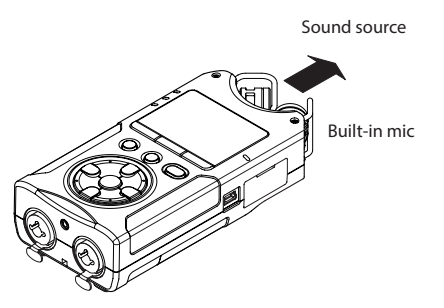

**2.** Press the **RECORD [**0**]** button to enter recording standby.

Recording standby will start,  $\bullet$  II will appear on the display, and the **REC** indicator will blink.

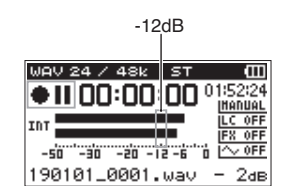

**3.** Adjust the recording level.

Adjust the built-in mic orientation and distance from the sound source as well as the input level so that the recording level meters stay near −12 dB at the peak input level.

Use the  $\blacktriangleleft$  and  $\blacktriangleright$  buttons to adjust the input level.

**4.** Press the **RECORD [**0**]** button to start recording. Recording will start, **HEC** will appear on the display, and<br>the **REC** indicator will light.

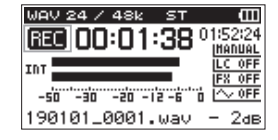

**5.** Press the **<u><b>**  $\bigcup$  **(HOME)** [■ ] button to stop recording.</u> Recording stops, and  $\blacksquare$  appears on the display.

### **Setting the recording mode**

This recorder has five recording modes. Set the recording mode on the REC MODE screen. The settings available differ according to the recording mode.

**1.** When stopped, press the **REC MODE** button. This opens the REC MODE menu.

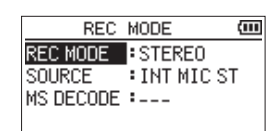

**2.** Use the **+** and **−** buttons to select **REC MODE**, and press the **ENTER/MARK** button. This enables changing the REC MODE setting.

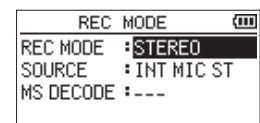

**MONO mode**

This is a mode for mono recording.

#### **STEREO mode** (default)

This is a mode for stereo recording of two independent left and right channels.

#### **DUAL mode**

This mode uses one input source to create two files with different input level settings (Level Mode setting screen). Either two mono or two stereo recording files are created.

#### **4CH mode**

This mode uses both the built-in mics and the external inputs to record two pairs of inputs as two files. Two stereo recording files are created.

#### **OVERDUB mode**

This recording mode add new sounds to the playback file.

The MIX setting mixes the playback sound and input sound to create a new file. The SEPARATE setting creates a new recording file with only the input sound.

When in OVERDUB mode, select one of these two options using the DUB MODE setting.

### **Using the low-cut filter**

Noise from air conditioning and other sources can be reduced when recording.

**1.** When in recording standby, press the **QUICK** button. This opens the Quick menu.

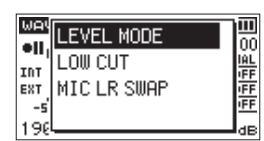

**2.** Use the **+** and **−** buttons to select the LOW CUT, and press **ENTER/MARK**.

The setting screen for the low-cut filter will open.

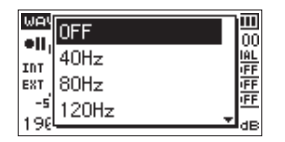

**Options:** OFF, 40Hz, 80Hz, 120Hz, 220Hz

**3.** Use the **+** and **−** buttons to select the setting, and press **ENTER/MARK**.

This changes the setting and returns to the QUICK menu screen.

**4.** Press the **<u><b>**  $\frac{1}{2}$  (HOME)</u> [■ ] button

The Home Screen will reopen.

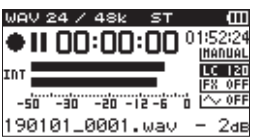

#### **Setting the limiter**

This can help prevent sound from becoming distorted when loud noises are input suddenly during recording.

**1.** When in recording standby, press the **QUICK** button. This opens the Quick menu.

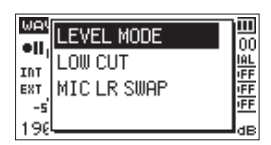

**2.** Use the **+** and **−** buttons to select the LEVEL MODE, and press **ENTER/MARK**.

This opens the Level Mode setting screen.

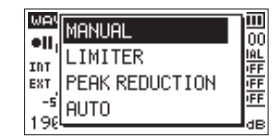

**Options: MANUAL (default), LIMITER, PEAK REDUCTION,** AUTO

**3.** Use the **+** and **−** buttons to select the setting, and press **ENTER/MARK**.

This changes the setting and returns to the QUICK menu screen.

**4.** Press the  $\bigcup$  **(HOME) [■ ]** button The Home Screen will reopen.

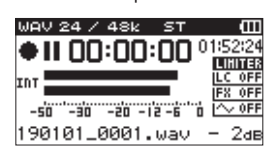

### **Playing recordings**

**1.** Select a file, and press the **PLAY [**7**]** button to start playback.

Playback starts, and  $\blacktriangleright$  appears on the display. **2.** Adjust the volume.

Use the **+** and **−** buttons to change the output volume.

**3.** Press the **<u><b>**  $\sqrt{2}$  (HOME)</u> [■ ] button to stop playback. Playback stops, and  $\blacktriangleright$  **II** appears on the display.

### **Listening with headphones**

Connect headphones to the *Q***/LINE OUT** jack on this unit.

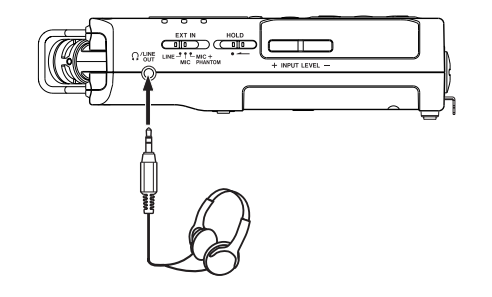

### **Operations during playback**

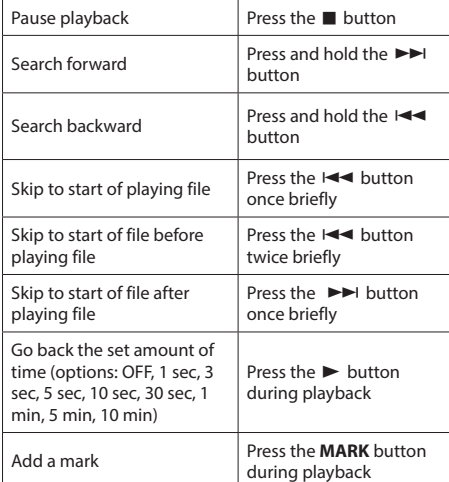

### **Selecting files**

**1.** Press the **MENU** button. The MENU screen appears.

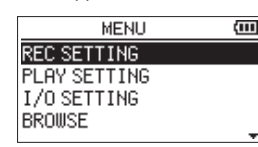

**2.** Use the **+** and **−** buttons to select BROWSE, and press **ENTER/MARK**.

Browse screen appears.

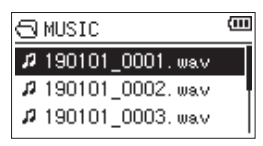

**3.** Use the + and – buttons to select a file, and press ►►I. The Home Screen will reopen.

#### **TIP**

**Press the ENTER/MARK** button to start playback and return to the Home Screen.

### **Using as an audio interface**

By connecting this unit to a computer (Windows/Mac) or iOS device, you can use it as an audio interface.

#### **Preparation**

**1.** Use a USB cable to connect the unit to a computer, and turn the unit on.

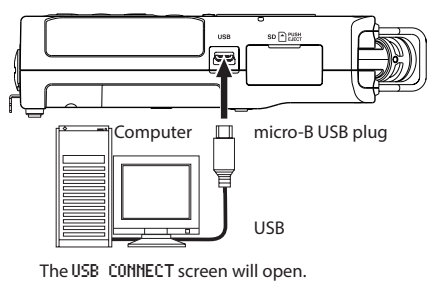

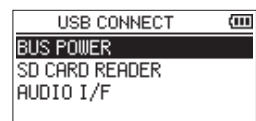

#### **NOTE**

- $\overline{\text{When}}$  being used as an audio interface, the DR-40X itself cannot record or play back files.
- An Apple Lightning-USB camera adapter is necessary to connect the unit to an iOS device
- **2.** Use the **+** and **−** buttons to select AUDIO I/F, and press **ENTER/MARK**.

The AUDIO I/F screen will open.

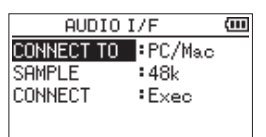

#### **Connection**

**1.** Select the type of connected device.

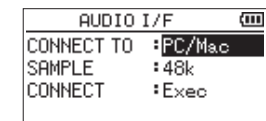

#### **Options:** PC/Mac(default), iOS

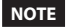

When PC/Mac is selected, the unit with operate on bus power from the computer.

**2.** Set the sampling rate.

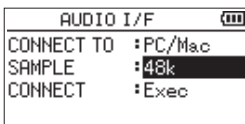

**Options:** 44.1k, 48k (default)

**3.** Select Exec at the CONNECT item.

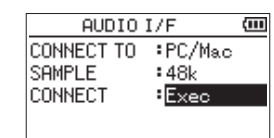

When the unit connects with the external device, the USB AUDIO I/F screen will open.

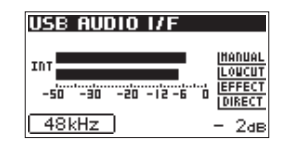

### **Monitoring**

- **1.** Press the **MENU** button. The MENU screen appears.
- **2.** Selecting the monitored signal

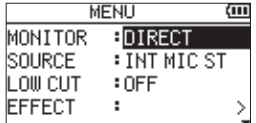

#### **Options**

- PC/Mac (default): Monitor the playback sound from the PC or Mac.
- DIRECT: Monitor the input sound without latency.

### **NOTE**

- The meters can be used to check the playback sound of the external device.
- Sound will not be output from the speaker.
- Use headphones to hear the sound.

### **Disconnecting**

- **1.** Press the **MENU** button. The MENU screen appears.
- **2.** Select Exec at the DISCONNECT item.

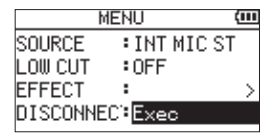

The recorder disconnects from the external device, and the Home Screen opens.

### **Troubleshooting**

If you are having trouble with the operation of this unit, please try the following before seeking repair. If these measures do not solve the problem, please contact the store where you purchased this unit or TASCAM customer support service.

#### **Power will not turn ON.**

- Confirm that batteries are installed correctly.
- Confirm that the **HOLD** switch is not set.

#### **The unit turns off automatically.**

• Check the automatic power saving function setting. Set it to "Off" to prevent the power from turning off automatically. See "Setting the automatic power saving function" in "12 − Settings and Information" of the Reference Manual.

#### **The microSD card is not recognized.**

• Confirm that the microSD card is inserted completely.

### **No sound is output or sound is not output from the speaker.**

- Confirm that the output volume is not lowered it too much.
- Confirm that the speaker setting is on. Even if the speaker setting is on, sound will not be output from the speaker when headphones are connected or when the unit is recording or in recording standby.

*14 TASCAM DR-40X*

#### **Recording is not possible.**

- i Confirm that the **REC** indicator is lit. If the **REC** indicator is blinking, the unit is in recording standby.
- Check the remaining available recording time shown on the Recording Screen.

#### **The recorded sound is quiet or distorted.**

• Check the input level setting.

### **The unit is not recognized by a computer connected using a USB cable.**

- Confirm that the connected computer uses a compatible operating system.
- The USB function used must be selected from the menu to enable a computer to recognize this unit.
- Confirm that the USB cable is not designed only for charging.
- Confirm that the connection is not being made through a USB hub.

### **Sound skips or noise occurs when in USB audio interface mode.**

For Windows

- Performance options Select "Adjust for best performance".
- Power options Select "High performance".

### **The wrong language was set accidentally.**

• After pressing the **b**/l (HOME) [■] button to turn the unit off, press the **<u><b>** ↓</u> (HOME) [■] button while pressing and holding the **MENU** button.

The language selection menu will appear, and you will be able to select the language.

### **Specifications**

### **Ratings**

### **Recording media**

SD card (64 MB - 2 GB) SDHC card (4 GB - 32 GB) SDXC card (48 GB - 128GB)

### **Recording/playback formats**

BWF: 44.1/48/96 kHz, 16/24 bit WAV: 44.1/48/96 kHz, 16/24 bit MP3: 44.1/48 kHz, 32/64/96/128/192/256/320 kbps

#### **Number of channels**

4 channels (stereo  $\times$  2)

### **Inputs and outputs**

### **EXT MIC/LINE IN jacks (XLR connectors can provide phantom power)**

Connector XLR-3-31 (1: GND, 2: HOT, 3: COLD) (support phantom power)

6.3mm (1/4") standard TRS jacks (Tip: HOT, Ring: COLD, Sleeve: GND)

### **/LINE OUT jack**

Connector: 1/8" (3.5mm) stereo mini jack

### **Built-in speaker**

0.3W (mono)

### **Control input/output ratings**

### **USB port**

Connector type: Micro-B Format: USB 2.0 HIGH SPEED mass storage class

### **REMOTE jack**

Connector: 2.5mm TRS jack

#### **Audio performance**

#### **Frequency response**

20 Hz - 20 kHz +0/−1 dB (EXT IN to LINE OUT, 44.1 kHz sampling frequency, JEITA\*) 20 Hz - 22 kHz +0/−1 dB (EXT IN to LINE OUT, 48 kHz sampling frequency, JEITA\*) 20 Hz - 40 kHz +0/−1 dB (EXT IN to LINE OUT, 96 kHz sampling frequency, JEITA\*)

#### **Total harmonic distortion**

0.01% or less (EXT IN to LINE OUT, 44.1/48/96 kHz sampling frequency, JEITA\*)

#### **S/N ratio**

94 dB or higher (EXT IN to LINE OUT, 44.1/48/96 kHz sampling frequency, JEITA\*)

Note) JEITA: Conforming to JEITA CP-2150

### **Recording times**

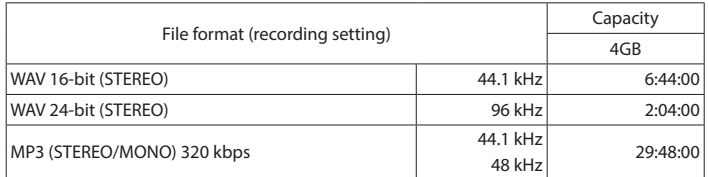

• The recording times shown above are estimates. They might differ depending on the SD/ SDHC/SDXC card in use.

i The recording times shown above are not continuous recording times, but rather they are the total possible recording times for the SD/SDHC/SDXC card.

### **Other specifications**

### **Power**

3 AA batteries (alkaline or NiMH)

USB bus power from a computer

AC adapter (TASCAM PS-P520E, sold separately)

#### **Power consumption**

1.7 W (maximum)

### **Current consumption**

0.34A (maximum)

#### **Dimensions (W**  $\times$  **H**  $\times$  **D)**

70 x 155 x 35mm (2.75" x 6.1" x 1.37") (when the microphone pair is close) 90 x 155 x 35mm (3.54" x 6.1" x 1.37") (when the microphone pair is open)

### **Weight**

213 g (7.51 oz) (not including batteries) 282 g (9.95 oz) (including batteries)

### **Operating temperature range**

0°C - 40°C (32°F - 104°F)

### **Battery operation time (continuous operation)**

**• Using alkaline batteries (EVOLTA)** 

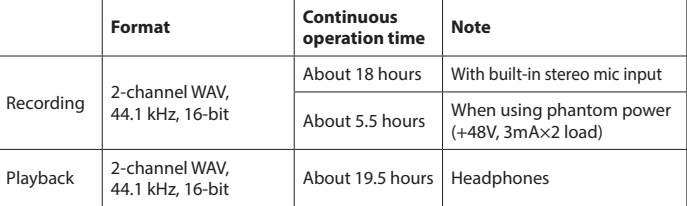

Recording: JEITA recording time

Playback: JEITA music playback time

### **• Using NiMH battery (eneloop)**

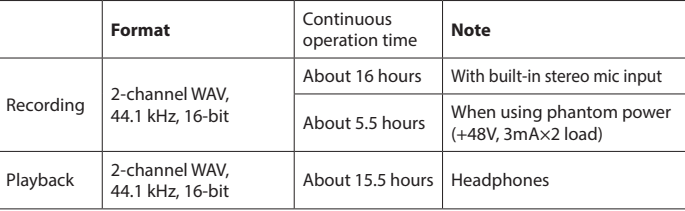

Recording: JEITA recording time Playback: JEITA music playback time

- Illustrations in this manual might differ in part from the actual product.
- Specifications and external appearance might be changed without notification to improve the product.
- Detailed specifications are provided in the Reference Manual.

# Mode d'emploi

### **PRÉCAUTIONS DE SÉCURITÉ IMPORTANTES**

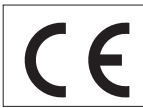

Ce produit est conforme aux impératifs des directives européennes et autres règlements de la Commission.

### **Pour le Canada**

THIS CLASS B DIGITAL APPARATUS COMPLIES WITH CANADIAN ICES-003. CET APPAREIL NUMÉRIQUE DE LA CLASSE B EST CONFORME À LA NORME NMB-003 DU CANADA.

### **INSTRUCTIONS DE SÉCURITÉ IMPORTANTES**

- 1. Lisez ces instructions.
- 2. Conservez ces instructions.
- 3. Tenez compte de tous les avertissements.
- 4. Suivez toutes les instructions.
- 5. N'utilisez pas cet appareil avec de l'eau à proximité.
- 6. Nettoyez-le uniquement avec un chiffon sec.
- 7. Ne bloquez aucune ouverture de ventilation. Installez-le conformément aux instructions du fabricant.
- 8. Ne l'installez pas près de sources de chaleur telles que des radiateurs, bouches de chauffage, poêles ou autres appareils (y compris des amplificateurs) dégageant de la chaleur.
- 9. Ne neutralisez pas la fonction de sécurité de la fiche polarisée ou de terre. Une fiche polarisée a deux broches, l'une plus large que l'autre. Une fiche de terre a deux broches identiques et une troisième broche pour la mise à la terre. La broche plus large ou la troisième broche servent à votre sécurité. Si la fiche fournie n'entre pas dans votre prise, consultez un électricien pour le remplacement de la prise obsolète.
- 10. Évitez de marcher sur le cordon d'alimentation et de le pincer, en particulier au niveau des fiches, des prises secteur, et du point de sortie de l'appareil.
- 11. N'utilisez que des fixations/accessoires spécifiés par le fabricant.
- 12. Utilisez-le uniquement avec le chariot, socle, trépied, support ou table spécifié par le fabricant ou vendu avec l'appareil. Si un chariot est utilisé, faites attention à ne pas

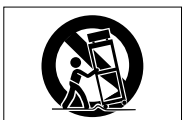

être blessé par un renversement lors du déplacement de l'ensemble chariot/appareil.

- 13. Débranchez cet appareil en cas d'orage ou de non utilisation prolongée.
- 14. Confiez toute réparation à des techniciens de maintenance qualifiés. Une réparation est nécessaire si l'appareil a été endommagé d'une quelconque façon,

par exemple si le cordon ou la fiche d'alimentation est endommagé, si du liquide a été renversé sur l'appareil ou si des objets sont tombés dedans, si l'appareil a été exposé à la pluie ou à l'humidité, s'il ne fonctionne pas normalement, ou s'il est tombé.

- i L'appareil tire un courant nominal de veille de la prise secteur quand son interrupteur POWER ou STANDBY/ON n'est pas en position ON.
- La fiche secteur est utilisée comme dispositif de déconnexion et doit donc toujours rester disponible.
- Des précautions doivent être prises en cas d'utilisation d'écouteurs ou d'un casque avec le produit car une pression acoustique excessive (volume trop fort) dans les écouteurs ou dans le casque peut causer une perte auditive.
- Si vous rencontrez des problèmes avec ce produit, contactez TEAC pour une assistance technique. N'utilisez pas le produit tant qu'il n'a pas été réparé.

#### **AVERTISSEMENT**

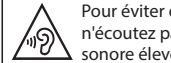

Pour éviter d'éventuels dommages auditifs, n'écoutez pas de façon prolongée à niveau sonore élevé.

#### **ATTENTION**

- N'exposez pas cet appareil aux gouttes ni aux éclaboussures.
- Ne placez pas d'objet rempli de liquide sur l'appareil, comme par exemple un vase.
- N'installez pas cet appareil dans un espace confiné comme une bibliothèque ou un meuble similaire.
- L'appareil doit être placé suffisamment près de la prise de courant pour que vous puissiez à tout moment attraper facilement la fiche du cordon d'alimentation.
- Si le produit utilise des piles/batteries (y compris un pack de batteries ou des batteries fixes), elles ne doivent pas être exposées au soleil, au feu ou à une chaleur excessive.
- PRÉCAUTION pour les produits qui utilisent des batteries remplaçables au lithium : remplacer une batterie par

un modèle incorrect entraîne un risque d'explosion. Remplacez-les uniquement par un type identique ou équivalent.

### **PRÉCAUTIONS CONCERNANT LES PILES**

Ce produit utilise des piles. Le mauvais usage des piles peut provoquer une fuite, une rupture ou d'autres problèmes. Respectez toujours les précautions suivantes pour l'emploi de piles.

- Ne rechargez jamais des piles non rechargeables. Les piles peuvent se rompre ou fuir, risquant de causer un incendie ou des blessures.
- Lors de l'installation des piles, faites attention aux indications de polarité (orientation plus/moins ( $\oplus$ / $\ominus$ )) et installez-les correctement dans le compartiment des piles comme indiqué. Les installer à l'envers peut entraîner la rupture ou la fuite des piles, source d'incendie, de blessure ou de dégât autour d'elles.
- Quand vous rangez ou jetez des piles, isolez leurs bornes avec de l'adhésif isolant ou avec un matériau équivalent pour leur éviter d'entrer en contact avec d'autres piles ou des objets métalliques.
- Lorsque vous jetez des piles usagées, suivez les instructions de mise au rebut indiquées sur les piles et les lois locales sur l'enlèvement des ordures.
- N'utilisez pas d'autres piles que celles spécifiées. N'utilisez pas en même temps des piles neuves et usagées, ni des types de piles différents. Les piles peuvent se rompre ou fuir, risquant de causer un incendie, des blessures ou des dégâts autour d'elles.
- Ne transportez pas et ne conservez pas des piles à côté de petits objets métalliques. Les piles peuvent entrer en court-circuit, provoquant une fuite, une rupture ou d'autres problèmes.
- Ne chauffez et ne démontez pas les piles. Ne les jetez pas dans un feu ou dans de l'eau. Les piles peuvent se rompre ou fuir, risquant de causer un incendie, des blessures ou des dégâts autour d'elles.
- Si le liquide de la pile s'échappe, essuyez tout liquide répandu dans le boîtier des piles avant d'insérer de nouvelles piles. Si le liquide d'une pile touche un œil, il peut entraîner une perte de la vue. Dans ce cas, rincez

*18 TASCAM DR-40X*

abondamment à l'eau claire sans frotter l'œil et consultez immédiatement un médecin. Si le liquide touche le corps ou les vêtements d'une personne, il peut entraîner des blessures ou brûlures cutanées. Si cela se produit, rincez abondamment à l'eau claire puis consultez immédiatement un médecin.

- L'alimentation de l'unité doit être coupée quand vous installez ou remplacez des piles.
- Retirez les piles si vous envisagez de ne pas utiliser l'unité durant une période prolongée. Les piles peuvent se rompre ou fuir, risquant de causer un incendie, des blessures ou des dégâts autour d'elles. Si le liquide de la pile s'échappe, essuyez tout liquide répandu dans le boîtier des piles avant d'insérer de nouvelles piles.
- Ne démontez pas une pile. L'acide qu'elle contient peut entraîner des blessures cutanées ou des dommages aux vêtements.

#### **Pour les consommateurs européens**

### **Mise au rebut des équipements électriques et électroniques**

- (a) Tous les équipements électriques et électroniques doivent être traités séparément de la collecte municipale d'ordures ménagères dans des points de collecte désignés par le gouvernement ou les autorités locales.
- (b) En vous débarrassant correctement des équipements électriques et électroniques, vous contribuerez à la sauvegarde de précieuses ressources et à la prévention de potentiels effets négatifs sur la santé humaine et l'environnement.
- (c) Le traitement incorrect des déchets d'équipements électriques et électroniques peut avoir des effets graves sur l'environnement et la santé humaine en raison de la présence de substances dangereuses dans les équipements.
- (d) Le symbole de poubelle sur roues barrée d'une croix indique que les équipements électriques et électroniques doivent être collectés et traités séparément des déchet ménagers.

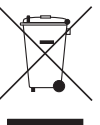

(e) Des systèmes de retour et de collecte sont disponibles pour l'utilisateur final. Pour des informations plus détaillées sur la mise au rebut des vieux équipements électriques et électroniques, veuillez contacter votre mairie, le service d'ordures ménagères ou le magasin dans lequel vous avez acheté l'équipement.

#### **Mise au rebut des piles et/ou**

#### **accumulateurs**

- (a) Les piles et/ou accumulateurs hors d'usage doivent être traités séparément de la collecte municipale d'ordures ménagères dans des points de collecte désignés par le gouvernement ou les autorités locales.
- (b) En vous débarrassant correctement des piles et/ou accumulateurs hors d'usage, vous contribuerez à la sauvegarde de précieuses ressources et à la prévention de potentiels effets négatifs sur la santé humaine et l'environnement.
- (c) Le traitement incorrect des piles et/ou accumulateurs hors d'usage peut avoir des effets graves sur l'environnement et la santé humaine en raison de la présence de substances dangereuses.
- (d) Le symbole de poubelle sur roues barrée d'une croix indique que les piles et/ou accumulateurs doivent être collectés et traités séparément des déchets ménagers. Si la pile ou l'accumulateur contient plus que les valeurs de plomb (Pb), mercure (Hg) et/ou cadmium (Cd) spécifiées dans la directive sur les piles (2006/66/CE), alors les symboles chimiques de ces éléments

seront indiqués sous le symbole de poubelle sur roues barrée d'une croix.

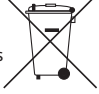

**Pb, Hg, Cd**

(e) Des systèmes de retour et de collecte sont disponibles pour l'utilisateur final. Pour des informations plus détaillées sur la mise au rebut des piles et/ou accumulateurs, veuillez contacter votre mairie, le service d'ordures ménagères ou le magasin dans lequel vous les avez achetés.

#### **Sommaire**

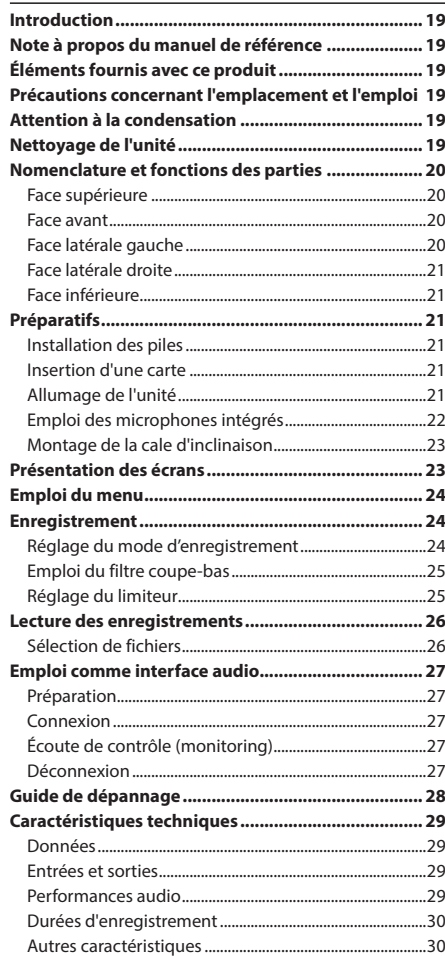

### **Introduction**

Merci beaucoup d'avoir choisi l'enregistreur PCM linéaire DR-40X TASCAM.

Afin d'utiliser correctement cette unité et d'en profiter durant de nombreuses années, commencez par lire attentivement ce mode d'emploi. Une fois la lecture de ce mode d'emploi terminée, veillez à le conserver en lieu sûr pour référence ultérieure.

#### **Note à propos du manuel de référence**

Ce mode d'emploi explique les principales fonctions de cette unité. Veuillez consulter le manuel de référence pour des informations sur toutes les fonctions de l'unité. Vous pouvez aussi télécharger ce mode d'emploi et le manuel de référence depuis le site mondial de TEAC (**http://teac-global.com/**).

### **Éléments fournis avec ce produit**

Ce produit est livré avec les éléments suivants. Ouvrez l'emballage avec soin pour ne pas les endommager. Ouvrez l'emballage avec soin pour ne pas les endommager. Conservez les matériaux d'emballage pour de futurs transports.

Si un élément quelconque est manquant ou a été endommagé durant le transport, veuillez contacter le magasin dans lequel vous avez acheté cette unité.

- · Unité principale
- i Piles alcalines AA......................................................................× 3
- Pied d'inclinaison...
- Mode d'emploi (ce document) incluant la garantie.... × 1

### **Attention à la condensation**

De la condensation peut se produire si l'unité est déplacée d'un endroit froid à un endroit chaud, est utilisée dans une pièce qui vient d'être chauffée ou soumise à des changements brutaux de température. Pour empêcher cela ou si cela se produit, laissez l'unité une ou deux heures à la température de la nouvelle pièce avant de l'utiliser.

### **Précautions concernant l'emplacement et l'emploi**

- La plage de température de fonctionnement de cette unité est de 0 - 40 °C.
- Ne placez pas cette unité dans les types d'emplacement suivants. Cela pourrait dégrader la qualité sonore ou causer des mauvais fonctionnements.
	- Lieux sujets à des vibrations importantes

Près de fenêtres ou en exposition directe au soleil Près de chauffages ou dans des lieux extrêmement chauds

- Lieux extrêmement froids
- Lieux mal ventilés ou très humides
- Lieux très poussiéreux
- Emplacements exposés directement à la pluie ou à l'eau
- Ne placez pas cette unité sur un amplificateur de puissance ou un autre appareil générant de la chaleur.
- Si cette unité est placée près d'un amplificateur de puissance ou d'un autre appareil à gros transformateur, cela peut entraîner un ronflement. Dans ce cas, éloignez cette unité de l'autre appareil.
- Si on l'utilise à proximité d'un récepteur de télévision ou de radio, cette unité peut entraîner des irrégularités de couleur ou des parasites. Si cela se produit, éloignez l'unité.
- i Cette unité peut produire des parasites si un téléphone mobile ou autre appareil sans fil est utilisé à proximité pour passer des appels ou envoyer ou recevoir des signaux. Dans ce cas, éloignez cette unité des autres appareils ou éteignez ces derniers.

### **Nettoyage de l'unité**

Pour nettoyer l'unité, essuyez-la délicatement avec un chiffon sec et doux. Ne l'essuyez pas avec des lingettes de nettoyage contenant des produits chimiques, du diluant, de l'alcool ou d'autres agents chimiques. Cela pourrait endommager la surface ou causer une décoloration.

### **Nomenclature et fonctions des parties**

### **Face supérieure**

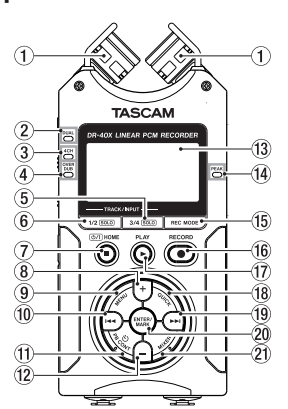

- 1 **Microphone stéréo intégré**
- 2 **Voyant DUAL**
- 3 **Voyant 4CH**
- 4 **Voyant OVER DUB**
- 5 **Touche 3/4 [SOLO]** Sélectionne et met en solo les canaux 3/4.
- 6 **Touche 1/2 [SOLO]** Sélectionne et met en solo les canaux 1/2.
- 7 **Touche** ¤ **(HOME)[**8**]**  Pressez cette touche pour arrêter, allumer/éteindre l'unité (¤) et ouvrir l'écran d'accueil (**HOME**).

# *20 TASCAM DR-40X*

#### 8 **Touche +** Plus/haut.

- 9 **Touche MENU** Ouvre l'écran MENU.
- 10 **Touche**  $\blacktriangleleft$ Recherche en arrière/gauche/annulation.
- **(1) Touche PB CONT**
- Ouvre l'écran de contrôle de lecture.
- **Touche −** Moins/Bas.
- e **Écran**
- **(14) Voyant PEAK**

S'allume quand le niveau d'enregistrement est trop élevé.

- **15 Touche REC MODE** Ouvre l'écran de menu du mode d'enregistrement.
- y **Touche RECORD [**0**]/voyant REC** Affiche le statut d'enregistrement.
- *<u>①</u>* **Touche PLAY [▶]** Déclenche la lecture.
- **18 Touche QUICK** Ouvre le menu rapide (Quick).
- <sup>(19)</sup> Touche ▶▶ Recherche en avant/droite/validation.
- p **Touche ENTER/MARK** Placement/effacement de marqueurs.
- **21 Touche MIXER** Ouvre l'écran du mélangeur.

### **Face avant**

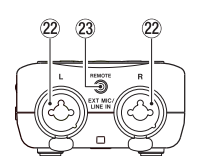

- **22 Prises EXT MIC/LINE IN (XLR/jack 6,35 mm 3 points TRS)**
	- Prise d'entrée micro/externe.
- **23 Prise REMOTE (mini-jack 3 points TRS de 2,5 mm de diamètre)**

#### **Face latérale gauche**

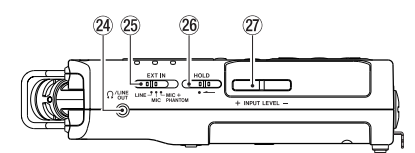

- **<sup>2</sup>** Prise OUT Prise de sortie casque/ligne.
- g **Sélecteur EXT IN**
- **26 Commutateur HOLD** Règle la fonction de verrouillage.
- j **Touches INPUT LEVEL (+/−)**

### **Face latérale droite**

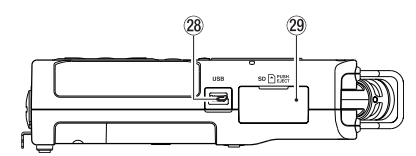

#### **28 Port USB**

l **Lecteur de carte microSD**

### **Face inférieure**

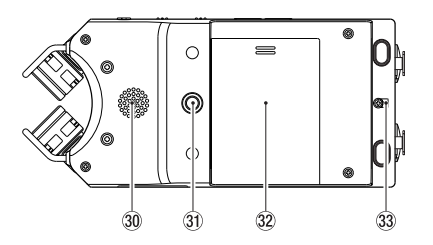

- ; **Haut-parleur mono**
- z **Filetage pour trépied ou pied d'inclinaison (6,35 mm)**
- x **Capot du compartiment des piles**
- **33 Attache de dragonne**
- **34 Compartiment des piles**

### **Préparatifs**

### **Installation des piles**

En appuyant sur le capot du compartiment des piles au dos de l'unité, faites-le coulisser pour ouvrir le compartiment. Installez ensuite les piles.

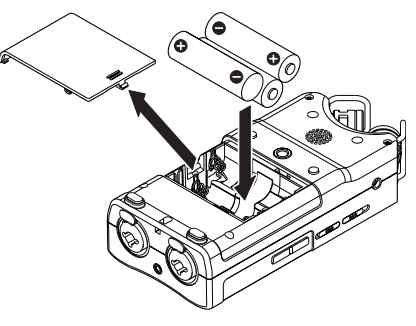

#### **CONSEIL**

L'adaptateur secteur TASCAM PS-P520E peut également être utilisé avec cette unité.

#### **Insertion d'une carte**

Ouvrez le cache du lecteur de carte microSD sur le côté droit et insérez une carte microSD.

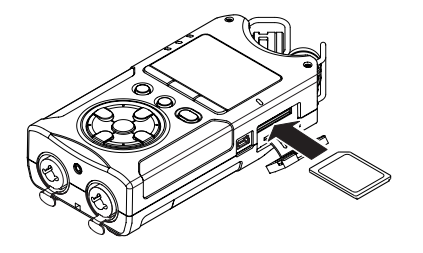

### **Allumage de l'unité**

**1.** Faites coulisser le commutateur **HOLD** dans le sens de la flèche pour le déverrouiller.

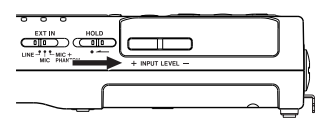

### **CONSEIL**

En le faisant coulisser vers **HOLD**, vous désactivez les touches, ce qui évite les erreurs de manipulation pendant l'enregistrement.

**2.** Maintenez pressée la touche **(b**/| (HOME) [■ ] pendant quelques secondes.

La première fois que l'unité est mise sous tension après l'achat, des écrans de réglage tels que ceux ci-dessous s'ouvrent.

#### **Formatage des cartes**

Pressez la touche **ENTER/MARK** pour valider.

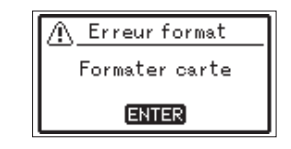

#### **ATTENTION**

L'exécution d'un formatage efface toutes les données actuellement présentes sur la carte. Ce message n'apparaîtra pas pour les cartes déjà formatées.

### **Réglage de la langue**

Sélectionnez la langue utilisée pour les menus et les messages.

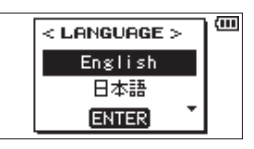

Utilisez les touches **+** et **−** pour sélectionner la langue et pressez la touche **ENTER/MARK** pour valider.

### **DATE/TIME**

Réglage de la date et de l'heure.

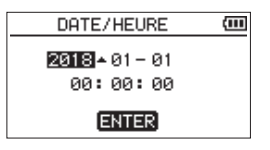

Utilisez les touches  $\blacktriangleright\blacktriangleleft$  et  $\blacktriangleright\blacktriangleright\blacktriangleright$ l pour déplacer le curseur et les touches **+** et **−** pour changer la date et l'heure. Pressez la touche **ENTER/MARK**.

#### **CONSEIL**

Les réglages de langue et de date/heure peuvent être modifiés ultérieurement à l'aide du menu.

### **Emploi des microphones intégrés**

Les microphones intégrés à cette unité peuvent être réglés, leurs angles pouvant être changés. Vous pouvez choisir un son stéréo clair ou élargi en fonction de la source d'enregistrement, de la situation etc. en ouvrant ou en fermant la paire de microphones.

### **Réglage des micros pour enregistrer un son stéréo large (position A-B)**

Déployez les microphones sur la gauche et la droite (position A-B).

Ainsi, les deux microphones sont écartés vers la gauche et la droite et l'enregistrement est possible avec un grand champ stéréo convenant par exemple bien à la musique. Si vous ouvrez ou fermez la paire de microphones et que les canaux gauche-droit ne correspondent plus à l'orientation des microphones, un message local apparaît pour vous demander si vous voulez intervertir les canaux gauche-droit des microphones.

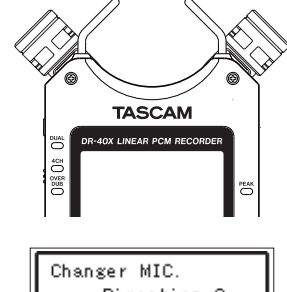

Direction ?  $R-L$   $\rightarrow$  A-B L-R цŪ, NON ENTER OUT

#### **ATTENTION**

Réglez les canaux gauche-droit des microphones intégrés sur L-R.

Sinon, quand vous utilisez les microphones intégrés, **R-L** apparaît en écran d'accueil.

### **Réglage des micros pour enregistrer un son stéréo clair (position X-Y)**

Refermez les microphones stéréo (position X-Y). Ainsi réglée, la paire de microphones est fermée et l'enregistrement est possible avec un champ stéréo clair à moindre déphasage.

Si vous ouvrez ou fermez la paire de microphones et que les canaux gauche-droit ne correspondent plus à l'orientation des microphones, un message local apparaît pour vous demander si vous voulez intervertir les canaux gauche-droit des microphones.

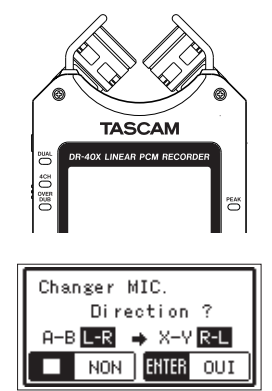

### **ATTENTION**

Réglez les canaux gauche-droit des microphones intégrés sur R-L.

Sinon, quand vous utilisez les microphones intégrés, **L-F** apparaît en écran d'accueil.

### **Montage de la cale d'inclinaison**

Pour enregistrer avec les micros intégrés, vous pouvez fixer la cale d'inclinaison fournie au filetage pour trépied afin d'éviter que le micro ne soit trop bas lorsque vous posez l'unité sur son côté inférieur (côté couvercle du compartiment des piles). Quand vous n'utilisez pas la cale d'inclinaison, elle peut être rangée entre les deux pattes présentes à l'intérieur du capot du compartiment des piles.

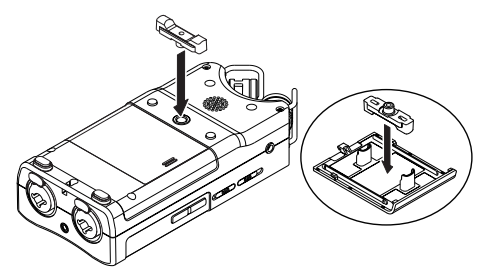

### **Présentation des écrans**

### **À l'arrêt ou en cours de lecture**

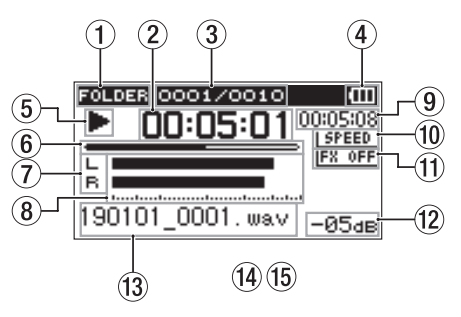

- 1 **Zone de lecture**
- 2 **Temps écoulé**
- 3 **Numéro du fichier lu/nombre total de fichiers**
- 4 **Charge des piles/statut d'alimentation**
- 5 **Statut de lecture**
- 6 **Affichage de la position de lecture**
- 7 **Statut de piste**
- 8 **Indicateurs de niveau de lecture**
- 9 **Temps restant**
- 0 **Statut de la vitesse de lecture**
- **(11)** Statut d'effet
- w **Valeur crête (décibels)**
- e **Nom du fichier lu**

### **En enregistrement ou en armement d'enregistrement**

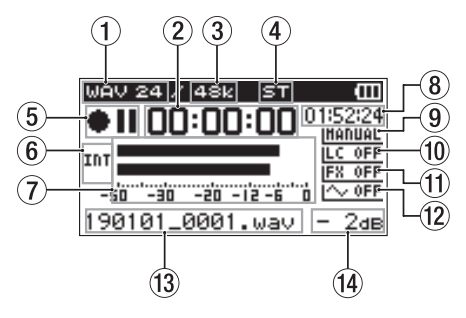

- 1 **Format d'enregistrement**
- 2 **Temps d'enregistrement écoulé**
- 3 **Fréquence d'échantillonnage d'enregistrement**
- 4 **Nombre de canaux d'enregistrement**
- 5 **Statut d'enregistrement**
- 6 **Source d'entrée**
- 7 **Indicateurs de niveau d'enregistrement**
- 8 **Temps d'enregistrement restant**
- 9 **Mode de réglage du niveau**
- 0 **Statut du filtre coupe-bas**
- **(1)** Statut d'effet
- w **Réglage de sortie de tonalité**
- e **Nom du fichier d'enregistrement**
- r **Valeur crête (décibels)**

### **Emploi du menu**

Utilisez le menu pour modifier divers paramètres, dont les réglages d'enregistrement, de lecture et de système, et pour exécuter diverses fonctions.

### **1.** Pressez la touche **MENU**.

L'écran MENU apparaît.

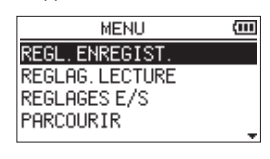

**2.** Avec les touches **+** et **−**, sélectionnez un élément de menu et pressez **ENTER/MARK**. L'écran de réglage correspondant s'ouvrira.

ζm

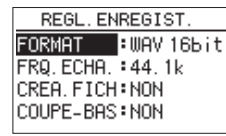

**3.** Avec les touches **+** et **−**, sélectionnez le paramètre et  $pressez$   $\blacktriangleright$ .

Les réglages peuvent maintenant être modifiés et les fonctions exécutées.

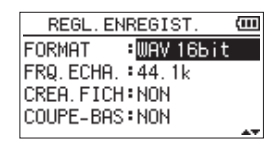

**4.** Avec les touches **+** et **−**, changez le réglage.

#### **NOTE**

- Pressez la touche **MENU** pour revenir à l'écran précédent.
- Pour revenir à l'écran d'accueil, pressez la touche  $\bigcirc$ /l **(HOME) [**8**]**.

*24 TASCAM DR-40X*

### **Enregistrement**

**1.** Dirigez les micros intégrés vers le son à enregistrer.

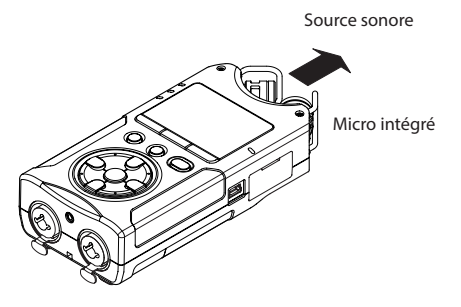

**2.** Pressez la touche **RECORD [**0**]** pour armer l'enregistrement.

L'enregistrement est armé,  $\bullet$  II s'affiche à l'écran et le voyant **REC** clignote.

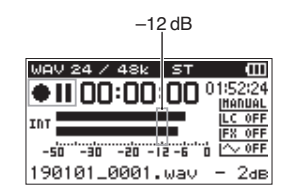

**3.** Réglez le niveau d'enregistrement. Réglez l'orientation et la distance des microphones intégrés par rapport à la source sonore ainsi que le niveau d'entrée afin que les indicateurs de niveau d'enregistrement restent proches de −12 dB pour un niveau d'entrée maximal (crête). Avec les touches  $\blacktriangleright\blacktriangleleft\mathsf{et}\blacktriangleright\blacktriangleright\blacktriangleright\mathsf{r}$ , réglez le niveau d'entrée.

**4.** Pressez la touche **RECORD [**0**]** pour lancer l'enregistrement.

L'enregistrement commencera, **REU** s'affichera à l'écran et le voyant **REC** s'allumera.

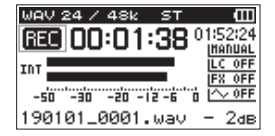

5. Pressez la touche **b/l (HOME)** [■] pour arrêter l'enregistrement.

### L'enregistrement s'arrête et s'affiche à l'écran.

### **Réglage du mode d'enregistrement**

Cet enregistreur a cinq modes d'enregistrement. Réglez le mode d'enregistrement en écran ENREGMNT (enregistrement).

Les réglages disponibles diffèrent en fonction du mode d'enregistrement.

**1.** À l'arrêt, pressez la touche **REC MODE**. Cela ouvre le menu ENREGMNT (enregistrement).

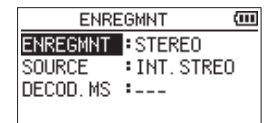

**2.** Avec les touches **+** et **−**, sélectionnez **ENREGMNT** et pressez la touche **ENTER/MARK**. Cela permet de changer le mode d'enregistrement (paramètre ENREGMNT).

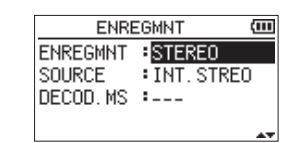

#### **Mode MONO**

C'est un mode pour l'enregistrement mono. **Mode STEREO** (par défaut)

C'est un mode pour l'enregistrement stéréo de deux canaux gauche et droit indépendants.

#### **Mode DOUBLE**

Ce mode utilise une seule source d'entrée pour créer deux fichiers avec des réglages de niveau d'entrée différents (écran de réglage du mode de niveau). Deux fichiers d'enregistrement mono ou deux stéréo sont créés.

#### **Mode 4 CANAUX**

Ce mode utilise à la fois les micros intégrés et les entrées externes pour enregistrer deux paires d'entrées sous la forme de deux fichiers. Deux fichiers d'enregistrement stéréo sont créés.

#### **Mode SUPERPOSITION.**

Ce mode d'enregistrement par superposition ajoute de nouveaux sons au fichier lu.

MIXEE mélange le son lu et le son entrant pour créer un nouveau fichier. SEPAREE crée un nouveau fichier d'enregistrement avec seulement le son entrant.

En mode SUPERPOS., sélectionnez l'une de ces deux options avec le réglage SUPERPO.

#### **Emploi du filtre coupe-bas**

Le bruit venant de la climatisation ou d'autres sources peut être réduit lors de l'enregistrement.

**1.** Quand l'enregistrement est armé, pressez la touche **QUICK**.

#### Cela ouvre le menu rapide.

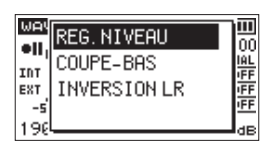

**2.** Avec les touches **+** et **−**, sélectionnez COUPE-BAS, et pressez **ENTER/MARK**.

L'écran de réglage du filtre coupe-bas s'ouvrira.

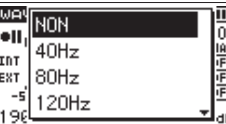

**Options :** NON, 40Hz, 80Hz, 120Hz, 220Hz

**3.** Avec les touches **+** et **−**, sélectionnez le réglage et pressez **ENTER/MARK**. Cela change le réglage et vous ramène à l'écran de

menu rapide.

**4.** Pressez la touche **b**/l (HOME) [■]. L'écran d'accueil réapparaîtra.

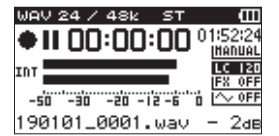

#### **Réglage du limiteur**

Cela peut aider à éviter les distorsions du son lorsque des bruits forts entrent soudainement pendant l'enregistrement.

**1.** Quand l'enregistrement est armé, pressez la touche **QUICK**.

Cela ouvre le menu rapide.

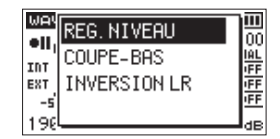

**2.** Avec les touches **+** et **−**, sélectionnez REG.NIVEAU, et pressez **ENTER/MARK**.

Cela ouvre l'écran de choix du mode de réglage du niveau.

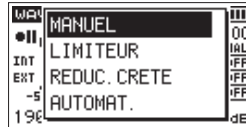

**Options :** MANUEL (par défaut), LIMITEUR, RÉDUCTION, AUTOMAT.

- **3.** Avec les touches **+** et **−**, sélectionnez le réglage et pressez **ENTER/MARK**. Cela change le réglage et vous ramène à l'écran de menu rapide.
- **4.** Pressez la touche ¤ **(HOME) [**8**]**. L'écran d'accueil réapparaîtra.

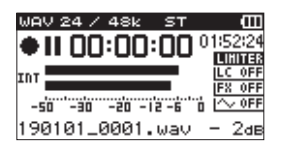

### **Lecture des enregistrements**

**1.** Sélectionnez un fichier et pressez la touche **PLAY [**7**]** pour lancer la lecture. La lecture démarre et  $\blacktriangleright$  apparaît à l'écran.

- **2.** Réglez le volume. Avec les touches **+** et **−**, changez le volume de sortie.
- **3.** Pressez la touche **<u><b>**  $\bigcup$  (HOME)</u> [■] pour arrêter la lecture.

La lecture s'arrête et  $\blacktriangleright$  II apparaît à l'écran.

### **Écoute au casque**

Branchez un casque d'écoute à la prise **Q/LINE OUT** de cette unité.

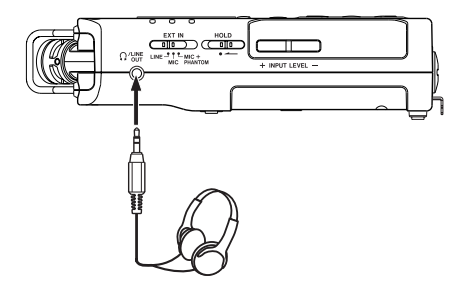

### **Opérations en cours de lecture**

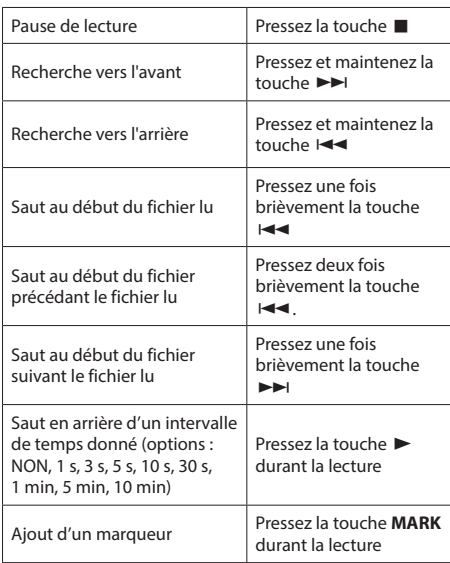

### **Sélection de fichiers**

**1.** Pressez la touche **MENU**. L'écran MENU apparaît.

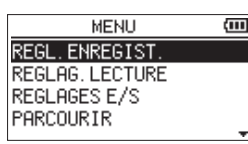

**2.** Avec les touches **+** et **−**, sélectionnez PARCOURIR et pressez **ENTER/MARK**.

.<br>L'écran de navigation apparaît.

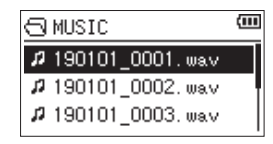

**3.** Avec les touches **+** et **−**, sélectionnez un fichier et  $presez$  $\blacktriangleright\blacktriangleright$ l.

L'écran d'accueil réapparaîtra.

#### **CONSEIL**

Pressez la touche **ENTER/MARK** pour lancer la lecture et revenir à l'écran d'accueil.

### **Emploi comme interface audio**

En connectant cette unité à un ordinateur (Windows/Mac) ou appareil iOS, vous pouvez l'utiliser comme interface audio.

#### **Préparation**

**1.** Utilisez un câble USB pour raccorder l'unité à un ordinateur, et allumez l'unité.

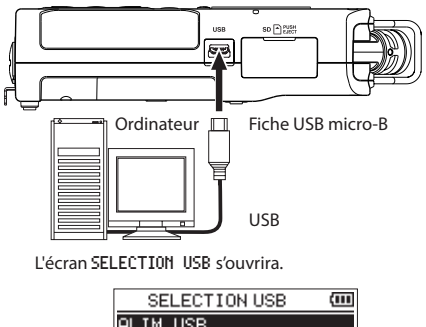

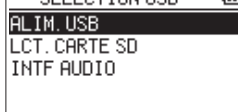

### **NOTE**

- $\bullet$  Lorsqu'il est utilisé comme interface audio, le DR-40X
- ne peut pas lui-même enregistrer ou lire des fichiers. • Un adaptateur Apple pour appareil photo Lightning vers USB est nécessaire pour connecter l'unité à un appareil iOS.
- **2.** Avec les touches **+** et **−**, sélectionnez INTF AUDIO (interface audio) et pressez **ENTER/MARK**. L'écran INTF AUDIO s'ouvrira.

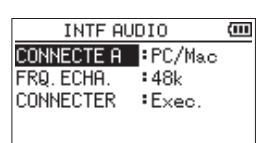

### **Connexion**

**1.** Sélectionnez le type d'appareil connecté.

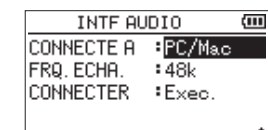

**Options :** PC/Mac (par défaut), iOS

#### **NOTE**

Si PC/Mac est sélectionné, l'unité est alimentée par le bus de l'ordinateur.

**2.** Réglez la fréquence d'échantillonnage.

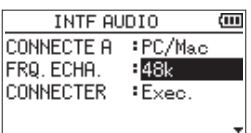

**Options :** 44.1k, 48k (par défaut)

**3.** Sélectionnez Exec.(Exécuter) pour CONNECTER.

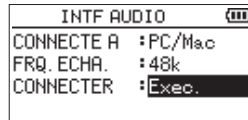

Lorsque l'unité se connecte à l'appareil externe, l'écran USB AUDIO I/F (interface audio USB) s'ouvre.

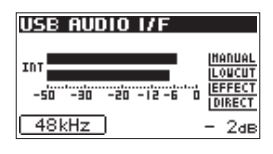

### **Écoute de contrôle (monitoring)**

- **1.** Pressez la touche **MENU**. L'écran MENU apparaît.
- **2.** Sélectionnez le signal écouté.

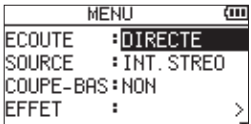

#### **Options**

- PC/Mac (par défaut) : écoute du son lu par le PC ou le Mac.
- DIRECTE : écoute du son entrant sans latence.

### **NOTE**

- Les indicateurs de niveau peuvent servir à vérifier le son lu par l'appareil externe.
- Le son ne sera pas produit par le haut-parleur.
- $\bullet$  Utilisez un casque pour entendre le son.

#### **Déconnexion**

- **1.** Pressez la touche **MENU**. L'écran MENU apparaît.
- **2.** Sélectionnez Exec.pour DÉCONNECTER.

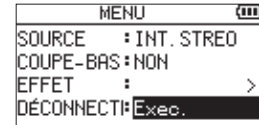

L'enregistreur se déconnecte alors de l'appareil externe et l'écran d'accueil s'ouvre.

### **Guide de dépannage**

Si vous avez des problèmes de fonctionnement avec cette unité, veuillez essayer ce qui suit avant de solliciter une réparation. Si ces mesures ne résolvent pas le problème, veuillez contacter le magasin dans lequel vous avez acheté cette unité ou le service après-vente TASCAM.

#### **L'unité ne se met pas sous tension.**

- Vérifiez que les piles sont correctement installées.
- **Vérifiez que le commutateur HOLD** n'est pas enclenché.

#### **L'unité s'éteint automatiquement.**

• Vérifiez le réglage de la fonction d'économie automatique d'énergie. Réglez-la sur « NON » pour éviter que l'unité ne s'éteigne automatiquement. Voir « Réglage de la fonction d'économie automatique d'énergie » dans « 12 − Réglages et informations » du manuel de référence.

#### **La carte microSD n'est pas reconnue.**

• Vérifiez que la carte microSD est complètement insérée.

### **Aucun son n'est produit ou ne sort du haut-parleur.**

- Vérifiez que le volume de sortie n'est pas trop abaissé.
- · Vérifiez que le haut-parleur est activé. Même si le haut-parleur est activé, il ne produira aucun son si un casque est connecté ou si l'unité est en enregistrement ou armée pour l'enregistrement.

### **L'enregistrement est impossible.**

- i Vérifiez que le voyant **REC** est allumé. Si le voyant **REC** clignote, l'unité est armée pour l'enregistrement.
- Vérifiez la durée d'enregistrement encore possible, indiquée en écran d'enregistrement.

### **Le son enregistré est faible ou souffre de distorsion.**

• Vérifiez le réglage de niveau d'entrée.

### **L'unité n'est pas reconnue par l'ordinateur connecté au moyen d'un câble USB.**

- i Vérifiez que l'ordinateur connecté utilise un système d'exploitation compatible.
- La fonction USB utilisée doit être sélectionnée dans le menu pour permettre à un ordinateur de reconnaître cette unité.
- Vérifiez que le câble USB n'est pas uniquement conçu pour la recharge.
- Vérifiez que la connexion ne se fait pas au travers d'un concentrateur (hub) USB.

### **Le son saute ou du bruit se produit en mode d'interface audio USB.**

Pour Windows

- Options de performances Sélectionnez « Ajuster afin d'obtenir les meilleures performances ».
- Options d'alimentation Sélectionnez « Performances élevées ».

### **La mauvaise langue a été accidentellement sélectionnée.**

• Après avoir pressé la touche **<b>(b**/| (HOME) [■] pour éteindre l'unité, pressez la touche ¤ **(HOME) [**8**]** tout en maintenant pressée la touche **MENU**.

Le menu de sélection de la langue apparaîtra, et vous pourrez sélectionner la langue voulue.

### **Caractéristiques techniques**

### **Données**

### **Supports d'enregistrement**

Carte SD (64 Mo - 2 Go) Carte SDHC (4 Go - 32 Go) Carte SDXC (48 Go - 128 Go)

#### **Formats d'enregistrement/lecture**

BWF :44,1/48/96 kHz, 16/24 bit WAV : 44,1/48/96 kHz, 16/24 bit MP3 : 44,1/48 kHz, 32/64/96/128/192/256/320 kbit/s

### **Nombre de canaux**

4 canaux (stéréo × 2)

#### **Entrées et sorties**

#### **Prises EXT MIC/LINE IN**

### **(les connecteurs XLR peuvent fournir une alimentation fantôme)**

Connecteur

XLR-3-31 (1 : masse, 2 : point chaud, 3 : point froid) (prise en charge de l'alimentation fantôme) Jack 6,35 mm 3 points (TRS) standard

(pointe : point chaud, bague : point froid, manchon : masse)

### **Prise O/LINE OUT**

Connecteur : mini-jack 3,5 mm stéréo

### **Haut-parleur intégré**

0,3 W (mono)

### **Entrée/sortie de commande**

### **Port USB**

Type de connecteur : micro-B Format : USB 2.0 HIGH SPEED, classe de périphériques de stockage de masse

#### **Prise REMOTE**

Connecteur : mini-jack 2,5 mm 3 points (TRS)

#### **Performances audio**

#### **Réponse en fréquence**

20 Hz- 20 kHz, +0/−1 dB (EXT IN vers LINE OUT, fréquence d'échantillonnage 44,1 kHz, JEITA\*) 20 Hz- 22 kHz, +0/−1 dB (EXT IN vers LINE OUT, fréquence d'échantillonnage 48 kHz, JEITA\*) 20 Hz- 40 kHz, +0/−1 dB (EXT IN vers LINE OUT, fréquence d'échantillonnage 96 kHz, JEITA\*)

#### **Distorsion harmonique totale**

0,01 % (EXT IN vers LINE OUT, fréquence d'échantillonnage 44,1/48/96 kHz, JEITA\*)

### **Rapport signal/bruit**

94 dB ou plus (EXT IN vers LINE OUT, fréquence d'échantillonnage 44,1/48/96 kHz, JEITA\*)

Note) JEITA : conformément à la norme JEITA CP-2150

### **Durées d'enregistrement**

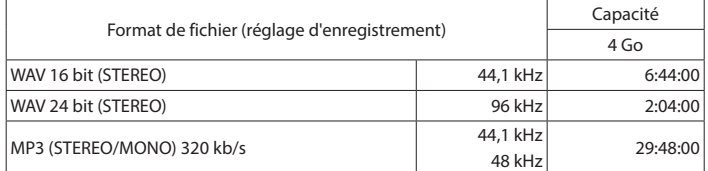

i Les durées d'enregistrement indiquées ci-dessus sont des estimations. Elles peuvent différer en fonction de la carte SD/SDHC/SDXC utilisée.

i Les durées d'enregistrement indiquées ci-dessus ne sont pas des données d'enre-gistrement en continu mais le total pouvant être obtenu en additionnant les durées d'enregistrement sur la carte SD/SDHC/SDXC.

### **Autres caractéristiques**

### **Alimentation**

3 piles AA (alcalines ou batteries NiMH) Alimentation par le bus USB d'un ordinateur Adaptateur secteur (PS-P520E TASCAM, vendu séparément)

### **Consommation électrique**

1,7 W (maximum)

### **Consommation électrique**

0,34 A (maximum)

#### **Dimensions (L × H × P)**

70 x 155 x 35 mm (lorsque la paire de microphones est fermée) 90 x 155 x 35 mm (lorsque la paire de microphones est ouverte)

#### **Poids**

213 g (sans les piles)

282 g (avec les piles)

**Plage de température de fonctionnement**

 $0 °C - 40 °C$ 

*30 TASCAM DR-40X*

### **Autonomie des piles/batteries (en fonctionnement continu)**

**• Avec des piles alcalines (EVOLTA)** 

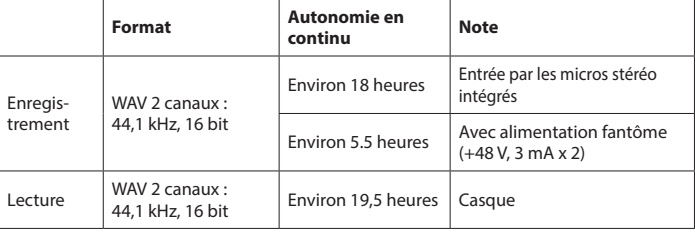

Enregistrement : durée d'enregistrement JEITA

Lecture : durée de lecture musicale JEITA

### i **Avec une batterie NiMH (eneloop)**

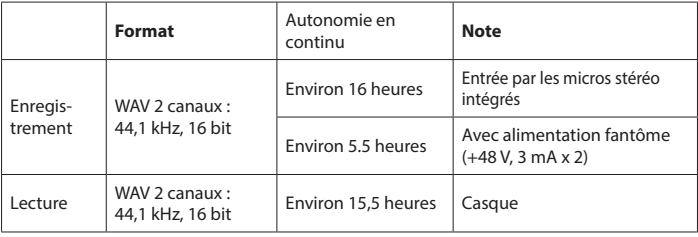

Enregistrement : durée d'enregistrement JEITA Lecture : durée de lecture musicale JEITA

- $\bullet$  Les illustrations de ce mode d'emploi peuvent partiellement différer du produit réel.
- Caractéristiques et aspect externe peuvent être changés sans préavis en vue d'améliorer le produit.
- Des caractéristiques détaillées sont fournies dans le manuel de référence.

# Manual de instrucciones

### **PRECAUCIONES IMPORTANTES DE SEGURIDAD**

Este aparato cumple con todos los requisitos establecidos por las Directivas Europeas, así como por otras Regulaciones de la Comisión Europea.

### **Declaración de conformidad**

Modelo : DR-40X Fabricante : TASCAM Responsable : TEAC AMERICA, INC. Dirección : 10410 Pioneer Blvd. Suite #1, Santa Fe Springs, California 90670, U.S.A.

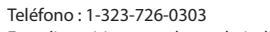

Este dispositivo cumple con lo indicado en la sección 15 de las normas FCC y su funcionamiento está sujeto a las dos condiciones siguientes:

- 1) Este aparato no debe producir interferencias molestas, y
- 2) Este aparato debe aceptar cualquier interferencia que reciba, incluso aquellas que produzcan un funcionamiento no deseado.

### **INSTRUCCIONES IMPORTANTES DE SEGURIDAD**

- 1. Lea estas instrucciones.
- 2. Conserve estas instrucciones.<br>3. Preste atención a todos los ayu
- 3. Preste atención a todos los avisos.
- 4. Siga todo lo indicado en las instrucciones. 5. No utilice este aparato cerca del agua.
- 
- 6. Limpie este aparato solo con un trapo seco. No bloquee ninguna de las aberturas de ventilación. Instale este aparato de acuerdo con las instrucciones del fabricante.
- 8. No instale este aparato cerca de fuentes de calor como radiadores, calentadores, hornos o cualquier otro aparato (incluyendo amplificadores) que produzca calor.
- 9. No anule el sistema de seguridad que supone un enchufe de corriente polarizado o con toma de tierra. Un enchufe polarizado tiene dos bornes de distinta anchura. Uno con toma de tierra tiene dos bornes iguales y una lámina para la conexión a tierra. El borne ancho del primer tipo de enchufe y la lámina del otro se incluyen para su seguridad. Si el enchufe que se incluye con la unidad no encaja en su salida de corriente, haga que un electricista cambie su salida anticuada.
- 10. Coloque el cable de corriente de forma que no pueda quedar aplastado o retorcido, especialmente allí donde estén los conectores, receptáculos y en el punto en que el cable sale del aparato.
- 11. Utilice solo accesorios/complementos que hayan sido especificados por el fabricante.
- 12. Utilice este aparato solo con un bastidor, soporte, trípode o superficie especificado por el fabricante o que se venda con el propio aparato. Cuando utilice un bastidor con ruedas, tenga cuidado al mover la

combinación bastidor/aparato para evitar posibles daños en caso de que vuelquen.

- 13. Desconecte de la corriente este aparato durante las tormentas eléctricas o cuando no lo vaya a usar durante un periodo de tiempo largo.
- 14. Consulte cualquier posible avería al servicio técnico oficial. Este aparato deberá ser revisado cuando se haya dañado de alguna forma, como por ejemplo si el cable de corriente o el enchufe se ha roto, si se ha derramado cualquier líquido o se ha introducido un objeto dentro de la unidad, si el aparato ha quedado expuesto a la

lluvia o la humedad, si no funciona normalmente o si se ha caído al suelo.

- i Este aparato recibe corriente nominal no operativa de la salida de corriente AC aun cuando su interruptor POWER o STANDBY/ON no esté en la posición ON.
- · El enchufe de alimentación sirve como dispositivo de desconexión, por lo que colóquelo de forma que siempre pueda acceder a él fácilmente.
- Una presión sonora excesiva en los auriculares puede producirle daños auditivos.
- i<br>Si experimenta cualquier tipo de problema con este aparato, póngase en contacto con TEAC para una reparación. No utilice de nuevo el aparato hasta que no haya sido reparado.

### **ATENCIÓN**

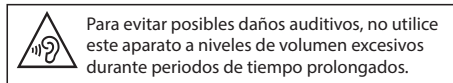

### **PRECAUCIÓN**

- No permita que este aparato quede expuesto a salpicaduras de ningún tipo.
- · No coloque objetos que contengan líquidos, como jarrones, encima de este aparato.
- $\bullet$  No instale este aparato encastrado en una librería o mueble similar.
- i El aparato debe estar colocado lo suficientemente cerca de la salida de corriente como para poder acceder al enchufe en cualquier momento.
- Si este aparato utiliza pilas (incluyendo baterías fijas o recambiables), no permita que queden expuestas a la luz solar, fuego o un nivel excesivo de calor.
- ATENCIÓN con los productos que utilicen baterías de litio recambiables: existe el riesgo de explosión en caso de sustituir la batería por otra de un tipo incorrecto. Sustitúyala solo por una idéntica o de tipo equivalente.

#### **PRECAUCIONES RELATIVAS A LAS PILAS**

Este aparato utiliza pilas. Un mal uso de las mismas puede dar lugar a fugas, roturas y otros problemas. Tenga en cuenta siempre estas precauciones al usar las pilas.

• Nunca trate de recargar pilas no recargables. Las pilas podrían romperse o tener fugas, dando lugar a daños.

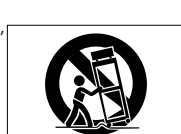

- i A la hora de instalar la pilas, ponga mucha atención a las indicaciones de polaridad (símbolos ( $\oplus$ / $\ominus$ ) más/menos) e instálelas correctamente dentro del compartimento para las pilas siguiendo las indicaciones. El colocar las pilas al revés puede dar lugar a roturas o fugas en las pilas, lo que podría producir averías, incendios o daños.
- i A la hora de guardar o eliminar pilas, aísle sus terminales con cinta aislante o similar para evitar que entren en contacto con otras pilas u objetos metálicos.
- A la hora de deshacerse de las pilas, siga las instrucciones de eliminación indicadas en las propias pilas o que estén en vigor en su ciudad.
- Nunca use tipos de pilas distintas a las indicadas. Nunca mezcle distintos tipos de pilas ni utilice pilas antiguas y nuevas. El hacer esto podría dar lugar a roturas o fugas en las pilas, produciendo incendios o daños.
- No transporte ni almacene las pilas junto con otros objetos metálicos pequeños. El hacer esto podría dar lugar a roturas o fugas en las pilas, produciendo incendios o daños.
- i No caliente ni trate de desmontar las pilas. Nunca arroje las pilas al fuego ni dentro del agua. El hacer esto podría dar lugar a roturas o fugas en las pilas, produciendo incendios o daños.
- $\bullet$  En caso de una fuga del fluido interno de la pila, limpie los restos del mismo del compartimento de las pilas antes de introducir una nuevas. El contacto del fluido de la pila con los ojos puede dar lugar a daños o pérdida de visión. Si le cae este fluido en los ojos, lávelos inmediatamente con agua abundante. No se frote los ojos al lavarlos. Después de lavarlos, acuda tan pronto como pueda a un médico. El contacto del fluido de la pila con su piel o ropa puede dar lugar a daños o quemaduras. Al igual que antes, lave con agua inmediatamente la zona afectada y acuda al médico.
- i Este aparato debe estar apagado a la hora de instalar o sustituir las pilas.
- Extraiga las pilas si no piensa utilizar este aparato durante un periodo de tiempo largo. El no hacerlo puede producir fugas o roturas en las pilas, lo que podría dar lugar a un incendio o daños. Si se llega a producir una fuga del fluido interno de la pila, limpie los restos del mismo del compartimento de las pilas antes de introducir una nueva.
- · Nunca despiece una pila. El ácido que contiene puede dañar la piel y la ropa.

*32 TASCAM DR-40X*

### **Para los usuarios europeos**

### **Eliminación de aparatos eléctricos y electrónicos**

- (a) Nunca debe eliminar un aparato eléctrico o electrónico junto con el resto de la basura orgánica. Este tipo de aparatos deben ser depositados en los "puntos limpios" creados a tal efecto por su Ayuntamiento o por la empresa de limpieza local.
- (b) Con la correcta eliminación de los aparatos eléctricos y electrónicos estará ayudando a ahorrar valiosos recursos y evitará a la vez todos los efectos negativos potenciales tanto para la salud como para el entorno.
- (c) Una eliminación incorrecta de este tipo de aparatos junto con la basura orgánica puede producir efectos graves en el medio ambiente y en la salud a causa de la presencia de sustancias potencialmente peligrosas que pueden contener.
- (d) El símbolo del cubo de basura tachado indica la obligación de separar los aparatos eléctricos y electrónicos del resto de basura orgánica a la hora de eliminarlos.

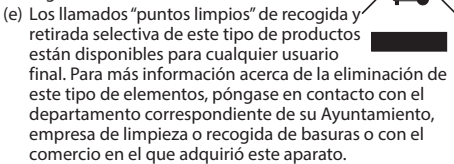

#### **Eliminación de pilas y/o acumuladores**

- (a) Nunca debe eliminar pilas y/o acumuladores junto con el resto de la basura orgánica. Este tipo de elementos deben ser depositados en los "puntos limpios" creados a tal efecto por su Ayuntamiento o por la empresa de limpieza local.
- (b) Con la correcta eliminación de las pilas y/o acumuladores estará ayudando a ahorrar valiosos recursos y evitará a la vez todos los efectos negativos potenciales tanto para la salud como para el entorno.
- (c) Una eliminación incorrecta de las pilas y/o acumuladores junto con la basura orgánica puede producir efectos graves en el medio ambiente y en la salud a causa de la presencia de sustancias potencialmente peligrosas que pueden contener.
- (d) El símbolo del cubo de basura tachado indica la obligación de separar las pilas y/o acumuladores del resto de basura orgánica a la hora de eliminarlas. Si la batería o acumulador contiene una cantidad superior de plomo (Pb), mercurio (Hg) y/o cadmio (Cd) que los valores especificados en la Directiva de pilas y baterías (2006/66/EC), aparecerán los símbolos de estas sustancias químicas (Pb, Hg y/o Cd) debajo del símbolo del cubo de **Pb, Hg, Cd**basura tachado.
- (e) Los llamados "puntos limpios" de recogida y retirada selectiva de las pilas y/o acumuladores están disponibles para cualquier usuario final. Para más información acerca de la eliminación de pilas y/o acumuladores, póngase en contacto con el departamento correspondiente de su Ayuntamiento, empresa de limpieza o recogida de basuras o con el comercio en el que las adquirió.

### **Índice**

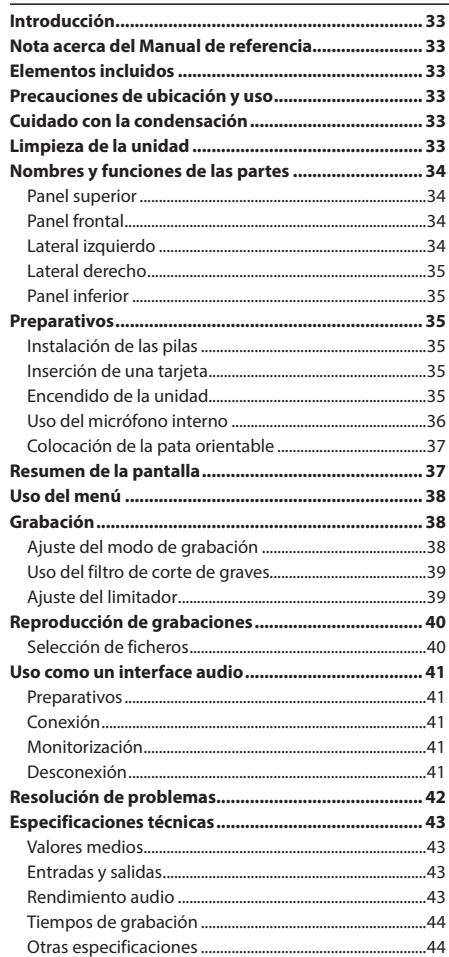

#### **Introducción**

Felicidades y gracias por su compra de la grabadora PCM lineal TASCAM DR-40X.

Antes de conectar y comenzar a usar esta unidad, dedique unos minutos a leer completamente este manual para asegurarse de que entiende cómo conectar y configurar correctamente esta unidad, así como la finalidad de sus distintas funciones. Una vez que haya leído el manual, consérvelo en un lugar seguro para cualquier posible referencia a él en el futuro.

### **Nota acerca del Manual de referencia**

Este Manual de instrucciones le explica las funciones principales de esta unidad. Consulte el Manual de referencia para información más concreta acerca de estas funciones.

También puede descargarse este Manual de instrucciones, así como el de referencia, desde la página web global de TEAC(**http://teac-global.com/**).

### **Elementos incluidos**

Dentro del embalaje encontrará lo siguiente.

Tenga cuidado de no dañar estos objetos al abrir el embalaje. Conserve el embalaje y las protecciones por si alguna vez necesita transportar el aparato.

Póngase en contacto con TEAC si echa en falta alguno de los elementos siguientes o si observa que alguno de ellos ha resultado dañado durante el transporte.

- i Unidad principal.......................................................................× 1
- i Pilas alcalinas AA......................................................................× 3
- i Para orientable..........................................................................× 1
- Manual de instrucciones (este documento) incluyendo garantía................................................................× 1

#### **Limpieza de la unidad**

Para limpiar la unidad, utilice un trapo suave y seco. No use gasolina, alcohol u otros productos similares ya que podría dañar su superficie.

### **Precauciones de ubicación y uso**

- El rango de temperaturas seguro para el uso de este aparato es entre 0–40° C (32–104° F).
- i Para evitar que se degrade la calidad del sonido y/o que se produzcan averías, no instale la unidad en los siguientes lugares.
	- Lugares sometidos a fuertes vibraciones o inestables en general
	- Cerca de ventanas o en otras ubicaciones en las que pueda quedar expuesto a la luz solar directa Cerca de radiadores o en lugares excesivamente calurosos
	- Lugares extremadamente fríos Lugares con mala ventilación o muy húmedos Lugares con altas concentraciones de polvo
- i No coloque esta unidad encima de una etapa de potencia u otro aparato que genere calor.
- Si coloca este aparato en las inmediaciones de una etapa de potencia u otra unidad con un gran transformador, es posible que se produzcan zumbidos. En ese caso, aumente la separación entre este aparato y el otro dispositivo.
- Esta unidad puede producir irregularidades en los colores de una TV o ruidos en los receptores de radio cercanos. En ese caso, aleje lo posible esta unidad de dichos receptores.
- Esta unidad puede producir ruidos en caso de utilizar un teléfono móvil u otro dispositivo inalámbrico en las inmediaciones para realizar llamadas o recibir señales. En ese caso, separe todo lo posible esta unidad de dichos aparatos o apáguelos.

#### **Cuidado con la condensación**

Si traslada la unidad de un lugar frío a uno cálido o si la usa después de un cambio fuerte de temperatura, puede producirse condensación de agua. Para evitar esto o si se produce la condensación, deje la unidad durante una o dos horas en la nueva ubicación antes de volver a encenderla.

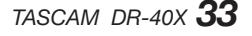

### **Nombres y funciones de las partes**

### **Panel superior**

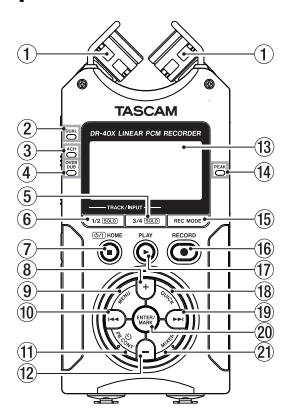

- 1 **Micrófono stereo interno**
- 2 **Indicador DUAL**
- 3 **Indicador 4CH**
- 4 **Indicador OVER DUB**
- 5 **Botón 3/4 [SOLO]**

Selecciona y activa como solistas los canales 3/4

- 6 **Botón 1/2 [SOLO]**  Selecciona y activa como solistas los canales 1/2
- 7 **Botón** ¤ **(HOME)[**8**]**  Púlselo para detener la unidad, encenderla/apagarla, (¤) y acceder a la pantalla inicial **HOME**
- 8 **Botón +**  Más/arriba
- 9 **Botón MENU** Le da acceso a la pantalla de menú
- 0 **Botón**.
- Rebobinado/izquierda/cancelar
- **(11) Botón PB CONT** Le da acceso a la pantalla de control de reproducción
	-
- w **Botón −** Menos/abajo
- e **Pantalla**
- **(14)** Indicador PEAK

Se ilumina cuando el nivel de grabación es excesivo

- **(15) Botón REC MODE** Le da acceso a la pantalla de menú de modo de grabación
- y **Botón RECORD [**0**] / Indicador REC** Visualiza el estado de grabación
- *<u>①</u>* **Botón PLAY [▶]** Reproducción
- **(18) Botón QUICK** Le da acceso al menú Quick
- o **Botón**/ Avance rápido/derecha/confirmar
- p **Botón ENTER/MARK** Ajusta/borra marcas
- $(2)$  **Botón MIXER** Le da acceso a la pantalla de mezclador

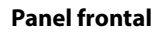

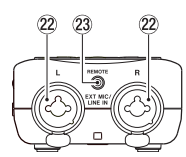

- s **Tomas EXT MIC/LINE IN L/R (XLR/TRS)** Toma de entrada externa/micro
- d **Toma REMOTE (TRS de 2.5 mm diámetro)**

### **Lateral izquierdo**

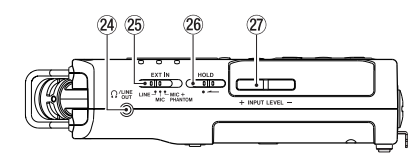

**24 Toma O/LINE OUT** 

Toma de salida de linea/auriculares

- g **Interruptor EXT IN**
- **26 Interruptor HOLD** Activa la función de bloqueo
- j **Botones INPUT LEVEL (+/−)**

### **Lateral derecho**

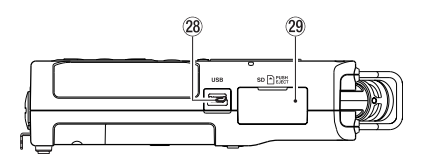

### **28 Puerto USB**

l **Ranura de tarjeta microSD**

### **Panel inferior**

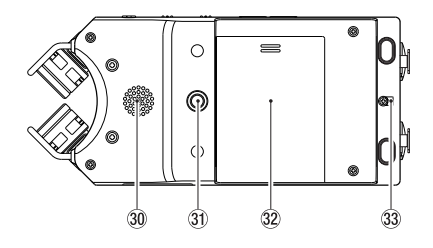

- ; **Altavoz mono**
- **3** Rosca para montaje de trípode o pata **orientable (6,3 mm)**
- x **Tapa del compartimento de las pilas**
- c **Fijación para bandolera**
- v **Compartimento de la pilas**

### **Preparativos**

### **Instalación de las pilas**

Mientras pulsa sobre la tapa del compartimento de las pilas de la parte inferior de la unidad, deslícela hacia fuera. Después, introduzca las pilas asegurándose de mantener la polaridad correcta.

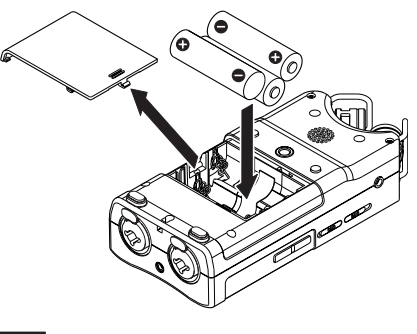

### **AVISO**

También puede usar con esta unidad el adaptador de corriente TASCAM PS-P520E.

#### **Inserción de una tarjeta**

Abra la ranura para tarjeta microSD del panel derecho e introduzca una tarjeta microSD.

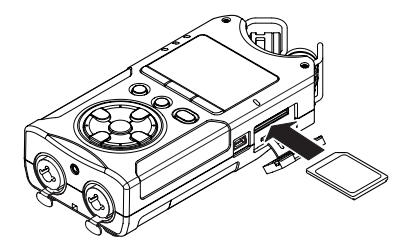

### **Encendido de la unidad**

**1.** Deslice el interruptor **HOLD** en el sentido de la flecha para desbloquearlo.

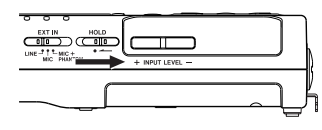

### **AVISO**

Al deslizarlo hacia **HOLD** podrá bloquear el funcionamiento de los botones, evitando usos accidentales durante la grabación.

**2.** Mantenga pulsado el botón **<u>(b</u>** /**|** (HOME) [■] durante varios segundos.

La primera vez que encienda la unidad después de comprarla, aparecerán pantallas de ajuste como las siquientes.

#### **Formateo de tarjetas**

Pulse el botón **ENTER/MARK** para ejecutar el formateo.

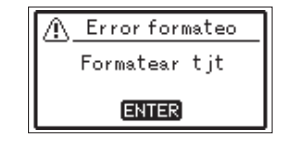

#### **CUIDADO**

La ejecución del formateo borra todos los datos existentes hasta ese momento en la tarjeta. Este mensaje no aparecerá para aquellas tarjetas que ya hayan sido formateadas.

### **Ajuste del idioma**

Elija el idioma usado en los menús y mensajes.

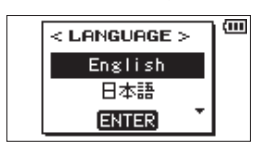

Use los botones **+** y **−** para elegir el idioma y pulse el botón **ENTER/MARK** para confirmarlo.

### **FECHA/HORA**

Ajuste la fecha y la hora.

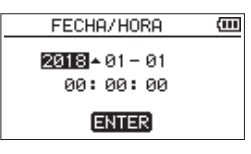

Use los botones  $\blacktriangleleft \bigvee$  y  $\blacktriangleright \blacktriangleright$  para desplazar el cursor y los botones **+** y **−** para cambiar la fecha y la hora. Pulse el botón **ENTER/MARK** para confirmarlo.

#### **AVISO**

Los valores de idioma y fecha/hora pueden ser modificados posteriormente desde el menú.

### **Uso del micrófono interno**

Los micrófonos internos de esta unidad pueden ser ajustados, lo que le permitirá cambiar el ángulo de los mismos. Puede elegir entre un sonido stereo limpio o un sonido stereo amplio de acuerdo a la fuente de grabación, ubicación, etc. abriendo o cerrando el par de micros.

### **Ajuste de los micros para grabar un**

### **sonido stereo amplio (posición A-B)**

Despliegue el micrófono stereo a izquierda y derecha (posición A-B)

De esta forma, los dos micros están desplegados de forma amplia a izquierda y derecha y es posible la grabación con un fuerte campo stereo, perfecto para música, por ejemplo. Si abre o cierra el par de micros mientras usa el micro stereo interno y los canales izquierdo-derecho no se adaptan al ángulo del micrófono, aparecerá un mensaje desplegable para preguntarle si quiere intercambiar los canales izquierdo-derecho del micrófono.

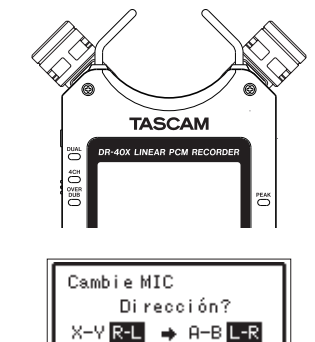

Cuando use el micro interno y el ajuste no sea L-R, en la pantalla inicial aparecerá el icono F - L.

### **Ajuste de los micros para grabar un sonido stereo limpio (posición X-Y)**

Cierre el micrófono stereo. (posición X-Y)

Ajustados de esta forma, el par de micros está cerrado y es posible la grabación con un campo stereo limpio y menos diferencia de fase.

Si abre o cierra el par de micros mientras usa el micro stereo interno y los canales izquierdo-derecho no se adaptan al ángulo del micrófono, aparecerá un mensaje desplegable para preguntarle si quiere intercambiar los canales izquierdo-derecho del micrófono.

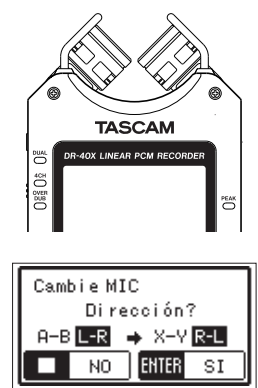

### **CUIDADO**

Ajuste los canales izquierdo-derecho del micrófono interno a R-L. Cuando use el micro interno y el ajuste no sea R-L, en la pantalla inicial aparecerá el icono  $\blacksquare \blacksquare \blacksquare$ 

### **CUIDADO**

Ajuste los canales izquierdo-derecho del micrófono interno a L-R.

 $NO$ ENTER  $\overline{\mathsf{SI}}$
### **Colocación de la pata orientable**

Cuando vaya a grabar con el micro interno, puede colocar la pata orientable incluida en la rosca de montaje en trípode para evitar que el micro quede demasiado bajo cuando coloque la unidad con la parte inferior (lateral de la tapa del compartimento de las pilas) abajo. Cuando no use esta pata, puede colocarla entre los dos salientes que hay en la parte interna de la tapa del compartimento de las pilas para su almacenamiento y transporte.

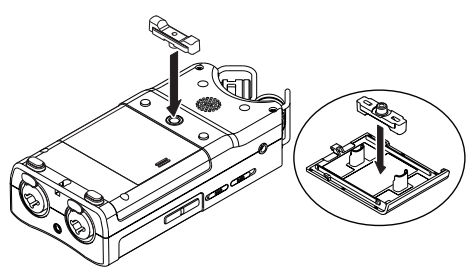

### **Resumen de la pantalla**

## **Con la unidad parada o en reproducción**

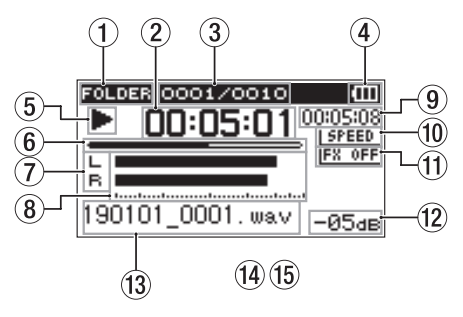

- 1 **Zona de reproducción**
- 2 **Tiempo transcurrido**
- 3 **Número de fichero de reproducción activo/ número total de ficheros**
- 4 **Estado de carga restante de pila/fuente de alimentación**
- 5 **Estado de reproducción**
- 6 **Indicación de posición de reproducción**
- 7 **Estado de pista**
- 8 **Medidores de nivel de reproducción**
- 9 **Tiempo restante**
- 0 **Estado de velocidad de reproducción**
- **(1)** Estado de efecto
- w **Valor de picos (decibelios)**
- e **Nombre de fichero de reproducción**

## **Durante la grabación o espera de grabación**

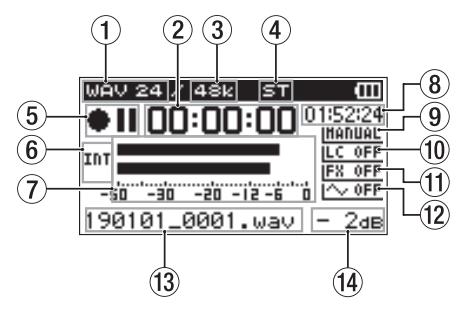

- 1 **Formato de grabación**
- 2 **Tiempo transcurrido de grabación**
- 3 **Frecuencia de muestreo de grabación**
- 4 **Número de canales de grabación**
- 5 **Estado de grabación**
- 6 **Fuente de entrada**
- 7 **Medidores de nivel de grabación**
- 8 **Tiempo restante de grabación**
- 9 **Estado de ajuste de modo de nivel**
- 0 **Estado de filtro de corte de graves**
- $(1)$  Estado de efecto
- w **Estado de ajuste de salida de tono**
- e **Nombre de fichero de grabación**
- r **Valor de picos (decibelios)**

## **Uso del menú**

Use el menú para modificar diversos ajustes, incluyendo grabación, reproducción y ajustes del sistema, así como para ejecutar varias funciones.

### **1.** Pulse el botón **MENU**.

Aparecerá la pantalla MENU.

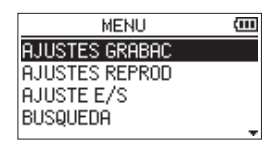

**2.** Use los botones + y − para elegir el elemento del menú y pulse **ENTER/MARK**.

Aparecerá la pantalla de ajustes.

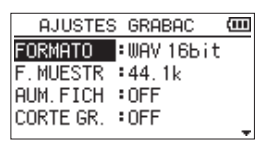

**3.** Use los botones + y − para elegir el elemento de ajuste  $v$  pulse

Puede realizar ahora ajustes y ejecutar funciones.

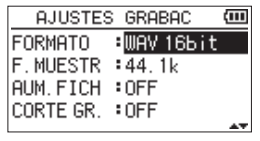

**4.** Use los botones + y − para cambiar el ajuste.

### **NOTA**

- **Pulse el botón MENU** para volver a la pantalla anterior.
- i Para volver a la pantalla inicial, pulse el botón ¤
- **(HOME) [**8**]**.

*38 TASCAM DR-40X*

## **Grabación**

**1.** Oriente el micro interno hacia la fuente sonora que quiera grabar.

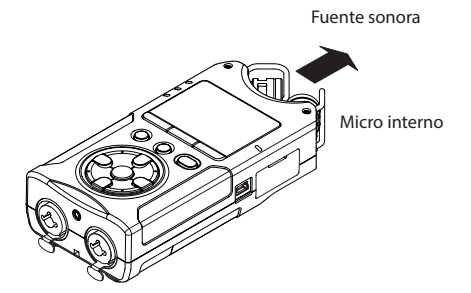

**2.** Pulse el botón **RECORD [**0**]** para activar la espera de grabación.

La espera de grabación se activará, aparecerá <sup>11</sup> en la pantalla y el indicador **REC** parpadeará.

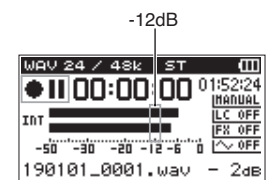

**3.** Ajuste el nivel de grabación.

Ajuste la orientación del micro interno y su separación con respecto a la fuente sonora así como el nivel de entrada de forma que los medidores de nivel de grabación se queden sobre los −12 dB en los picos de entrada.

Use los botones l<< y >>I para ajustar el nivel de entrada.

**4.** Pulse el botón **RECORD [**0**]** para poner en marcha la grabación.

Empezará la grabación, en la pantalla aparecerá **REC** y el indicador **REC** se iluminará.

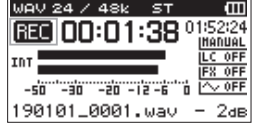

**5.** Pulse el botón ¤ **(HOME) [**8**]** para detener la grabación.

La grabación se detiene y aparece  $\blacksquare$  en la pantalla.

### **Ajuste del modo de grabación**

Esta unidad dispone de cinco modos de grabación. Ajuste este modo en la pantalla MODO GR.. Los ajustes disponibles varían de acuerdo al modo de grabación elegido.

**1.** Con la unidad parada, pulse el botón **REC MODE**. Esto le permitirá acceder al menú MODO GR..

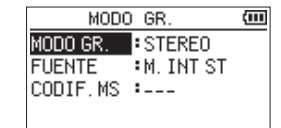

**2.** Use los botones **+** y **−** para elegir MODO GR. y pulse el botón **ENTER/MARK**.

Esto le permitirá cambiar el ajuste MODO GR..

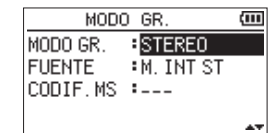

#### **Modo MONO**

Esto es un modo para la grabación mono.

#### **Modo STEREO** (por defecto)

Este es un modo para la grabación stereo de dos canales independientes (izquierdo y derecho).

**Modo DUAL**

Este modo utiliza una única fuente de entrada para crear dos ficheros con ajustes de nivel de entrada diferentes (pantalla de ajuste Modo nivel). Serán creados dos ficheros de grabación mono o stereo.

#### **Modo 4 CANALES**

Este modo usa tanto los micros internos como las entradas externas para grabar dos pares de entradas como dos ficheros. Son creados dos ficheros de grabación stereo.

#### **Modo SOBREGRAB**

Este modo de grabación añade nuevos sonidos al fichero de reproducción.

El ajuste MEZCLA mezcla el sonido de reproducción y el sonido de entrada para crear un nuevo fichero. El ajuste SEPARADO crea un nuevo fichero de grabación con solo el sonido de entrada.

Cuando haya elegido el modo SOBREGRAB, elija una de esta opciones por medio del ajuste MODO DOB.

### **Uso del filtro de corte de graves**

Puede reducir durante la grabación el ruido de equipos de aire acondicionado y otras fuentes similares.

**1.** Durante la espera de grabación, pulse **QUICK**. Esto le da acceso al menú Quick.

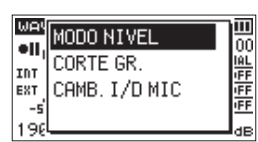

**2.** Use los botones + y − para elegir CORTE GR. y pulse **ENTER/MARK**.

Aparecerá la pantalla de ajuste del filtro de corte de graves.

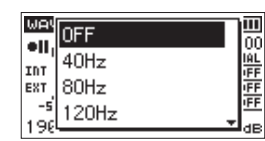

**Opciones:** OFF, 40Hz, 80Hz, 120Hz, 220Hz

**3.** Use los botones + y − para elegir el ajuste y pulse **ENTER/MARK**.

Esto cambiará el valor y volverá a la pantalla QUICK.

**4.** Pulse el botón **<u><b>** ↓/I</u> (**HOME**) [■]

Volverá a aparecer la pantalla inicial.

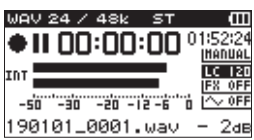

### **Ajuste del limitador**

Este limitador le puede ayudar a evitar que el sonido distorsione cuando sean recibidos de forma repentina ruidos fuertes durante la grabación.

**1.** Durante la espera de grabación, pulse el botón **QUICK**. Esto le da acceso al menú Quick.

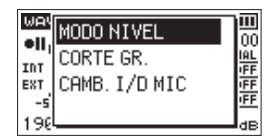

**2.** Use los botones + y − para elegir MODO NIVEL y pulse **ENTER/MARK**.

Esto le da acceso a la pantalla de ajuste de modo de nivel.

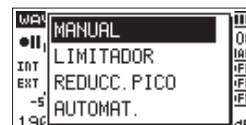

- **Opciones:** MANUAL (por defecto), LIMITADOR, REDUCC. PICO, AUTOMAT.
- **3.** Use los **b**otone**s** + y − para elegir el ajuste y pulse **ENTER/MARK**.

Esto cambiará el ajuste y hará que la unidad vuelva al menú QUICK.

**4.** Pulse el botón ¤ **(HOME) [**8**]**

Volverá a aparecer la pantalla inicial.

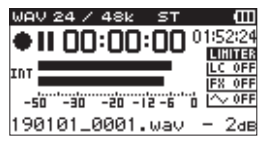

## **Reproducción de grabaciones**

- **1.** Elija un fichero y pulse el botón **PLAY [**7**]** para poner en marcha la reproducción. La reproducción comenzará y en la pantalla aparecerá el icono  $\blacktriangleright$ .
- **2.** Ajuste el volumen. Use los botones + y − para cambiar el volumen de salida.
- **3.** Pulse el botón ¤ **(HOME) [**8**]** para detener la grabación. La grabación se detendrá y en la pantalla aparecerá el

icono  $\blacktriangleright$  **II**.

## **Escucha a través de auriculares**

Conecte los auriculares a la toma **/LINE OUT** de esta unidad.

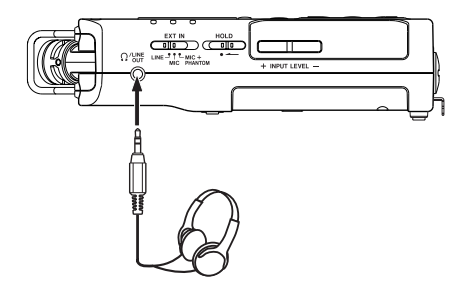

## **Operaciones durante la reproducción**

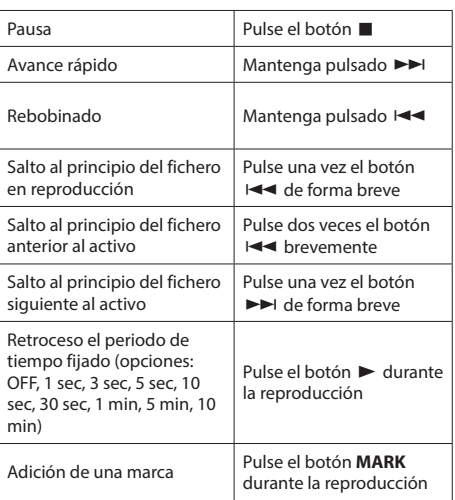

### **Selección de ficheros**

**1.** Pulse el botón **MENU**. Aparecerá la pantalla MENU.

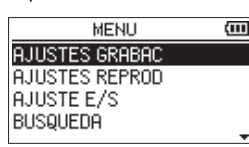

**2.** Use los botones + y − para elegir BUSQUEDA y pulse **ENTER/MARK**.

Aparecerá la pantalla de búsqueda.

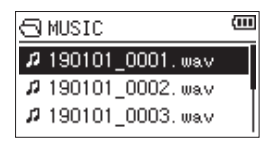

**3.** Use los botones + y − para elegir un fichero y pulse ►►I. Volverá a aparecer la pantalla inicial.

#### **AVISO**

Pulse el botón **ENTER/MARK** para iniciar la reproducción y volver después a la pantalla inicial.

## **Uso como un interface audio**

Al conectar esta unidad a un ordenador (Windows/Mac) o dispositivo iOS, podrá usarla como un interface audio.

#### **Preparativos**

**1.** Use un cable USB para conectar esta unidad a un ordenador y enciéndala.

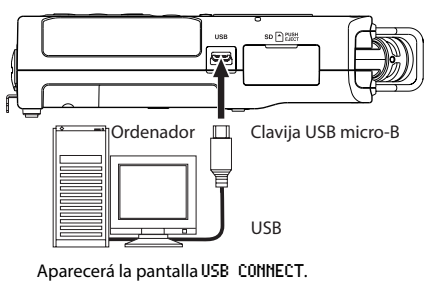

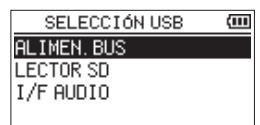

#### **NOTA**

- i Cuando la use como un interface audio, el DR-40X no podrá grabar ni reproducir ficheros.
- Deberá usar un adaptador Apple Lightning-USB camera para conectar esta unidad a un dispositivo iOS.
- **2.** Use los botones + y − para elegir I/F AUDIO y pulse **ENTER/MARK**.

Aparecerá la pantalla I/F AUDIO.

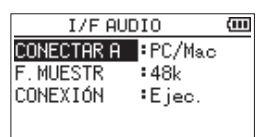

### **Conexión**

**1.** Elija el tipo de dispositivo conectado.

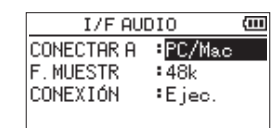

**Opciones:** PC/Mac(por defecto), iOS

#### **NOTA**

Cuando elija PC/Mac, la unidad funcionará con alimentación por bus USB desde el ordenador.

**2.** Ajuste la frecuencia de muestreo.

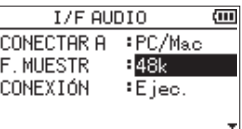

**Opciones:** 44.1k, 48k (por defecto)

**3.** Elija Ejec. en el elemento CONEXIÓN.

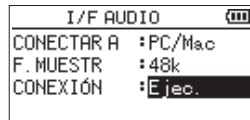

Cuando la unidad se conecte con el dispositivo externo, aparecerá la pantalla USB AUDIO I/F.

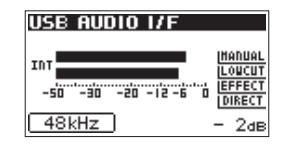

### **Monitorización**

- **1.** Pulse el botón **MENU**. Aparecerá la pantalla MENU.
- **2.** Elija la señal monitorizada

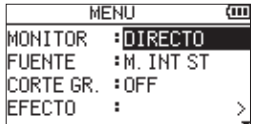

#### **Opciones**

PC/Mac (por defecto): Monitoriza el sonido de reproducción del PC o Mac.

DIRECTO: Monitoriza el sonido de entrada sin latencia.

## **NOTA**

- Puede usar los medidores para comprobar el sonido de reproducción del dispositivo externo.
- i El sonido no será emitido por el altavoz.
- $\bullet$  Use unos auriculares para escuchar el sonido.

## **Desconexión**

- **1.** Pulse el botón **MENU**.
- Aparecerá la pantalla MENU.

**2.** Elija Ejec. en el elemento DESCONECT.

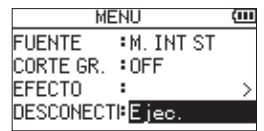

La unidad se desconectará del dispositivo externo y volverá a aparecer la pantalla inicial.

## **Resolución de problemas**

Si la unidad no funciona correctamente, compruebe los siguientes elementos antes de llamar al servicio técnico. Si aun después de eso sigue sin poder solucionar el problema, póngase en contacto con el comercio en el que adquirió la unidad o con el departamento de soporte técnico de TASCAM.

### **La unidad no se enciende.**

- Confirme que las pilas estén correctamente instaladas.
- i Compruebe que el interruptor **HOLD** no esté activado.

#### **La unidad se apaga automáticamente.**

i Compruebe el ajuste de la función de ahorro de energía. Ajústela a "Off" para evitar que la unidad se apague de forma automática. Vea "Ajuste de la función de ahorro automático de energía" en "12 − Ajustes e información" del Manual de referencia.

### **La tarjeta microSD no es reconocida.**

• Compruebe que la tarjeta microSD esté correcta y completamente introducida.

## **No es emitido ningún sonido o el sonido no es emitido por el altavoz.**

- i Compruebe que el volumen de salida no esté ajustado demasiado bajo.
- i Compruebe que el ajuste del altavoz esté activado. Incluso si ese ajuste está activo, no será emitido ningún sonido por el altavoz si tiene conectados unos auriculares o cuando la unidad esté grabando o en espera.

### **No es posible la grabación.**

- i Compruebe que el piloto **REC** esté encendido. Si parpadea es porque la unidad estará en espera.
- i Compruebe el tiempo de grabación disponible que aparece en la pantalla de grabación.

### **El sonido grabado es muy bajo o distorsionado.**

• Compruebe el ajuste de nivel de entrada.

## **Esta unidad no es reconocida por un ordenador conectado usando un cable USB.**

- Compruebe que el ordenador conectado usa un sistema operativo compatible.
- i Debe elegir desde el menú la función USB usada para que el ordenador pueda reconocer esta unidad.
- $\bullet$  Confirme que el cable USB usado no ha sido diseñado solo para recarga.
- i Confirme que la conexión no está siendo realizada a través de un hub USB.

## **Hay saltos en el sonido o se producen ruidos al usar el modo de interface audio USB.**

### Para Windows

- **·** Opciones de Rendimiento Elija "Ajustar para obtener el mejor rendimiento".
- i Opciones de alimentación Elija "Alto rendimiento".

## **Ha elegido por accidente el idioma erróneo.**

**•** Después de pulsar el botón **<u>(</u>b**/l (HOME) [■] para apagar la unidad, pulse de nuevo el botón ¤ **(HOME) [**8**]** mientras mantiene pulsado el botón **MENU**.

Aparecerá el menú de selección de idioma y podrá elegir el idioma correcto.

## **Especificaciones técnicas**

### **Valores medios**

### **Soporte de grabación**

Tarjeta microSD (64 MB - 2 GB) Tarjeta microSDHC (4 GB - 32 GB) Tarjeta microSDXC (48 GB - 128 GB)

### **Formatos de grabación/reproducción**

BWF: 44.1/48/96 kHz, 16/24 bits WAV: 44.1/48/96 kHz, 16/24 bits MP3: 44.1/48 kHz, 32/64/96/128/192/256/320 kbps

### **Número de canales**

4 canales (stereo  $\times$  2)

#### **Entradas y salidas**

## **Tomas EXT MIC/LINE IN (los conectores XLR pueden suministrar**

## **alimentación fantasma)**

Conector

XLR-3-31 (1: masa, 2: activo, 3: pasivo) (admiten alimentación fantasma) Clavija TRS de 6.3 mm standard (Punta: activo, Anillo: pasivo, Lateral: masa)

## **Toma** *Q*/LINE OUT

Conector: clavija mini stereo de 3.5 mm

### **Altavoz interno**

0.3 W (mono)

## **Entrada/salida de control**

### **Puerto USB**

Tipo de conector: Micro-B Formato: USB 2.0 HIGH SPEED mass storage class

### **Toma REMOTE**

Conector: clavija TRS de 2.5 mm

#### **Rendimiento audio**

### **Respuesta de frecuencia**

20 Hz - 20 kHz +0/−1 dB (EXT IN a LINE OUT, 44.1 kHz frecuencia muestreo, JEITA\*) 20 Hz - 22 kHz +0/−1 dB (EXT IN a LINE OUT, 48 kHz frecuencia muestreo, JEITA\*) 20 Hz - 40 kHz +0/−1 dB (EXT IN a LINE OUT, 96 kHz frecuencia muestreo, JEITA\*)

### **Distorsión armónica total**

0.01% o inferior (EXT IN a LINE OUT, 44.1/48/96 kHz frecuencia muestreo, JEITA\*)

## **Relación señal-ruido**

94 dB o superior (EXT IN a LINE OUT, 44.1/48/96 kHz frecuencia muestreo, JEITA\*)

Nota) JEITA: Basado en JEITA CP-2150

## **Tiempos de grabación**

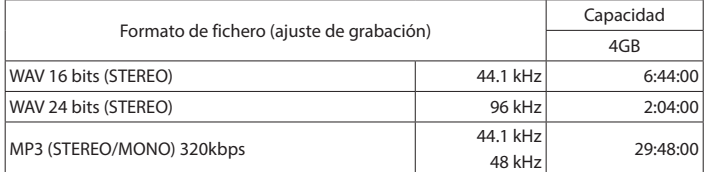

 $\bullet\,$  Los tiempos de grabación de esta tabla son estimaciones. El tiempo real puede variar dependiendo de la tarjeta microSD/SDHC/SDXC que utilice.

i Los tiempos de grabación de esta tabla no son tiempos de grabación continuos, sino los tiempos de grabación totales posibles para la tarjeta microSD/SDHC/SDXC.

### **Otras especificaciones**

## **Alimentación**

3 pilas AA (alcalinas o NiMH)

- Alimentación por bus USB desde un ordenador
- Adaptador de corriente (TASCAM PS-P520E, opcional)

## **Consumo**

1.7 W (máximo)

### **Amperaje**

0.34 A (máximo)

### **Dimensiones (L × A × P)**

70 x 155 x 35 mm (con el par de micrófonos en posición cerrada) 90 x 155 x 35 mm (con el par de micrófonos en posición abierta)

#### **Peso**

213 g (sin incluir pilas) 282 g (pilas incluidas)

### **Rango de temperaturas de funcionamiento**

0° - 40° C (32° - 104° F)

*44 TASCAM DR-40X*

## **Tiempo operativo con pilas (uso continuo)**

**• Usando pilas alcalinas (EVOLTA)** 

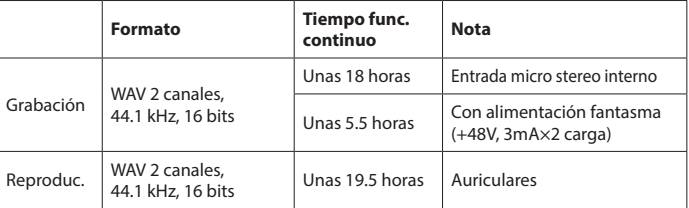

Grabación: tiempo de grabación JEITA

Reproducción: tiempo de reproducción de música JEITA

### i **Usando pila NiMH (eneloop)**

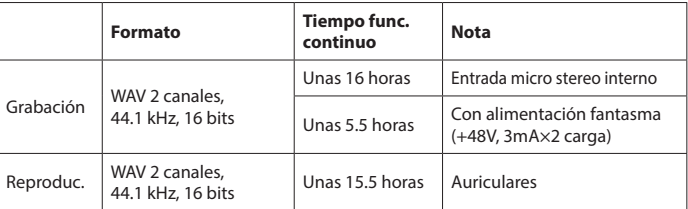

Grabación: tiempo de grabación JEITA

Reproducción: tiempo de reproducción de música JEITA

- Las ilustraciones y otras imágenes mostradas aquí pueden variar con respecto a las del aparato real.
- $\bullet$  De cara a mejoras en el producto, tanto las especificaciones como el aspecto exterior están sujetos a cambios sin previo aviso.
- $\bullet$  En el Manual de referencia puede encontrar una completa tabla de especificaciones técnicas.

# **Bedienungsanleitung**

## Wichtige Sicherheitshinweise

- Diese Anleitung ist Teil des Geräts. Bewahren Sie sie gut auf und geben Sie das Gerät nur mit dieser Anleitung weiter.
- Lesen Sie diese Anleitung, um das Gerät fehlerfrei nutzen zu können und sich vor eventuellen Restgefahren zu schützen.
- Beachten Sie alle Warnhinweise. Neben den hier aufgeführten allgemeinen Sicherheitshinweisen sind möglicherweise weitere Warnungen an entsprechenden Stellen dieses Handbuchs aufgeführt.
- Lassen Sie Wartungsarbeiten und Reparaturen nur von einem Tascam-Servicecenter ausführen. Bringen Sie das Gerät zu einem Tascam-Servicecenter, wenn es Regen oder Feuchtigkeit ausgesetzt war, wenn Flüssigkeit oder Fremdkörper hinein gelangt sind, wenn es heruntergefallen, anderweitig beschädigt ist oder nicht normal funktioniert. Benutzen Sie das Gerät nicht mehr, bis es repariert wurde.
- Nehmen Sie das Gerät nicht auseinander und bauen Sie es nicht um. TEAC übernimmt keine Haftung für nicht autorisierte Umbaumaßnahmen und deren Folgen.
- Schützen Sie das Gerät vor Feuchtigkeit und reinigen Sie es nur mit einem leicht angefeuchteten, weichen Tuch.

### Bestimmungsgemäße Verwendung

Das Gerät ist für die Verwendung im nicht-industriellen Bereich in trockener Umgebung bestimmt. Benutzen Sie es nur zu dem Zweck und auf die Weise, wie in dieser Anleitung beschrieben.

### $\overline{\mathbb{A}}$  warnung

### Falsches Zubehör

Verwenden Sie nur Zubehör oder Zubehörteile, die vom Hersteller empfohlen oder mit dem Gerät verkauft werden (insbesondere Stromversorgungen).

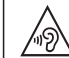

Schutz vor Hörschäden

Setzen Sie sich nicht über längere Zeit hohen Lautstärkepegeln aus.

### Vorsichtsmaßnahmen beim Umgang mit Batterien

In diesem Produkt kommen Batterien/Akkus zum Einsatz. Unsachgemäßer Umgang mit Batterien/Akkus kann das Austreten von Säure, Explosion der Batterien/Akkus oder andere Probleme zur Folge haben. Befolgen Sie immer die hier aufgeführten Vorsichtsmaßnahmen beim Umgang mit Batterien/ Akkus.

- Versuchen Sie nicht, Batterien aufzuladen, die nicht wiederaufladbar sind. Die Batterien könnten sonst explodieren oder auslaufen und dadurch Feuer und/oder Verletzungen hervorrufen.
- Achten Sie beim Einlegen von Batterien auf die richtige Polarität: Der Pluspol jeder Batterie muss zur jeweiligen Plusmarkierung im Batteriefach (+) weisen. Falsches Finlegen kann dazu führen, dass die Batterien explodieren oder auslaufen und dadurch Feuer und/oder Verletzungen oder Schäden am Gerät hervorrufen.
- Wenn Sie die Knopfzelle lagern oder entsorgen wollen, decken Sie die Kontakte mit Klebeband ab. Auf diese Weise verhindern sie, dass sie an anderen Batterien oder metallischen Gegenständen kurzgeschlossen wird.
- Beachten Sie die Entsorgungshinweise auf den Batterien sowie die örtlichen Gesetze und Vorschriften. Werfen Sie Batterien niemals in den Hausmüll
- Verwenden Sie keine andere Batterien als angegeben. Verwenden Sie niemals neue Batterien zusammen mit alten. Verwenden Sie nur Batterien des gleichen Typs. Die Batterien könnten sonst explodieren oder auslaufen und dadurch Feuer, Verletzungen und/oder Schäden am Gerät hervorrufen.
- · Transportieren oder lagern Sie Batterien nicht zusammen mit metallenen Halsketten, Haarnadeln oder ähnlichen Gegenständen aus Metall. Andernfalls kann es zu einem Kurzschluss kommen, was möglicherweise dazu führt, dass die Batterien sich überhitzen, sich entzünden, auslaufen oder explodieren.
- Nehmen Sie Batterien nicht auseinander und erhitzen Sie sie nicht. Werfen Sie Batterien nicht ins Feuer und halten Sie sie fern von Wasser und anderen Flüssigkeiten. Die Batterien könnten sonst explodieren oder auslaufen und dadurch Feuer, Verletzungen und/oder Schäden am Gerät hervorrufen
- Sollte eine Batterie ausgelaufen sein, reinigen Sie das Batteriefach bzw. die Halterung von Rückständen, bevor Sie neue Batterien einlegen. Wenn Batteriesäure ins Auge gelangt, kann dies zum Verlust des Augenlichts führen. Sollte Batteriesäure ins Auge gelangt sein, spülen Sie das

TASCAM DR-40X-Bedienungsanleitung 45

Auge ohne zu reiben mit reichlich klarem Wasser aus, und suchen Sie anschließend sofort einen Augenarzt auf. Batteriesäure auf Haut oder Kleidung kann Verätzungen hervorrufen. Waschen Sie die betroffenen Stellen mit klarem Wasser ab und suchen Sie dann sofort einen Arzt auf.

- Bevor Sie Batterien/Akkus wechseln, schalten Sie das Gerät aus
- Nehmen Sie die Batterien heraus, wenn Sie das Gerät längere Zeit nicht benutzen. Die Batterien könnten sonst explodieren oder auslaufen und dadurch Feuer, Verletzungen und/oder Schäden am Gerät hervorrufen. Sollte eine Batterie ausgelaufen sein, reinigen Sie das Batteriefach bzw. die Halterung von Rückständen, bevor Sie neue Batterien einlegen.
- Nehmen Sie Batterien niemals auseinander. Die Batteriesäure im Inneren kann Verätzungen auf Haut oder Kleidung hervorrufen.

## **Hinweise und Warnungen**

Ergänzende Informationen oder wichtige Hinweise können in diesem Handbuch durch die folgenden Signalwörter gekennzeichnet sein:

### l Tipp

Nützliche Praxistipps.

#### Anmerkung

Ergänzende Erklärungen und Hinweise zu besonderen Situationen.

#### Wichtig

Besonderheiten, die bei Nichtbeachtung zu Sachschäden, Datenverlust oder unerwartetem Verhalten des Geräts führen können.

#### **VORSICHT**

Wenn Sie so gekennzeichnete Hinweise nicht beachten, besteht ein Risiko von leichten oder mittelschweren Verletzungen (beispielsweise Hörschäden).

## A WARNUNG

So gekennzeichnete Warnungen sollten Sie sehr ernst nehmen. Andernfalls besteht die Gefahr von schweren oder lebensgefährlichen Verletzungen.

46 TASCAM DR-40X- Bedienungsanleitung

## Informationen zur elektromagnetischen Verträglichkeit

Dieses Gerät wurde auf die Einhaltung der Grenzwerte gemäß der EMV-Richtlinie 2014/30/EU der Europäischen Gemeinschaft hin geprüft. Diese Grenzwerte stellen einen angemessenen Schutz gegen schädliche Funkstörungen innerhalb von Wohngebäuden sicher. Dieses Gerät arbeitet mit Hochfrequenzenergie, die ausgestrahlt werden kann, und kann bei unsachgemäßer, nicht der Anleitung des Herstellers entsprechender Installation und Verwendung Störungen des Rundfunkempfangs verursachen. Es gibt jedoch keine Garantie, daß in einer bestimmten Installation keine Störungen auftreten. Falls das Gerät nachweislich Störungen des Radio- oder Fernsehempfangs verursacht, was sich durch Aus- und Einschalten des Geräts überprüfen lässt, sollten Sie eine oder mehrere der folgenden Maßnahmen ergreifen.

- · Richten Sie die Empfangsantenne neu aus, oder stellen Sie sie an einem anderen Ort auf.
- Vergrößern Sie den Abstand zwischen dem Gerät und dem Empfänger.
- Schließen Sie das Gerät an eine Steckdose an, die mit einem anderen Stromkreis verbunden ist als die Steckdose des Empfängers.
- Wenden Sie sich an Ihren Händler oder einen Fachmann für Rundfunkund Fernsehtechnik.

### Warnhinweis

Änderungen oder Modifikationen am Gerät, die nicht ausdrücklich von der TEAC Corporation geprüft und genehmigt worden sind, können zum Erlöschen der Betriebserlaubnis führen.

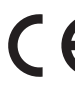

Dieses Produkt entspricht den geltenden EU-Richtlinien sowie den nationalen Gesetzen zur Umsetzung dieser Richtlinien.

## Angaben zur Umweltverträglichkeit und zur Entsorgung

Wenn ein Symbol einer durchgestrichenen Mülltonne  $\ddot{\phantom{a}}$ auf einem Produkt, der Verpackung und/oder der begleitenden Dokumentation angebracht ist, unterliegt dieses Produkt den europäischen Richtlinien 2012/19/EU und/oder 2006/66/EG sowie nationalen Gesetzen zur Umsetzung dieser Richtlinien.

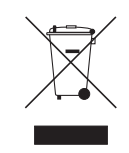

- Richtlinien und Gesetze schreiben vor, dass Elektro- $\ddot{\phantom{0}}$ und Elektronik-Altgeräte sowie Batterien und Akkus nicht in den Hausmüll (Restmüll) gelangen dürfen. Um die fachgerechte Entsorgung, Aufbereitung und Wiederverwertung sicherzustellen, sind Sie verpflichtet, Altgeräte und entleerte Batterien/ Akkus über staatlich dafür vorgesehene Stellen zu entsorgen.
- Durch die ordnungsgemäße Entsorgung solcher Geräte und Batterien/ Akkus leisten Sie einen Beitrag zur Einsparung wertvoller Rohstoffe und verhindern potenziell schädliche Auswirkungen auf die menschliche Gesundheit und die Umwelt, die durch falsche Abfallentsorgung entstehen können. Die Entsorgung ist für Sie kostenlos.
- Enthalten Batterien/Akkus mehr als die in der Richtlinie festgelegte Menge an Blei (Pb), Quecksilber (Hg) oder Cadmium (Cd), so ist zusätzlich zur Mülltonne die entsprechende chemische Abkürzung angegeben.

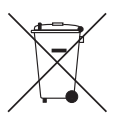

Pb, Hg, Cd

Weitere Informationen zur Wertstoffsammlung und Wiederverwertung von Altgeräten und Batterien/ Akkus erhalten Sie bei Ihrer Stadtverwaltung, dem für Sie zuständigen Abfallentsorgungsunternehmen oder der Verkaufsstelle, bei der Sie das Produkt erworben haben.

## **Inhaltsverzeichnis**

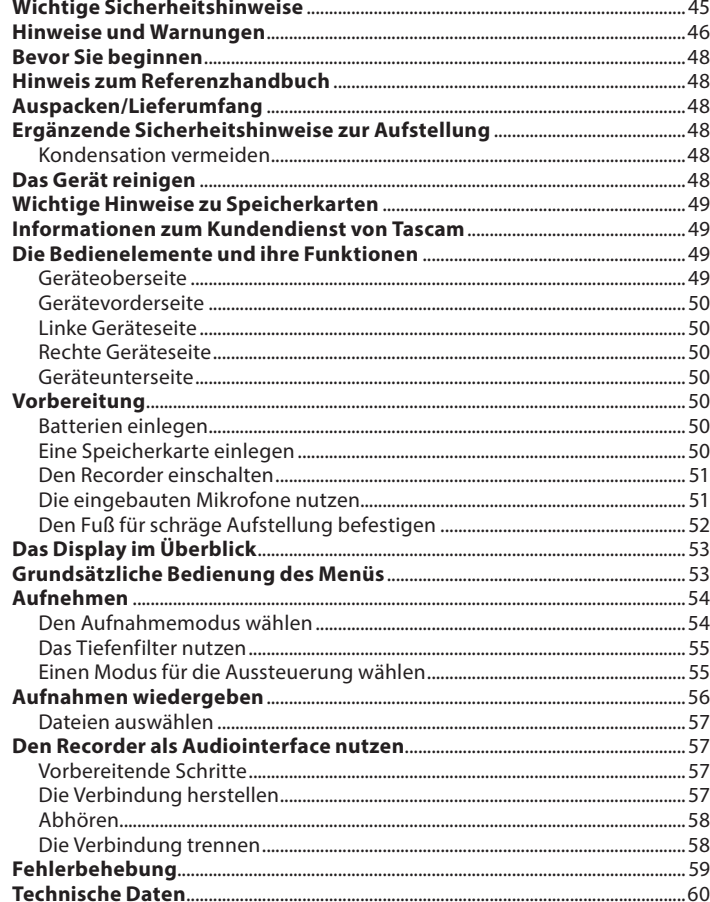

TASCAM DR-40X-Bedienungsanleitung 47

## **Bevor Sie beginnen**

Vielen Dank, dass Sie sich für den tragbaren Audiorecorder DR-40X von Tascam entschieden haben. Bevor Sie das Gerät benutzen, lesen Sie sich diese Anleitung bitte aufmerksam durch. Nur so ist sichergestellt, dass Sie den Recorder richtig bedienen und viele Jahre Freude daran haben. Bewahren Sie diese Anleitung gut auf, und geben Sie sie immer zusammen mit dem Recorder weiter. da sie zum Gerät gehört.

## Hinweis zum Referenzhandbuch

Diese Anleitung erklärt die wichtigsten Funktionen des Geräts. Eine vollständige Beschreibung aller Funktionen stellt das Referenzhandbuch bereit. Links zur digitalen Version dieser Bedienungsanleitung und des Referenzhandbuchs finden Sie auf der deutschen Website (https://tascam.de/).

## Auspacken/Lieferumfang

Zum Lieferumfang dieses Produkts gehören die unten aufgeführten Bestandteile. Achten Sie beim Öffnen der Verpackung darauf, dass Sie nichts beschädigen. Bewahren Sie das Verpackungsmaterial für einen eventuellen zukünftigen Transport auf. Sollte etwas fehlen oder auf dem Transport beschädigt worden sein, wenden Sie sich bitte an Ihren Händler.

- $\cdot$  DR-40X
- · Alkaline-Batterien des Typs AA............................... 3
- · Fuß für schräge Aufstellung.........................
- Bedienungsanleitung (das vorliegende  $\bullet$ Dokument) einschließlich Garantiehinweis...... 1

## Ergänzende Sicherheitshinweise zur Aufstellung

- Der zulässige Betriebstemperaturbereich für diesen Recorder liegt zwischen 0 °C und 40 °C.
- Stellen Sie das Gerät nicht an den im Folgenden bezeichneten Orten auf. Andernfalls kann es zu Fehlfunktionen kommen
- Orte, die starken Erschütterungen ausgesetzt sind
- Orte mit direkter Sonneneinstrahlung (z. B. Fenster).
- in der Nähe von Heizgeräten oder an anderen Orten, an denen hohe Temperaturen herrschen.
- wenn die Temperatur unter dem Gefrierpunkt lieat.
- Orte mit schlechter Belüftung oder hoher Luftfeuchte
- Orte mit hoher Staubkonzentration,
- Orte, die Regen oder Feuchtigkeit ausgesetzt sein können.
- Brummen kann auftreten, wenn sich ein Leistungsverstärker oder anderes Gerät mit großem Transformator in der Nähe des Recorders befindet. Versuchen Sie in einem solchen Fall den Abstand zwischen dem Recorder und dem anderen Gerät zu vergrößern oder die Ausrichtung beider Geräte zueinander zu verändern
- Auf einem Fernsehgerät können Farbabweichungen auftreten und in einem Radiogerät können Geräusche hörbar werden, wenn der Recorder in deren Nähe betrieben wird. Vergrößern Sie in einem solchen Fall den Abstand zum Fernseher bzw. Radiogerät.
- Wenn ein Mobiltelefon oder anderes Drahtlosgerät in der Nähe betrieben wird. können während eines Anrufs oder während der Datenübertragung Geräusche auf dem Recorder auftreten. Versuchen Sie in einem solchen Fall den Abstand zwischen dem Recorder und dem anderen Gerät zu vergrößern oder schalten Sie das andere Gerät aus.
- Legen Sie keine Gegenstände auf das Gerät. um eine ausreichende Wärmeabfuhr zu gewährleisten.
- Stellen Sie das Gerät nicht auf einen Leistungsverstärker oder andere Hitze erzeugende Geräte.

## **Kondensation vermeiden**

Wenn Sie das Gerät aus einer kalten Umgebung in eine warme Umgebung bringen, in einem schnell beheizbaren Raum einsetzen oder anderen plötzlichen Temperaturschwankungen aussetzen. besteht die Gefahr, dass sich Kondenswasser bildet. Um dies zu vermeiden, lassen Sie das Gerät ein bis zwei Stunden stehen, bevor Sie es einschalten.

## Das Gerät reinigen

Verwenden Sie zum Reinigen des Recorders ein trockenes, weiches Tuch. Verwenden Sie zum Reinigen niemals getränkte Reinigungstücher auf chemischer Basis, Verdünner, Alkohol oder andere chemische Substanzen. Diese können die Oberfläche des Geräts angreifen oder Verfärbungen hervorrufen.

48 TASCAM DR-40X- Bedienungsanleitung

## **Wichtige Hinweise zu** Speicherkarten

Eine Liste der mit dem Recorder erfolgreich getesteten Speicherkarten finden Sie auf unserer Website

(https://tascam.eu/de/downloads/DR-40X), Bei Bedarf hilft Ihnen auch der Tascam-Kundendienst weiter

## **Informationen zum Kundendienst von Tascam**

Kunden haben nur in dem Land Anspruch auf Kundendienst und Gewährleistung, in dem sie das Produkt gekauft haben.

Um den Kundendienst von Tascam in Anspruch zu nehmen, suchen Sie auf der TEAC Global Site unter http://teac-global.com/ nach der lokalen Niederlassung oder dem Distributor für das Land, in dem Sie das Produkt erworben haben, und wenden Sie sich an dieses Unternehmen.

Bei Anfragen geben Sie bitte die Adresse des Geschäfts oder Webshops (URL), in dem Sie das Produkt gekauft haben, und das Kaufdatum an. Darüber hinaus kann die Garantiekarte und der Kaufbeleg erforderlich sein.

## Die Bedienelemente und ihre **Funktionen**

## Geräteoberseite

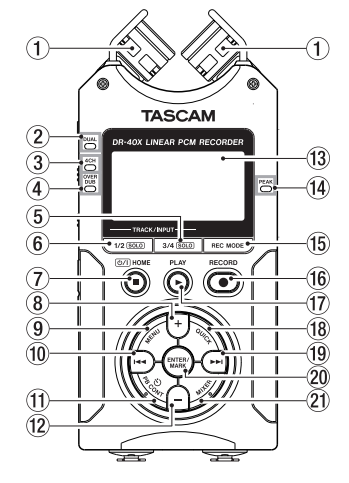

- 1 Zwei eingebaute Mikrofone
- 2 DUAL-Lämpchen
- 3 4CH-Lämpchen
- 4 OVER DUB-Lämpchen
- $\circled{5}$ Taste 3/4 (SOLO) Kanäle 3/4 auswählen und vorhören

Taste 1/2 (SOLO)  $\binom{6}{ }$ Kanäle 1/2 auswählen und vorhören

7 Taste (b/|/HOME (■) Hiermit können Sie den Recorder stoppen () beziehungsweise ein- und ausschalten

(U/I). Außerdem rufen Sie mit dieser Taste die Hauptseite des Displays auf (HOME).

 $\circledR$ Taste + Plus / nach oben

 $^\circledR$ **Taste MENU** 

- Ruft das Menü auf.
- Taste 144  $(10)$ Rückwärts suchen / nach links / abbrechen
- $(1)$ **Taste PB CONT** Ruft die Übungsfunktionen auf.
- $(12)$ Taste-Minus / nach unten
- (13 Display
- PEAK-Lämpchen  $\mathbf{14}$ Leuchtet rot, wenn der Aufnahmepegel zu hoch ist.
- **B** Taste PEC MODE Ruft das Menü für den Aufnahmemodus auf.
- Taste RECORD (@) (beleuchtet)  $f(\widehat{\mathbf{f}})$ Zeigt den Aufnahmestatus an.
- $(1)$  Taste PLAY ( $\blacktriangleright$ ) Startet die Wiedergabe der aktuellen Datei.
- $\widehat{18}$ Taste OLLICK Ruft das Schnellmenü auf.
- Tacto **NN**  $\widehat{10}$ Vorwärts suchen / nach rechts / bestätigen
- **Taste ENTER/MARK**  $\widehat{20}$
- Hiermit können Sie Marken setzen oder entfernen.
- 21 Taste MIXER Ruft die Mixerseite auf

## TASCAM DR-40X-Bedienungsanleitung 49

## Gerätevorderseite

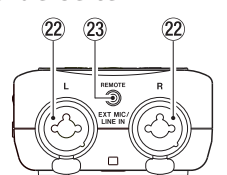

- 22 Buchsen EXT MIC/LINE IN L/R (XLR/TRS-Klinke) Anschlüsse für externe Mikrofone oder andere Ouellen.
- 23 Buchse REMOTE (Mikroklinkenbuchse, 2,5  $mm)$

## **Linke Geräteseite**

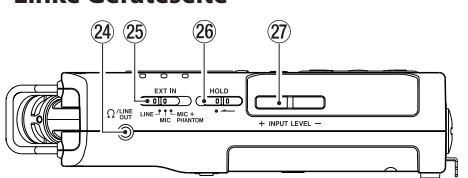

- $(24)$ **Buchse M/LINE OUT** Kopfhörer-/Line-Ausgang
- $(25)$ **Schalter EXT IN**
- **Schalter HOLD**  $(26)$ Bedienfeldsperre
- 
- 27 Tasten INPUT LEVEL (+/-)

## **Rechte Geräteseite**

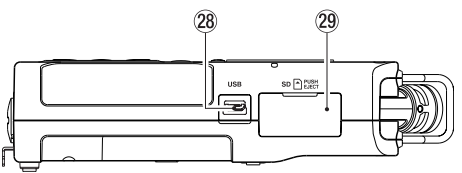

- 28 USB-Anschluss
- 29 Micro-SD-Kartenschacht

## Geräteunterseite

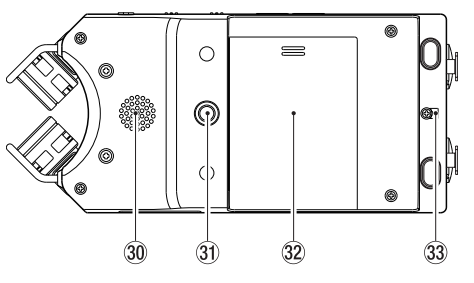

- 30 Monolautsprecher
- Gewinde für Stativ oder  $\circled{3}$ Fuß für schräge Aufstellung (1/4 Zoll)
- 32 Batteriefachabdeckung
- 33 Halterung für Trageschlaufe
- 34 Batteriefach

## **Vorbereitung**

### **Batterien einlegen**

- 1. Drücken Sie auf die Batteriefachabdeckung auf der Unterseite und schieben Sie sie heraus.
- 2. Legen Sie drei Alkaline-Batterien oder --g---<br>NiMH-Akkus des Typs AA ein.

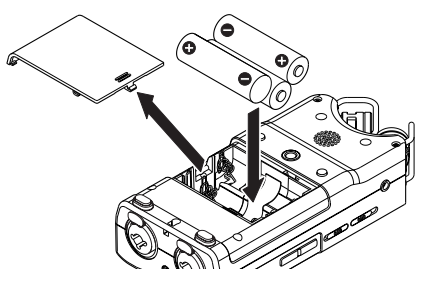

### **Tipp**

Alternativ können Sie den Recorder mit dem Wechselstromadapter Tascam PS-P520E betreiben.

## Eine Speicherkarte einlegen

Öffnen Sie die Kartenschachtabdeckung auf der rechten Geräteseite, und legen Sie eine Micro-SD-Karte ein.

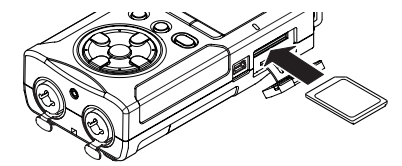

50 TASCAM DR-40X- Bedienungsanleitung

### Den Recorder einschalten

1. Schieben Sie den Schalter HOLD entgegen der Richtung des aufgedruckten Pfeils, um die Bedienfeldsperre zu entriegeln.

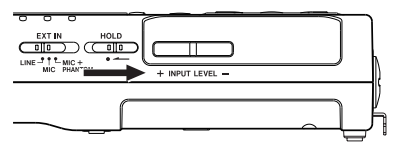

### **Tipp**

Mit der Bedienfeldsperre verhindern Sie das versehentliche Betätigen von Tasten während der Aufnahme

2. Halten Sie die Taste  $\bigcirc$ /| /HOME (III) etwas länger gedrückt.

Nach dem ersten Einschalten erscheinen die folgenden Einstellungsseiten auf dem Display.

### Die Speicherkarte formatieren

Drücken Sie die Taste ENTER/MARK, um den Vorgang auszuführen.

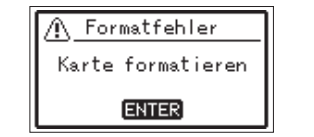

#### Wichtig

Durch das Formatieren werden alle derzeit auf der Karte gespeicherten Daten gelöscht. Der Hinweis erscheint nicht, wenn die eingelegte Karte bereits formatiert ist.

### Die Sprache der Benutzeroberfläche wählen

Hiermit wählen Sie die Sprache für Menüs und Displaymeldungen.

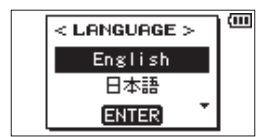

Wählen Sie die Sprache mit den Tasten + / - aus, und drücken Sie dann die Taste ENTER/MARK, um zu bestätigen.

### Datum/Uhrzeit einstellen

Stellen Sie Datum und Uhrzeit ein.

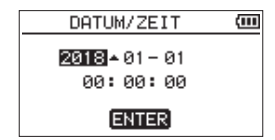

- 1. Bewegen Sie den Cursor mit den Tasten 144 und →→I, und ändern Sie die Werte mit den Tasten + und  $-$ .
- 2. Drücken Sie die Taste ENTER/MARK, um zu bestätigen.

### Tipp

Sprache, Datum und Uhrzeit können Sie auch später noch über das Menü einstellen.

### Die eingebauten Mikrofone nutzen

Die beiden Mikrofone können ein- und ausgeklappt betrieben werden. Dadurch erzielen Sie je nach Konfiguration einen besonders sauberen Stereoklang oder eine breite Stereobasis. Einzelheiten finden Sie auf der nächsten Seite.

### Die Mikrofone auf ein breites **Stereofeld ausrichten**

Klappen Sie die Mikrofone nach links und rechts aus (AB-Konfiguration).

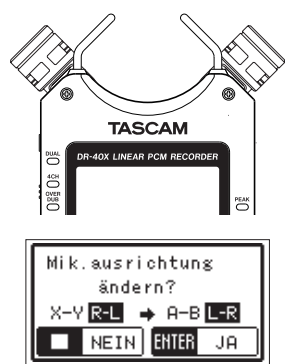

In dieser Position sind die Mikrofone weit voneinander entfernt und nehmen dadurch einen breiten Stereobereich auf. Dies ist eine gute Einstellung für Musik oder andere Ereignisse, bei denen eine räumliche Abbildung der Schallquelle(n) erwünscht ist.

Wenn Sie die eingebauten Mikrofone nutzen und während des Betriebs ein- oder ausklappen. erscheint ein Dialog, in dem Sie den linken und rechten Kanal tauschen können.

## Wichtig

Wählen Sie für diese Mikrofonstellung die Kanalzuordnung L-R aus.

Wenn stattdessen R-L ausgewählt ist, stimmt die Kanalzuordnung nicht mit der Stellung der Mikrofone überein und auf der Hauptseite erscheint das Symbol<sup>ELL</sup>

Das Mikrofon für einen besonders sauberen Stereoklang ausrichten Klappen Sie die Mikrofone ein (XY-Konfiguration).

> **TASCAM** Mik.ausrichtung ändern?  $A-B$   $L-R$   $\rightarrow$   $X-Y$   $R-L$ NEIN ENTER JA

In dieser Position sind die Mikrofone nah beieinander. Dadurch werden Phasenverschiebungen verringert, die besonders bei sich bewegenden Schallquellen auftreten. Das Ergebnis ist ein besonders sauberer Stereoklang.

Wenn Sie die eingebauten Mikrofone nutzen und während des Betriebs ein- oder ausklappen, erscheint ein Dialog, in dem Sie den linken und rechten Kanal tauschen können.

## **Wichtig**

Wählen Sie für diese Mikrofonstellung die Kanalzuordnung R-L aus. Wenn stattdessen L-R ausgewählt ist, stimmt die Kanalzuordnung nicht mit der Stellung der Mikrofone überein und auf der Hauptseite erscheint das Symbol

## Den Fuß für schräge Aufstellung befestiaen

Wenn Sie mit dem eingebauten Mikrofon aufnehmen und den Recorder dafür auf eine ebene Fläche legen möchten, können Sie den beiliegenden Fuß in das Stativgewinde auf der Unterseite stecken und so den Abstand zwischen Mikrofon und Fläche vergrößern. Wenn Sie den Fuß nicht verwenden, können Sie ihn zwischen den beiden Ausbuchtungen auf der Innenseite der Batteriefachabdeckung aufbewahren.

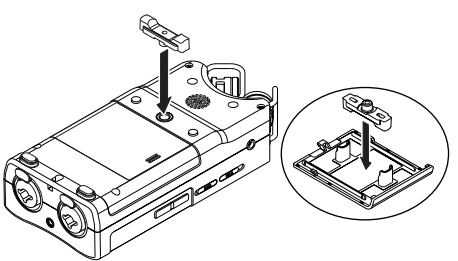

52 TASCAM DR-40X- Bedienungsanleitung

## Das Display im Überblick

**B** Bei gestopptem Transport oder während der Wiedergabe

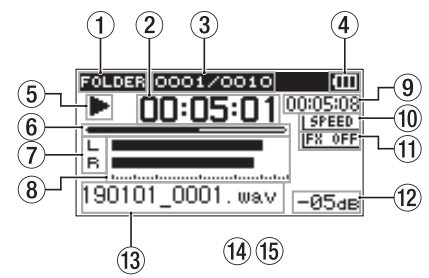

- 1 Wiedergabebereich
- 2 Verstrichene Zeit
- $\circled{3}$ Nummer der wiedergegebenen Datei/ Gesamtzahl der Dateien
- $\mathbf{a}$ Restkapazität der Batterien / Status der Stromversorgung
- $\circledS$ **Statusanzeige des Audiotransports**
- $\circled{6}$ Wiedergabepositionsanzeige
- $\circledR$ Statusanzeige der Spuren
- $\circled{3}$ Wiedergabepegelanzeigen
- $\mathcal{G}$ Verbleibende Zeit
- $\widehat{10}$ Statusanzeige der
- Wiedergabegeschwindigkeit
- $(1)$ Statusanzeige des Effektprozessors
- Spitzenpegel in Dezibel (dB)  $(12)$
- $(13)$ Name der wiedergegebenen Datei

 $\blacksquare$ Während der Aufnahme oder Aufnahmebereitschaft

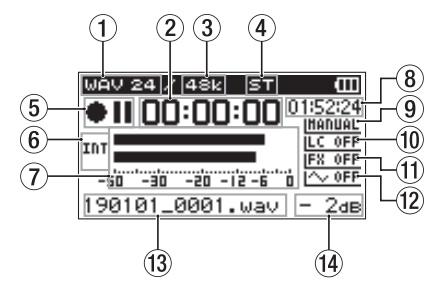

- 1 Aufnahmeformat
- 2 Verstrichene Aufnahmezeit
- $\circled{3}$ Abtastrate der Aufnahme
- $\mathbf{a}$ Anzahl der Aufnahmespuren
- $\circledS$ Statusanzeige des Audiotransports
- $\circledast$ Eingangsquelle
- $\overline{a}$ Aufnahmepegelanzeigen
- $\circledR$ Verbleibende Aufnahmezeit
- $\circled{g}$ Gewählter Pegelmodus
- $\widehat{10}$ **Statusanzeige des Tiefenfilters**
- 11 Statusanzeige des Effektprozessors
- <sup>(2)</sup> Statusanzeige der Tonausgabe
- <sup>(3)</sup> Name der aufgezeichneten Datei
- (14) Spitzenpegel in Dezibel (dB)

## **Grundsätzliche Bedienung** des Menüs

Über das Menü können Sie verschiedene Einstellungen für Aufnahme, Wiedergabe und das System vornehmen sowie verschiedene Funktionen ausführen.

1. Drücken Sie die Taste MENU. Das Menü erscheint.

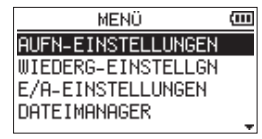

2. Wählen Sie mit den Tasten +/- einen Menüpunkt, und drücken Sie die Taste **ENTER/MARK.** 

Die zugehörige Einstellungsseite erscheint.

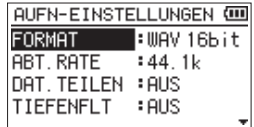

3. Wählen Sie mit den Tasten +/- eine Einstellung oder Funktion, und drücken Sie die Taste ENTER/MARK.

Jetzt können Sie die Einstellung ändern oder die Funktion ausführen.

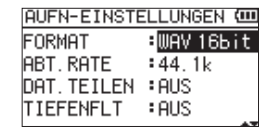

TASCAM DR-40X-Bedienungsanleitung 53

4. Ändern Sie die Einstellung mit den Tasten  $+/-$ 

### Anmerkung

- Um zur vorherigen Seite zurückzukehren, drücken Sie MENU.
- Um zur Hauptseite zurückkehren, drücken Sie *<u>D</u>/I* /**HOME** (■).

## **Aufnehmen**

1. Richten Sie die eingebauten Mikrofone auf die Schallquelle, die Sie aufnehmen wollen.

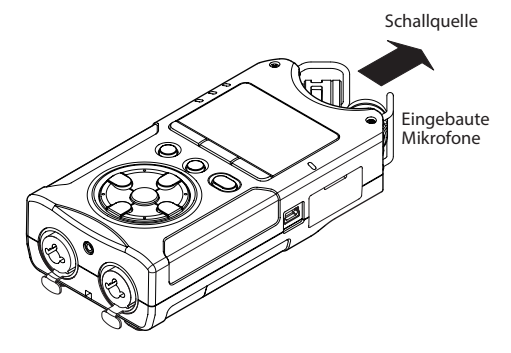

### 2. Drücken Sie die Taste RECORD (.).

Der Recorder geht in Aufnahmebereitschaft. Während der Aufnahmebereitschaft erscheint das Symbol ● II auf dem Display und die Taste RECORD beginnt zu blinken.

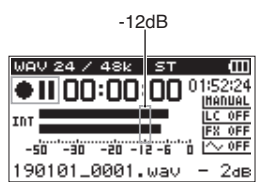

3. Passen Sie den Aufnahmepegel an. Richten Sie die Mikrofone so aus und passen Sie den Abstand zur Schallquelle und den Aufnahmepegel so an, dass die Pegelanzeigen bei lauten Stellen bis etwa -12 dB ausschlagen. Das PEAK-Lämpchen darf während der lautesten Passagen nicht aufleuchten.

Um den Aufnahmepegel zu verringern oder zu erhöhen, nutzen Sie die Tasten I<<a>

4. Um nun mit der Aufnahme zu beginnen, drücken Sie erneut die Taste RECORD (  $\bullet$  ). Die Aufnahme beginnt, das Symbol erscheint auf dem Display und die Taste **RECORD** leuchtet nun stetig.

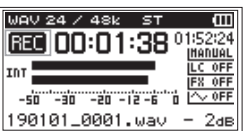

5. Um die Aufnahme zu beenden, drücken Sie die Taste  $\bigcirc$ ///HOME (III). Sobald die Aufnahme endet, erscheint das Symbol ■ auf dem Display.

#### Den Aufnahmemodus wählen

Der Recorder bietet fünf unterschiedliche Aufnahmemodi

Wählen Sie den gewünschten Aufnahmemodus auf der Menüseite HUFN. H0D. Für jeden Aufnahmemodus stehen unterschiedliche Einstellungen zur Verfügung.

1. Drücken Sie bei gestopptem Transport die Taste REC MODE.

Die Seite AUFN. HOD erscheint.

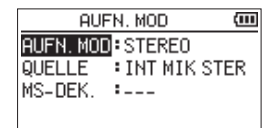

54 TASCAM DR-40X- Bedienungsanleitung

2. Wählen Sie mit den Tasten +/- den Eintrag AUFN. MOD, und drücken Sie die Taste ENTER/ MARK.

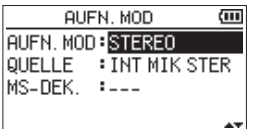

Wählen Sie eine der folgenden Einstellungen: M0M0 - Erstellt eine Monoaufnahme.

STERE0 (Voreinstellung) - Erstellt eine Stereoaufnahme mit zwei unabhängigen Kanälen  $(L/R)$ .

DUAL - Erstellt aus einer Eingangsquelle zwei Aufnahmedateien mit unterschiedlichen Einstellungen für den Eingangspegel (Seite PEGELMODUS). Es werden also entweder zwei Mono- oder zwei Stereodateien erstellt.

4-SPUR - Erstellt eine Aufnahmedatei aus dem Signal der eingebauten Mikrofone und parallel dazu eine zweite Datei aus dem Signal des externen Eingangs. Es werden also zwei Stereodateien erstellt.

0VERDUB - Das Eingangssignal wird mit dem Wiedergabesignal gemischt. Es gibt zwei Arten der Overdub-Aufnahme:

MIX: Eine Mischung aus dem Wiedergabesignal und dem Eingangssignal wird in einer neuen Datei aufgezeichnet.

SEPARAT: Während der Aufnahme sind beide Signale über den Ausgang zu hören, jedoch wird nur das Eingangssignal in einer neuen Datei aufgezeichnet.

MIX oder SEPARAT können Sie aus dem Untermenü DUB-MOD. auswählen.

## Das Tiefenfilter nutzen

Mit dem Tiefenfilter können Sie tieffrequente Anteile im Aufnahmesignal unterdrücken. Es hilft Ihnen beispielsweise dabei, Rumpeln, Trittschall oder Windgeräusche zu dämpfen.

1. Drücken Sie während der Aufnahmebereitschaft die Taste QUICK.

Das Schnellmenü erscheint.

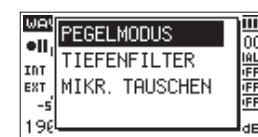

2. Wählen Sie mit den Tasten +/- den Eintrag TIEFENFILTER, und drücken Sie die Taste **ENTER/MARK.** 

Die Einstellungsseite für das Tiefenfilter erscheint

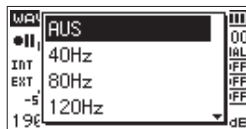

Auswahlmöglichkeiten: RUS, 40Hz, 80Hz, 120Hz, 220Hz

- 3. Wählen Sie die gewünschte Einstellung, und drücken Sie die Taste ENTER/MARK. Die Einstellung wird übernommen, und das Schnellmenü erscheint wieder.
- 4. Drücken Sie  $\bigcirc$ /|/HOME (III), um zur Hauptseite des Displays zurückzukehren.

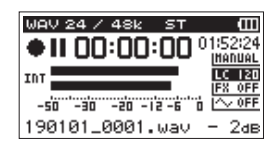

## Einen Modus für die Aussteuerung wählen

Bei der Aufnahme kann der Recorder Ihnen dabei helfen, Verzerrungen durch plötzlich eintreffende Pegelspitzen zu verhindern.

1. Drücken Sie während der Aufnahmebereitschaft die Taste QUICK.

Das Schnellmenü erscheint.

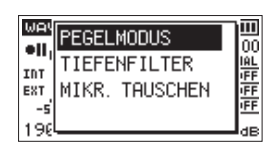

2. Wählen Sie PEGELMODUS, und drücken Sie die Taste ENTER/MARK.

Die Einstellungsseite des Limiters erscheint.

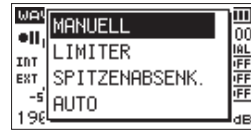

Auswahlmöglichkeiten: MANUELL (Voreinstellung), LIMITER, SPITZENABSENK., AUTO

3. Wählen Sie die gewünschte Einstellung, und drücken Sie die Taste ENTER/MARK.

Die Einstellung wird übernommen, und das Schnellmenü erscheint wieder.

4. Drücken Sie  $\bigcirc$ ///HOME ( $\blacksquare$ ), um zur Hauptseite des Displays zurückzukehren.

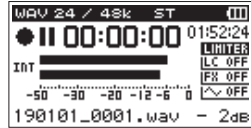

## Aufnahmen wiedergeben

- 1. Wählen Sie eine Datei aus, und drücken Sie PLAY ►, um die Wiedergabe zu starten. Sobald die Wiedergabe beginnt, erscheint das Symbol  $\blacktriangleright$  auf dem Display.
- 2. Passen Sie die Wiedergabelautstärke an. Ändern Sie den Wert mit den Tasten +/-.
- 3. Um die Wiedergabe zu beenden, drücken Sie die Taste **b/I/HOME** (■). Sobald die Wiedergabe endet, erscheint das Symbol  $\blacktriangleright$  II auf dem Display.

## Wiedergabe über Kopfhörer

Verbinden Sie einen Kopfhörer mit der Buchse  $\Omega$ / **LINE OUT** des Recorders.

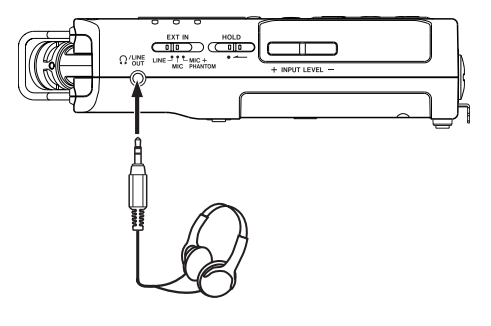

## ■ Weitere Wiedergabefunktionen

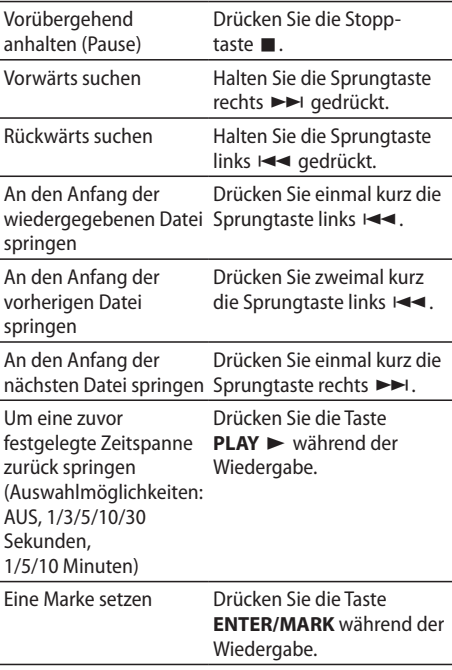

56 TASCAM DR-40X- Bedienungsanleitung

### Dateien auswählen

1. Drücken Sie die Taste MENU. Das Menii erscheint.

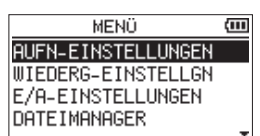

2. Wählen Sie DATE IMAMAGER, und drücken Sie die Taste ENTER/MARK.

Der Dateimanager erscheint.

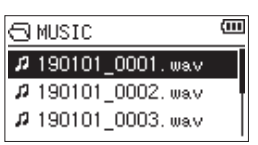

3. Wählen Sie mit den Tasten +/- eine Datei aus, und drücken Sie die Sprungtaste rechts  $\blacktriangleright\blacktriangleright$ .

Die Hauptseite erscheint wieder.

### **Tipp**

Wenn Sie anstelle der Sprungtaste die Taste ENTER/ MARK drücken, beginnt sofort die Wiedergabe und die Hauptseite erscheint wieder.

## **Den Recorder als Audiointerface nutzen**

Sie können den Recorder mit einem Computer (Windows/Mac) oder iOS-Gerät verbinden und ihn so als Audiointerface nutzen.

### **Vorbereitende Schritte**

1. Verbinden Sie den Recorder mithilfe eines **USB-Kabels mit Ihrem Computer und** schalten Sie den Recorder ein.

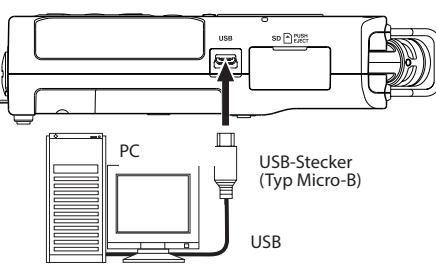

Die Seite USB-AUSWAHL erscheint.

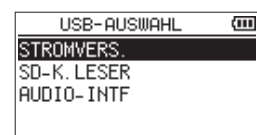

### Anmerkung

- Um eine Verbindung mit einem iOS-Gerät herstellen zu können, benötigen Sie einen Kameraadapter von Lightning auf USB.
- Während Sie den DR-40X als Audiointerface verwenden, kann er selbst keine Dateien aufzeichnen oder wiedergeben.

2. Wählen Sie AUD IO-INTF, und drücken Sie die Taste FNTFR/MARK.

Die Seite AUD IO-INTF erscheint.

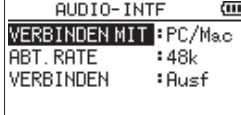

### Die Verbindung herstellen

## 1. Wählen Sie die Art des verbundenen Geräts.

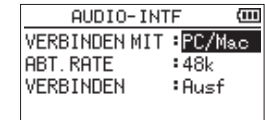

Auswahlmöglichkeiten: PC/Mac (Voreinstellung), i05

### Anmerkung

Wenn Sie PC/Mac wählen, wird der Recorder über den Computer mit Strom versorgt.

#### 2. Wählen Sie eine Abtastrate.

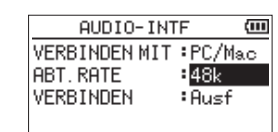

Auswahlmöglichkeiten: 44. 1k, 48k (Voreinstellung)

## TASCAM DR-40X-Bedienungsanleitung 57

### 3. Wählen Sie Ausf hinter VERB INDEN.

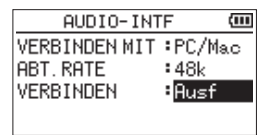

Sobald die Verbindung besteht, erscheint die unten gezeigte Displayseite.

### $$

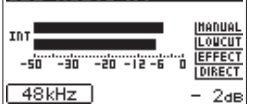

## Abhören

Wählen Sie, welche Signalquelle Sie hören.

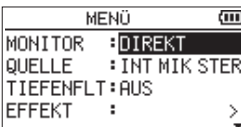

Auswahlmöglichkeiten

PC/Mac (Voreinstellung): Sie hören das Wiedergabesignal vom PC oder Mac.

DIREKT:

Sie hören das Eingangssignal latenzfrei ab.

## Anmerkung

- · Den Wiedergabepegel des anderen Geräts können Sie mit den Pegelanzeigen überprüfen. · Das Signal wird nicht über den Lautsprecher
	- ausgegeben.
- · Nutzen Sie einen Kopfhörer zum Abhören.

### Die Verbindung trennen

Wählen Sie im Menü hinter TRENNEN den Punkt Ausf.

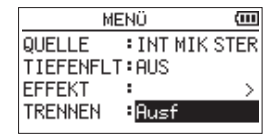

Sobald die Verbindung getrennt ist, erscheint wieder die Hauptseite.

## 58 TASCAM DR-40X- Bedienungsanleitung

## Fehlerbehebung

Sollten Sie bei der Benutzung dieses Recorders auf Schwierigkeiten stoßen, probieren Sie bitte zunächst die folgenden Lösungsvorschläge aus, bevor Sie ihn zur Reparatur einliefern. Wenn Sie das Problem damit nicht beheben konnten, wenden Sie sich bitte an Ihren Fachhändler oder an einen Tascam-Servicepartner.

### ■ Das Gerät lässt sich nicht einschalten.

- Stellen Sie sicher, dass die Batterien/Akkus richtig eingelegt sind.
- Vergewissern Sie sich, dass der Schalter HOLD sich nicht in der Stellung HOLD (Bedienfeldsperre) befindet.

### Der Recorder schaltet sich selbst aus.

Überprüfen Sie die Einstellung der automatischen Stromsparfunktion. Wählen Sie "Aus", um das automatische Abschalten zu verhindern. Siehe "Die automatische Stromsparfunktion konfigurieren" im Kapitel "12 - Systemeinstellungen und Dateiinformationen" des Referenzhandbuchs.

### Die Micro-SD-Karte wird nicht erkannt

Vergewissern Sie sich, dass die Karte ordnungsgemäß eingelegt ist.

## **E** Es wird kein Ton ausgegeben oder der Lautsprecher bleibt stummlautspr.

- Vergewissern Sie sich, dass der Ausgangspegel (die Lautstärke) hoch genug eingestellt ist.
- Stellen Sie sicher, dass der Lautsprecher eingeschaltet ist. Über den Lautsprecher ist auch dann nichts zu hören, wenn Kopfhörer angeschlossen sind. Während der Aufnahme oder Aufnahmebereitschaft ist der Lautsprecher ebenfalls deaktiviert.

### Aufnehmen ist nicht möglich.

- Vergewissern Sie sich, dass Sie die Aufnahme wirklich gestartet haben (die Taste RECORD leuchtet stetig). Wenn die Taste RECORD blinkt, ist das Gerät in Aufnahmehereitschaft
- Sehen Sie auf der Aufnahme-Seite nach, wie viel Aufnahmezeit noch zur Verfügung steht.

## Die Aufnahme ist sehr leise oder verzerrt.

Überprüfen Sie die Einstellung des Aufnahmepegels.

### Der Recorder wird von einem über **USB verbundenen Computer nicht** erkannt.

- Vergewissern Sie sich, dass das Betriebssystem des Computer mit dem Recorder kompatibel ist.
- Der Computer kann den Recorder nur erkennen, wenn Sie die USB-Verbindung über das Menü hergestellt haben.
- Vergewissern Sie sich, dass es sich bei dem USB-Kabel nicht nur um ein Ladekabel handelt.
- · Stellen Sie sicher, dass sich kein USB-Hub zwischen Recorder und Computer befindet.

### Im Betrieb als Audiointerface setzt der Ton aus oder ist verrauscht. Windows

- Leistungsoptionen Wählen Sie "Für optimale Leistung anpassen".
- Energieoptionen Wählen Sie "Hohe Leistung".

### **Es wurde versehentlich eine falsche** Sprache gewählt.

- 1. Schalten Sie den Recorder aus (Taste \/|/  $HOME ($ .
- 2. Halten Sie die Taste MENU gedrückt und drücken Sie dann zusätzlich die Taste (b/I/  $HOME ( \blacksquare).$

Es erscheint der Dialog, in dem Sie die Sprache auswählen können.

## TASCAM DR-40X-Bedienungsanleitung 59

## **Technische Daten**

### **Allgemein**

## 8 **Aufnahmemedien**

- microSD-Karte (64 MB 2 GB) microSDHC-Karte (4-32 GB) microSDXC-Karte (48-128 GB)
- 8 **Aufnahme- und Wiedergabeformate** BWF: 44.1 kHz, 48 kHz, 96 kHz, 16/24 Bit WAV: 44,1 kHz, 48 kHz, 96 kHz, 16/24 Bit MP3: 44,1 kHz, 48 kHz; 32/64/96/128/192/256/320 Kbit/s
- 8 **Anzahl der Audiospuren** 4 Spuren (2 × Stereo)

## **Eingänge und Ausgänge**

- Mikrofon-/Lineeingang (EXT MIC/LINE IN, XLR-Buchsen mit **zuschaltbarer Phantomspeisung)** Anschlusstyp: XLR-3-31 (1: Masse, 2: heiß (+), 3: kalt (-)) 6,3-mm-Klinkenbuchse, 3-polig (Spitze: heiß (+), Ring: kalt (-), Hülse: Masse)
- 8 **Kopfhörer-/Lineausgang**

Anschlusstyp: 3,5-mm-Stereo-Miniklinkenbuchse

8 **Eingebauter Lautsprecher** 0,3 W (mono)

## **Weitere Eingänge und Ausgänge**

## 8 **USB-Anschluss**

Anschlusstyp: Micro-B-Buchse Format: USB 2.0 High-Speed, Mass Storage Class

*60 TASCAM DR-40X– Bedienungsanleitung*

## 8 **Fernbedienungsanschluss (REMOTE)**

Anschlusstyp: 2,5-mm-Klinkenbuchse, 3-polig

### **Leistungsdaten Audio**

### 8 **Frequenzbereich**

 $20$  Hz - 20 kHz,  $+0/-1$  dB (Mikrofon-/Line-Eingang bis Line-Ausgang, 44,1 kHz, JEITA) 20 Hz - 22 kHz, +0/-1 dB (Mikrofon-/Line-Eingang bis Line-Ausgang, 48 kHz, JEITA)  $20$  Hz - 40 kHz,  $+0/-1$  dB (Mikrofon-/Line-Eingang bis Line-Ausgang, 96 kHz, JEITA)

## 8 **Verzerrung (THD)**

0,01 % oder weniger (Mikrofon-/Line-Eingang bis Lineausgang, 44,1/48/96 kHz, JEITA\*)

## 8 **Fremdspannungsabstand**

94 dB oder mehr (Mikrofon-/Line-Eingang bis Lineausgang, 44,1/48/96 kHz, JEITA\*) \* Anmerkung zu JEITA: Entspricht JEITA-Standard CP-2150

## **Aufnahmezeit in Abhängigkeit vom jeweiligen Aufnahmeformat (4-GB-Karte)**

| Dateiformat der Aufnahme      |                     | Std:Min:Sek |
|-------------------------------|---------------------|-------------|
| WAV, 16 Bit (Stereo)          | 44.1 kHz            | 6:44:00     |
| WAV, 24 Bit (Stereo)          | 96 kHz              | 2:04:00     |
| MP3 (Stereo/Mono), 320 Kbit/s | 44,1 kHz oder48 kHz | 29:48:00    |

<sup>•</sup> Die angegebenen Zeiten sind Näherungswerte. Sie können je nach verwendeter Speicherkarte abweichen.

Die angegebenen Zeiten stehen nicht durchgängig für eine Aufnahme zur Verfügung, sondern geben die gesamte Aufnahmezeit auf der jeweiligen Karte an.

## **Stromversorgung und sonstige Daten**

## 8 **Stromversorgung**

- Drei Alkaline-Batterien oder NiMH-Akkus (Typ AA)
- USB-Verbindung mit einem Computer
- Wechselstromadapter (Tascam PS-P520E, als Zubehör erhältlich)

### 8 **Leistungsaufnahme** 1,7 W (maximal)

## $\blacksquare$  Abmessungen ( $B \times H \times T$ )

 $70$  mm  $\times$  155 mm  $\times$  35 mm (Mikrofone eingeklappt)  $90$  mm  $\times$  155 mm  $\times$  35 mm (Mikrofone ausgeklappt)

## 8 **Gewicht**

213 g (ohne Batterien) 282 g (mit Batterien)

8 **Zulässiger Betriebstemperaturbereich**  $0 - 40 °C$ 

## 8 **Ungefähre Betriebszeit mit Batterien/Akkus (Dauerbetrieb)**

## **Alkaline-Batterien (Evolta)**

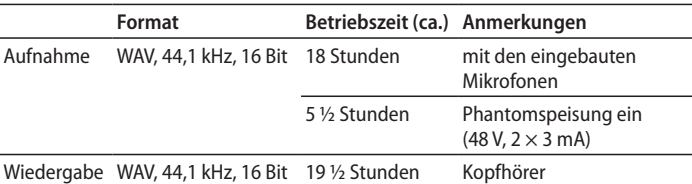

### **NiMH-Akkus (Eneloop)**

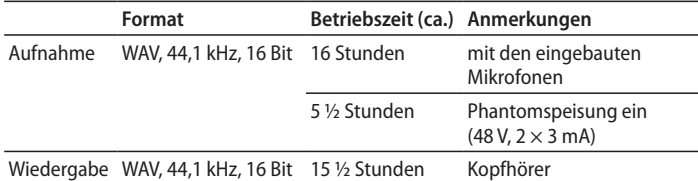

Aufnahme: entsprechend JEITA-Aufnahmezeit

Wiedergabe: entsprechend JEITA-Musikwiedergabezeit

### **Anmerkung**

*Die Batterielaufzeiten im Dauerbetrieb können je nach verwendetem Speichermedium abweichen.*

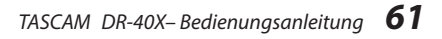

- Abbildungen können teilweise vom<br>tatsächlichen Erscheinungsbild des Produkts<br>abweichen.
- Anderungen an Konstruktion und technischen<br>Daten vorbehalten.
- Detaillierte technische Daten finden Sie im Referenzhandbuch.

62 TASCAM DR-40X- Bedienungsanleitung

# Manuale di istruzioni

## **IMPORTANTI NORME DI SICUREZZA**

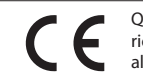

Questo prodotto è conforme alla richiesta delle direttive europee e agli altri regolamenti della Commissione.

## **IMPORTANTI ISTRUZIONI DI SICUREZZA**

- 1. Leggere le seguenti istruzioni.
- 2. Conservare queste istruzioni.
- 3. Prestare attenzione agli avvertimenti.
- 4. Seguire tutte le istruzioni.
- 5. Non usare l'apparecchio vicino all'acqua.
- 6. Pulire solo con un panno asciutto.
- 7. Non bloccare le aperture per la ventilazione. Installare secondo le istruzioni del costruttore.
- 8. Non installare l'apparecchio vicino a fonti di calore come radiatori, regolatori di calore, stufe o altri apparecchi che producono calore (inclusi gli amplificatori).
- 9. Non eliminare la spina polarizzata di sicurezza o la spina di messa a terra. La spina polarizzata ha due lame, una più larga dell'altra. Una spina di messa a terra ha due lame e una terza punta di messa terra. La lama larga o la terza punta sono fornite per la vostra sicurezza. Se la spina fornita non è adatta al tipo di presa, consultate un elettricista per sostituire la presa obsoleta.
- 10. Non calpestare o strattonare il cordone di alimentazione, in modo particolare vicino alla spina e alla presa a cui è collegato l'apparecchio e dal punto in cui esce dall'apparecchio.
- 11. Usare solamente attacchi/accessori specificati dal costruttore.
- 12. Usare solo carrello, supporto, treppiede, mensola o tavola specificata dal costruttore o venduto insieme all'apparecchio. Quando viene usato un carrello, prestare attenzione

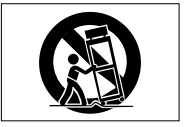

quando si sposta la combinazione carrello/apparato per evitare cadute da sopra.

- 13. Scollegare questo apparato durante temporali o quando non viene utilizzato per lunghi periodi di tempo.
- 14. Rivolgersi solo a personale qualificato. La riparazione è richiesta quando l'apparecchio è stato danneggiato

in qualunque modo, come nel caso che il cordone dell'alimentazione o la spina siano stati danneggiati, l'apparecchio sia stato esposto a pioggia o umidità, non funzioni correttamente o sia stato lasciato cadere.

- Ouesto apparecchio porta corrente elettrica non operativa dalla presa di rete mentre il suo interruttore POWER o STANDBY/ON non è in posizione ON.
- i La presa di rete è utilizzata come dispositivo di sconnessione e deve rimanere sempre operativo.
- Si deve usare cautela quando si usano gli auricolari o le cuffie con il prodotto, perché un eccesso di pressione sonora (volume) negli auricolari o nelle cuffie può causare la perdita dell'udito.
- Se si verificano problemi con questo prodotto, contattare TEAC per un invio al servizio di assistenza. Non usare il prodotto fino a quando non è stato riparato.

#### **ATTENZIONE**

4G

Per evitare possibili danni all'udito, non ascoltare a volume elevato per lunghi periodi.

### **CAUTELA**

- i Non esporre questo apparecchio a gocciolamenti o schizzi.
- · Non appoggiare alcun contenitore o vaso pieno d'acqua sopra l'apparecchio.
- Non installare questo apparecchio in spazi ristretti come una libreria o ambienti simili.
- Questo apparecchio dovrebbe essere collocato sufficientemente vicino alla presa AC in modo da poter facilmente afferrare la spina del cordone di alimentazione in qualsiasi momento.
- Se il prodotto utilizza batterie (incluso un pacco batterie o batterie installate), non dovrebbero essere esposte alla luce solare, fuoco o calore eccessivo.
- Cautela per i prodotti che utilizzano batterie al litio sostituibili: vi è pericolo di esplosione se la batteria viene sostituita con una di tipo scorretto. Sostituire solo con tipo uguale o equivalente.

### **CAUTELA SULLE BATTERIE**

Questo prodotto utilizza batterie. L'uso improprio delle batterie può causare perdita, rottura o altri problemi. Attenersi sempre alle seguenti precauzioni quando si utilizzano batterie.

- Non ricaricare batterie non ricaricabili. Le batterie potrebbero rompersi o avere delle perdite, causando incendi o lesioni.
- Durante l'installazione di batterie, prestare attenzione alle indicazioni di polarità (orientamento più/meno (+/-)) e installarle correttamente nel vano batterie come indicato. Se si mettono al contrario potrebbe causare la rottura delle batterie o perdita, causando incendi, lesioni o macchie attorno.
- i Quando si conservano o si smaltiscono batterie, isolare i loro terminali con nastro isolante o simile per impedire il contatto con altre batterie o oggetti metallici.

*64 TASCAM DR-40X*

- i Quando si gettano batterie usate, seguire le istruzioni indicate per lo smaltimento delle batterie e le leggi locali sullo smaltimento.
- $\bullet$  Non usare batterie diverse da quelle specificate. Non mescolare e usare batterie vecchie e nuove o tipi diversi di batterie. Le batterie potrebbero rompersi o avere delle perdite, causando incendi, lesioni o macchie attorno.
- Non trasportare o conservare le batterie insieme con oggetti metallici di piccole dimensioni. Le batterie potrebbero cortocircuitare, causando perdite, rotture o altri problemi.
- Non riscaldare o smontare le batterie. Non metterle nel fuoco o nell'acqua. Le batterie potrebbero rompersi o avere delle perdite, causando incendi, lesioni o macchie attorno.
- Se le batterie perdono acido, eliminare il liquido nel vano della batteria prima di inserire batterie nuove. Se il liquido entra in un occhio, potrebbe causare la perdita della vista. Se il liquido dovesse entrare in un occhio, lavarlo accuratamente con acqua pulita senza strofinare l'occhio e poi consultare immediatamente un medico. Se il liquido viene a contatto con il corpo di una persona o con i vestiti, potrebbe causare lesioni cutanee o ustioni. Se questo dovesse accadere, lavare con acqua pulita e consultare immediatamente un medico.
- L'unità deve essere spenta quando si installano e sostituiscono le batterie.
- i Rimuovere le batterie se non si prevede di usare l'unità per un lungo tempo. Le batterie potrebbero rompersi o avere delle perdite, causando incendi, lesioni o macchie attorno. Se le batterie perdono acido, eliminare i liquidi sul vano batterie prima di inserire batterie nuove.
- i Non smontare una batteria. L'acido all'interno della batteria potrebbe danneggiare la pelle o gli indumenti.

### **Per gli utenti europei**

#### **Smaltimento di apparecchiature elettriche ed elettroniche**

- (a) Tutte le apparecchiature elettriche ed elettroniche devono essere smaltite separatamente dai rifiuti urbani mediante impianti di raccolta specifici designati dal governo o dalle autorità locali.
- (b) Lo smaltimento in modo corretto delle apparecchiature elettriche ed elettroniche contribuisce a risparmiare

preziose risorse ed evitare potenziali effetti negativi sulla salute umana e l'ambiente.

- (c) Lo smaltimento non corretto di apparecchiature può avere gravi conseguenze sull'ambiente e sulla salute umana come risultato della presenza di sostanze pericolose nelle apparecchiature elettriche ed elettro-niche.
- (d) Il simbolo barrato della pattumiera indica che le apparecchiature elettriche ed elettroniche devono essere raccolte e smaltite separatamente dai rifiuti domestici.

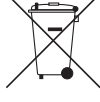

(e) I sistemi di raccolta sono a disposizione degli utenti finali. Per informazioni più dettagliate sullo smaltimento delle vecchie apparecchiature elettriche ed elettroniche, contattare il comune, il servizio di smaltimento rifiuti o il negozio dove è stato acquistato l'apparecchio.

### **Smaltimento di batterie e/o accumulatori**

- (a) I rifiuti di batterie e/o accumulatori devono essere smaltiti separatamente dai rifiuti urbani mediante impianti di raccolta designati dalle autorità statali o locali.
- (b) Lo smaltimento corretto dei rifiuti di batterie e/o accumulatori contribuisce a risparmiare preziose risorse ed evitare potenziali effetti negativi sulla salute umana e l'ambiente.
- (c) Lo smaltimento improprio dei rifiuti di batterie e/o accumulatori può avere gravi conseguenze sull'ambiente e sulla salute umana a causa della presenza di sostanze pericolose in essi.

(d) Il simbolo RAEE, che mostra un bidone

sbarrato indica che le batterie e/o accumulatori devono essere raccolti e smaltiti separatamente dai rifiuti domestici.

Se una batteria o accumulatore contiene più i valori specificati di

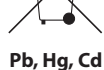

piombo (Pb), mercurio (Hg), e/o di cadmio (Cd) come definito nella

direttiva sulle batterie (2006/66/CE), i simboli chimici di questi elementi saranno indicati sotto il simbolo RAEE.

(e) Centri di raccolta sono disponibili per gli utenti finali. Per informazioni più dettagliate circa lo smaltimento dei rifiuti di batterie e/o accumulatori, si prega di contattare il comune, il servizio di smaltimento rifiuti o il negozio dove sono stati acquistati.

### **Contents**

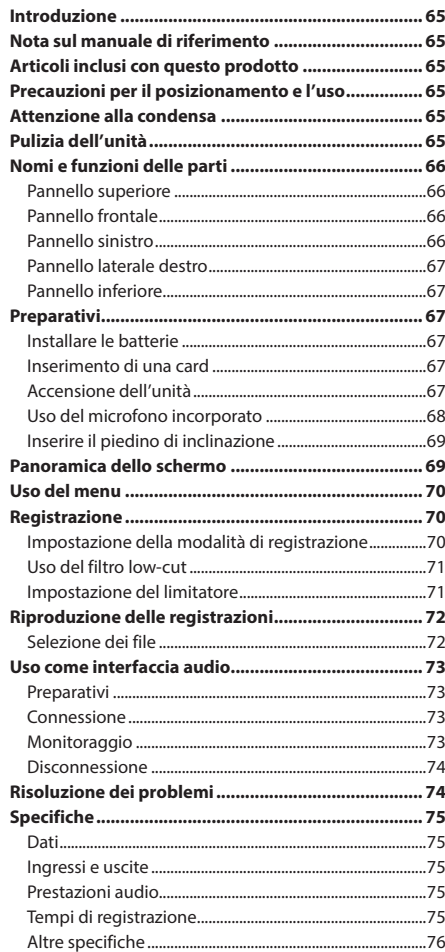

## **Introduzione**

Grazie per aver acquistato il TASCAM DR-40X Linear PCM Recorder.

Prima di collegare e utilizzare questo apparecchio, si prega di leggere questo manuale per essere sicuri di capire come impostarlo e collegarlo correttamente, nonché capire il funzionamento delle sue molte funzioni utili. Dopo la lettura di questo manuale, si prega di conservarlo in un luogo sicuro per future consultazioni.

### **Nota sul manuale di riferimento**

Questo manuale di istruzioni spiega le funzioni principali di questa unità. Si prega di consultare il Manuale di riferimento per informazioni su tutte le funzioni dell'unità. È inoltre possibile scaricare questo manuale di istruzioni e il Manuale di riferimento dal sito TEAC Global (**http:// teac-global.com/**).

## **Articoli inclusi con questo prodotto**

Questo prodotto include i seguenti articoli.

Fare attenzione quando si apre la confezione per evitare di danneggiare gli articoli. Conservare i materiali di imballaggio per il trasporto in futuro.

Si prega di contattare il negozio in cui è stata acquistata questa unità se uno di questi articoli è mancante o è stato danneggiato durante il trasporto.

- i Unità principale........................................................................× 1
- i Batterie alcaline AA.................................................................× 3
- · Piedino di inclinazione...
- i Manuale di istruzioni (questo documento) inclusa la garanzia.

### **Pulizia dell'unità**

Usare un panno morbido e asciutto per pulire l'unità. Non pulire con panni imbevuti di sostanze chimiche, solventi, alcol o altri agenti chimici. Ciò potrebbe danneggiare la superficie o causare scolorimento.

## **Precauzioni per il posizionamento e l'uso**

- La temperatura dell'ambiente deve essere compresa tra  $0e40^{\circ}C$ .
- Non installare questa unità nei seguenti luoghi. In caso contrario si potrebbe degradare la qualità del suono e/o causare malfunzionamenti.
	- Luoghi con forti vibrazioni

In prossimità di finestre o altri luoghi esposti alla luce diretta del sole

- Nei pressi di caloriferi o in altri luoghi estremamente caldi
- Luoghi molto freddi
- Luoghi con cattiva ventilazione o alta umidità
- Luoghi molto polverosi
- Luoghi esposti direttamente alla pioggia o ad altra acqua
- i Se l'unità è collocata nei pressi di un amplificatore di potenza o altro dispositivo con un grande trasformatore, potrebbe verificarsi ronzio. Se ciò si verifica, aumentare la distanza tra l'unità e l'altro dispositivo.
- Questa unità può causare irregolarità di colore su uno schermo TV o rumore in una radio, se utilizzato nelle sue vicinanze. In questo caso, spostare l'unità.
- Per una buona dissipazione del calore, non collocare nulla sopra questa unità.
- $\bullet$  Non posizionare l'unità su di un amplificatore di potenza o un altro dispositivo che genera calore.

#### **Attenzione alla condensa**

Se l'unità viene spostata da un ambiente freddo a uno caldo o usata dopo un improvviso sbalzo di temperatura, vi è il rischio di condensa; il vapore nell'aria potrebbe condensarsi sul meccanismo interno, rendendo impossibile un corretto funzionamento. Per prevenire questo, o se questo accade, lasciare riposare l'unità per una o due ore alla nuova temperatura ambiente prima di usarla.

## **Nomi e funzioni delle parti**

### **Pannello superiore**

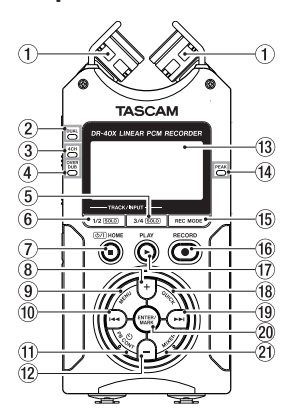

- 1 **Microfono stereo incorporato**
- 2 **Indicatore DUAL**
- 3 **Indicatore 4CH**
- 4 **Indicatore OVER DUB**
- 5 **Pulsante 3/4 [SOLO]** Seleziona e mette in solo i canali 3/4
- 6 **Pulsante 1/2 [SOLO]** Seleziona e mette in solo i canali 1/2
- 7 **Pulsante** ¤ **(HOME)[**8**]**  Premere per interrompere, accendere/spegnere ( b/l) e aprire la schermata **HOME**)
- 8 **Pulsante +** Più/su
- 9 **Pulsante MENU** Apre la schermata del menu
- 0 **Pulsante**.
	- Cerca indietro/a sinistra/cancella
- **(1) Pulsante PB CONT** Apre la schermata di controllo della riproduzione
- w **Pulsante −**
- Meno/giù
- e **Display**
- **(14) Indicatore PEAK** Si illumina quando il volume di ingresso è troppo alto.
- **(6) Pulsante REC MODE** Apre la schermata del menu della modalità di registrazione
- y **Pulsante RECORD [**0**] /REC indicator** Mostra lo stato della registrazione
- **① Pulsante PLAY [▶]** Riproduzione
- **(18) Pulsante QUICK** Apre il menu rapido
- o **Pulsante**/ Cerca avanti/destra/conferma
- p **Pulsante ENTER/MARK** Imposta/cancella i marcatori
- **20 Pulsante MIXER** Apre la schermata mixer

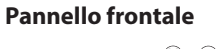

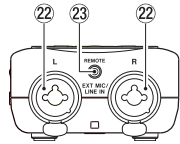

- s **Prese EXT MIC/LINE IN L/R (XLR/TRS)** Presa Mic/ingresso esterno
- d **Presa REMOTE (TRS da 2,5 mm di diametro)**

### **Pannello sinistro**

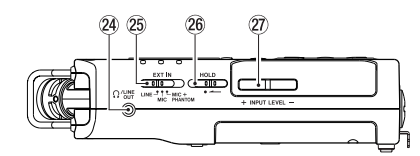

- *(2)* Presa O/LINE OUT
	- Presa di uscita cuffie/linea
- **(25) Interruttore EXT IN**
- **26 Interruttore HOLD** Imposta la funzione di blocco
- j **Pulsanti INPUT LEVEL (+/−)**

## **Pannello laterale destro**

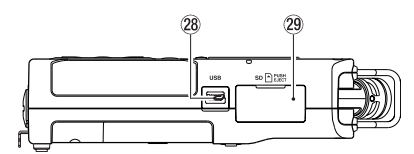

### 28 Porta USB

l **Apertura card microSD**

## **Pannello inferiore**

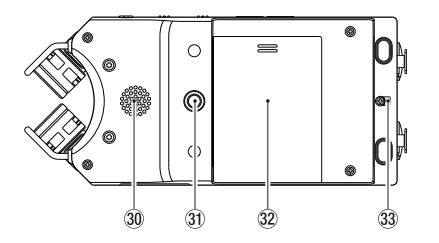

- ; **Altoparlante mono**
- $3$  Filettatura di montaggio del cavalletto o del **piedino di inclinazione (1/4 di pollice)**
- x **Coperchio del vano batteria**
- **33** Attacco del cinturino
- **34 Vano batteria**

## **Preparativi**

### **Installare le batterie**

Mentre si preme il coperchio del vano batteria sul retro dell'unità, farlo scorrere. Quindi, installare le batterie.

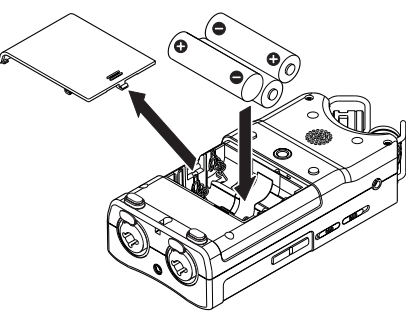

### **SUGGERIMENTO**

L'adattatore AC TASCAM PS-P520E può essere utilizzato anche con questa unità.

### **Inserimento di una card**

Aprire il coperchio dello slot microSD sul pannello laterale destro e inserire una card microSD.

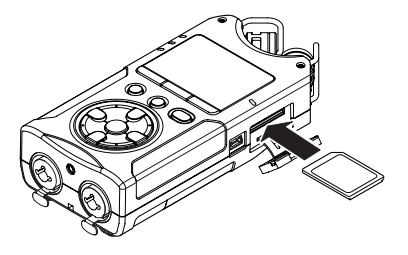

### **Accensione dell'unità**

**1.** Far scorrere l'interruttore **HOLD** nella direzione della freccia per sbloccarlo.

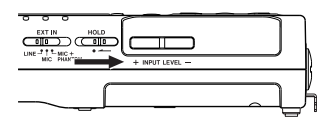

### **SUGGERIMENTO**

Facendolo scorrere verso **HOLD**, le operazioni con i pulsanti possono essere disabilitate, prevenendo malfunzionamenti durante la registrazione.

**2.** Tenere premuto il pulsante **b**/l (HOME) [■] per alcuni secondi.

La prima volta che si accende l'alimentazione dopo l'acquisto, si apriranno schermate come quelle che seguono.

## **Formattare le card**

Premere il pulsante **ENTER/MARK** per eseguire.

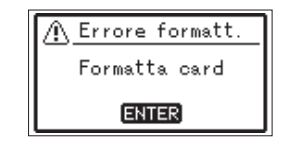

### **CAUTELA**

L'esecuzione della formattazione cancella tutti i dati attualmente sulla card.

Questo messaggio non verrà visualizzato per le card che sono già state formattate.

### **Impostazione della lingua**

Selezionare la lingua utilizzata per i menu e i messaggi.

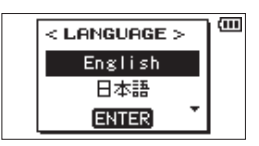

Utilizzare i pulsanti + e − per selezionare la lingua e premere il pulsante **ENTER/MARK** per confermare.

## **DATA/TEMPO**

Imposta la data e l'orario.

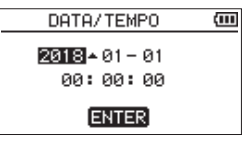

Usare i pulsanti  $\blacktriangleleft$  e  $\blacktriangleright$  per spostare il cursore, utilizzare i pulsanti + e − per modificare la data e l'orario. Premere il pulsante **ENTER/MARK** per confermare.

### **SUGGERIMENTO**

La lingua e le impostazioni di data/orario possono essere modificate successivamente dal menu.

## **Uso del microfono incorporato**

I microfoni incorporati di questa unità possono essere regolati, consentendo la modifica degli angoli dei microfoni. È possibile scegliere un suono stereo chiaro o un suono stereo ampio in base alla sorgente di registrazione, alla situazione, ecc., aprendo o chiudendo la coppia di microfoni.

## **Impostazione dei microfoni per registrare un suono stereo ampio (posizione A-B)**

Allargare il microfono stereo a sinistra e a destra (posizione A-B).

Impostato in questo modo, i due microfoni sono ampiamente diffusi a destra e sinistra e la registrazione è possibile con un campo stereo forte, ottimo per la musica, per esempio.

Se si apre o si chiude la coppia di microfoni mentre si utilizza il microfono stereo incorporato e i canali sinistrodestro non si adattano all'angolazione del microfono, viene visualizzato un messaggio a comparsa per chiedere se si desidera scambiare i canali sinistro-destro del microfono.

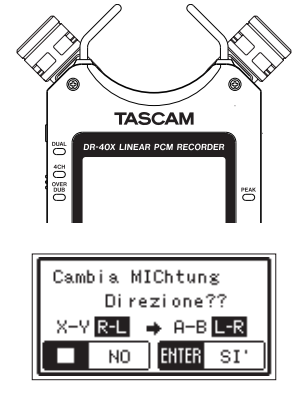

# **CAUTELA**

Impostare i canali sinistro-destro del microfono incorporato su L-R.

Quando si utilizza il microfono incorporato e l'impostazione non è L-R, **R: L** appare sulla schermata principale.

## **Impostazione dei microfoni per registrare un suono stereo chiaro (posizione X-Y)**

Chiudere il microfono stereo (posizione X-Y).

Impostato in questo modo, la coppia di microfoni è vicina e la registrazione è possibile con un campo stereo chiaro con meno differenza di fase.

Se si apre o si chiude la coppia di microfoni mentre si utilizza il microfono stereo incorporato e i canali sinistrodestro non si adattano all'angolazione del microfono, viene visualizzato un messaggio a comparsa per chiedere se si desidera scambiare i canali sinistro-destro del microfono.

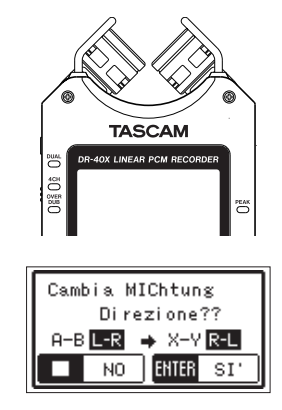

## **CAUTELA**

Impostare i canali sinistro-destro del microfono incorporato su R-L. Quando si utilizza il microfono incorporato e l'impostazione non è R-L,  $L$ -F appare sulla schermata principale.

### **Inserire il piedino di inclinazione**

Quando si registra con il microfono incorporato, è possibile collegare il piedino di inclinazione incluso alla filettatura di montaggio del treppiede per evitare che il microfono sia troppo basso quando si posiziona l'unità con il lato inferiore (lato del coperchio del vano batteria) verso il basso. Quando non si utilizza il piedino di inclinazione, è possibile inserirlo tra le due sporgenze all'interno del coperchio del vano batteria per conservarlo e trasportarlo.

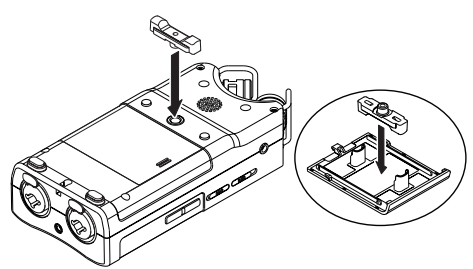

## **Panoramica dello schermo**

## **Quando l'unità e ferma o in riproduzione**

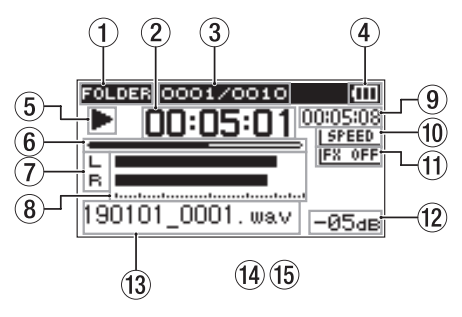

- 1 **Area di riproduzione**
- 2 **Tempo trascorso**
- 3 **Numero di file della riproduzione corrente/ numero totale di file**
- 4 **Carica residua della batteria/stato dell'alimentazione**
- 5 **Stato della riproduzione**
- 6 **Visualizza la posizione di riproduzione**
- 7 **Stato della traccia**
- 8 **Misuratori di livello della riproduzione**
- 9 **Tempo rimanente**
- 0 **Stato della velocità di riproduzione**
- **11** Stato degli effetti
- $(12)$  Valore di picco (decibel)
- e **Nome del file in riproduzione**

## **Durante la registrazione o in attesa di registrazione**

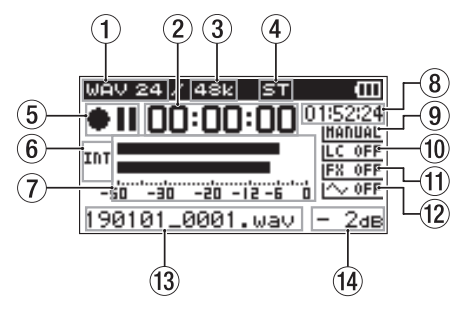

- 1 **Formato di registrazione**
- 2 **Tempo di registrazione trascorso**
- 3 **Frequenza di campionamento della registrazione**
- 4 **Numero di canali in registrazione**
- 5 **Stato della registrazione**
- 6 **Sorgente di ingresso**
- 7 **Misuratori del livello di registrazione**
- 8 **Tempo di registrazione rimanente**
- 9 **impostazione della modalità di livello**
- 0 **Stato del filtro passa-alto**
- **(1)** Stato degli effetti
- w **Stato di impostazione del tono di uscita**
- e **Nome del file in registrazione**
- $(14)$  Valore di picco (decibel)

### **Uso del menu**

Usare i pulsanti menu per modificare varie impostazioni, tra cui la registrazione, la riproduzione e le impostazioni di sistema e per eseguire varie funzioni.

**1.** Premere il pulsante **MENU**.

Si aprirà la schermata MENU.

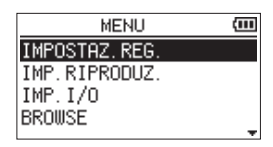

**2.** Usare i pulsanti + e − per selezionare la voce di menu e premere il pulsante **ENTER/MARK**.

Si aprirà la schermata delle impostazioni.

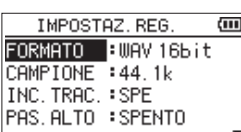

**3.** Usare i pulsanti + e − per selezionare la voce di imposta-<br>zione e premere il pulsante ►.

Le impostazioni possono ora essere modificate e le funzioni eseguite.

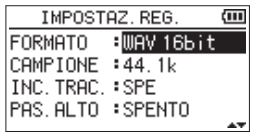

**4.** Usare i pulsanti + e − per cambiare l'impostazione.

## *70 TASCAM DR-40X*

## **NOTA**

- Premere il pulsante MENU pulsante per tornare alla schermata precedente.
- Per tornare alla schermata principale, premere il pulsante **b/** (HOME) [■].

## **Registrazione**

**1.** Puntare il microfono incorporato verso il suono da registrare.

Sorgente sonora

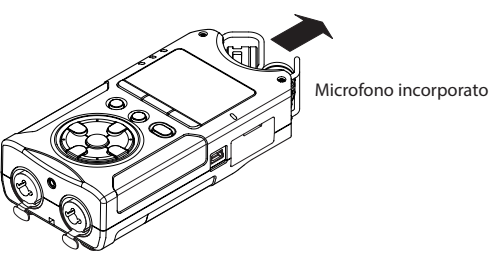

**2.** Premere il pulsante **RECORD** [0] per entrare in attesa di registrazione.

L'attesa di registrazione avrà inizio,  $\bullet$  II apparirà sul display, e l'indicatore **REC** lampeggerà.

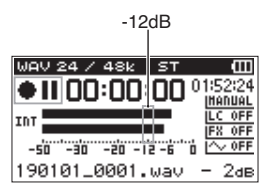

**3.** Regolare il livello di registrazione

Regolare l'orientamento del microfono incorporato e la distanza dalla sorgente sonora così come il livello di ingresso in modo che i misuratori del livello di registra-

zione rimangano vicino a -12 dB dal livello di ingresso di picco.

Usare i pulsanti  $\blacktriangleleft \blacktriangleleft \in \blacktriangleright \blacktriangleright$ l per regolare il livello di ingresso.

**4.** Premere il pulsante **RECORD** [0] per avviare la registrazione.

La registrazione avrà inizio, **anta La** apparirà sul display<br>e l'indicatore **REC** si accenderà.

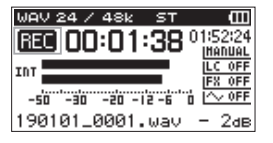

**5.** Premere il pulsante **<u><b>**  $\frac{1}{2}$  (HOME)</u> [■] per interrompere la registrazione.

La registrazione si ferma e appare sul display.

## **Impostazione della modalità di**

### **registrazione**

Questo registratore ha cinque modalità di registrazione. Impostare la modalità di registrazione dalla schermata REC MODE.

Le impostazioni disponibili variano in base alla modalità di registrazione.

**1.** Quando l'unità è ferma, premere il pulsante **REC MODE**. Questo apre il menu MOD.REG.

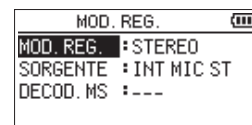

**2.** Usare i pulsanti + e − per selezionare MOD.REG, quindi premere il pulsante **ENTER/MARK**. Ciò consente di modificare l'impostazione MOD.REG.

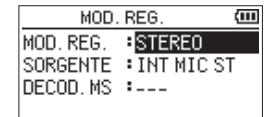

#### **Modalità MONO**

Questa è una modalità per la registrazione mono. **Modalità STEREO** (predefinito)

Questa è una modalità per la registrazione stereo di due canali sinistro e destro indipendenti.

#### **Modalità DUAL**

Questa modalità utilizza una sorgente di ingresso per creare due file con diverse impostazioni del livello di ingresso (schermata di impostazione della modalità di livello). Vengono creati due file mono o due di registrazione stereo.

#### **Modalità 4CH**

Questa modalità utilizza sia i microfoni incorporati che gli ingressi esterni per registrare due coppie di ingressi come due file. Vengono creati due file di registrazione stereo.

#### **Modalità SOVRAINC.**

Questa modalità di registrazione aggiunge nuovi suoni al file di riproduzione.

L'impostazione MIX miscela il suono di riproduzione e il suono in ingresso per creare un nuovo file. L'impostazione SEPARATO crea un nuovo file di registrazione con solo il suono in ingresso. In modalità SOVRAINC., selezionare una di queste

due opzioni usando l'impostazione MOD SOV.

### **Uso del filtro low-cut**

Il rumore dell'aria condizionata e altre sorgenti possono essere ridotti durante la registrazione.

**1.** In attesa di registrazione, premere il pulsante **QUICK**. Questo apre il menu rapido.

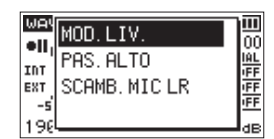

**2.** Usare i pulsanti + e − per selezionare PAS. ALTO e premere il pulsante **ENTER/MARK**.

Si aprirà la schermata di impostazione per il filtro low-cut.

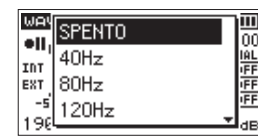

**Opzioni:** SPENTO, 40Hz, 80Hz, 120Hz, 220Hz

- **3.** Usare i pulsanti + e − per selezionare l'impostazione e premere il pulsante **ENTER/MARK**. Questo cambia l'impostazione e torna alla schermata del menu QUICK.
- **4.** Premere il pulsante ¤ **(HOME) [**8**]**
- La schermata principale verrà riaperta.

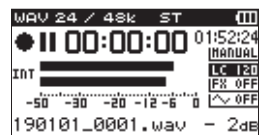

#### **Impostazione del limitatore**

Ciò può aiutare a prevenire la distorsione del suono quando vengono emessi forti rumori durante la registrazione.

**1.** In attesa di registrazione, premere il pulsante **QUICK**. Questo apre il menu rapido.

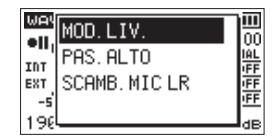

**2.** Usare i pulsanti + e − per selezionare MOD.LIV e premere il pulsante **ENTER/MARK**. This opens the Level Mode setting screen.

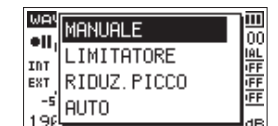

**Opzioni:** MANUALE (predefinito), LIMITATORE, RIDUZ. PICCO, AUTO

- **3.** Usare i pulsanti + e − per selezionare l'impostazione e premere il pulsante **ENTER/MARK**. Questo cambia l'impostazione e torna alla schermata del menu QUICK.
- **4.** Premere il pulsante ¤ **(HOME) [**8**]** La schermata principale verrà riaperta.

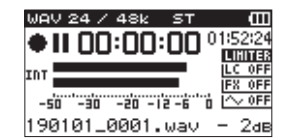

## **Riproduzione delle registrazioni**

**1.** Selezionare un file e premere il pulsante **PLAY [**7**]** per avviare la riproduzione.

Inizia la riproduzione e > appare sul display. **2.** Regolare il volume.

- Usare i pulsanti + e − per modificare il volume di uscita.
- **3.** Premere il pulsante **<u><b>**  $\bigcup$  (HOME)</u> [■] per interrompere la riproduzione. La riproduzione si interrompe e > II appare sul display.

## **Ascolto con le cuffie**

Collegare le cuffie alla presa /**LINE OUT** di questa unità.

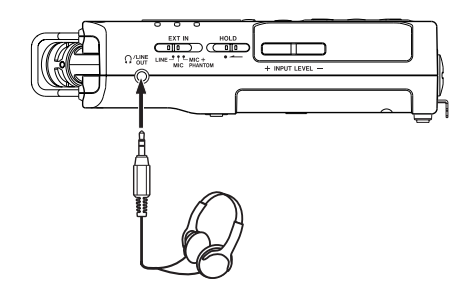

## **Operazioni durante la riproduzione**

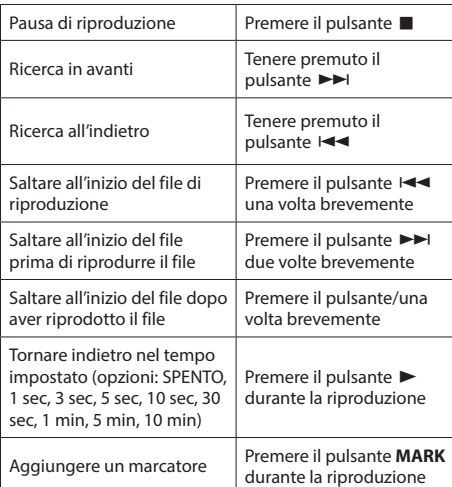

### **Selezione dei file**

**1.** Premere il pulsante **MENU**. La schermata MENU si aprirà.

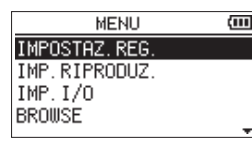

**2.** Usare i pulsanti + e − per selezionare BROWSE e premere il pulsante **ENTER/MARK**.

La schermata Browse si aprirà.

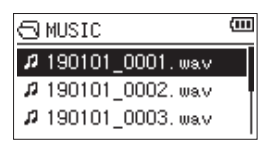

**3.** Usare i pulsanti + e − per selezionare a file e premere il pulsante  $\blacktriangleright\blacktriangleright$ l.

La schermata principale verrà riaperta.

### **SUGGERIMENTO**

Premere il pulsante **ENTER/MARK** per avviare la riproduzione e tornare alla schermata principale.
## **Uso come interfaccia audio**

Collegando questa unità a un computer (Windows/Mac) o a un dispositivo iOS, è possibile utilizzarla come interfaccia audio.

#### **Preparativi**

**1.** Utilizzare un cavo USB per collegare l'unità a un computer e accendere l'unità.

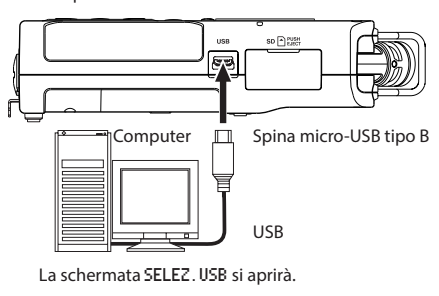

SELEZ, USB  $\overline{m}$ ALIM.BUS **LETTORE SD** RUDIO I/F

#### **NOTA**

- i Quando viene utilizzato come interfaccia audio, il DR-40X non è in grado di registrare o riprodurre file.
- È necessario un adattatore per fotocamera Apple Lightning-USB per collegare l'unità a un dispositivo iOS.
- **2.** Usare i pulsanti + e − per selezionare AUDIO I/F e premere il pulsante **ENTER/MARK**. La schermata AUDIO I/F si aprirà.

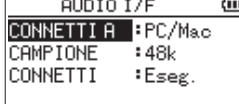

#### **Connessione**

**1.** Selezionare il tipo di dispositivo connesso.

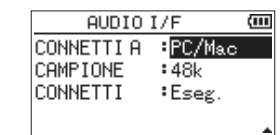

**Opzioni:** PC/Mac(predefinito), iOS

#### **NOTA**

Quando è selezionato PC/Mac, l'unità viene alimentata dal del bus del computer.

**2.** Impostare la frequenza di campionamento.

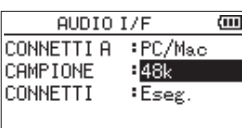

#### **Opzioni:** 44.1k, 48k (predefinito)

**3.** Selezionare Eseg. alla voce CONNETTI.

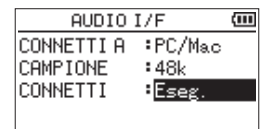

Quando l'unità si collega con il dispositivo esterno, la schermata USB AUDIO I/F si aprirà.

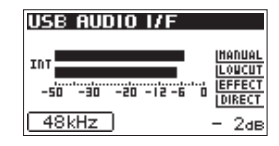

#### **Monitoraggio**

**1.** Premere il pulsante **MENU**. La schermata MENU si aprirà.

**2.** Selezione del segnale monitorato

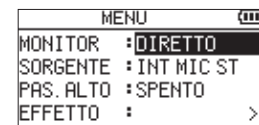

#### **Opzioni**

- PC/Mac (predefinito): Monitora il suono della riproduzione dal PC o dal Mac.
	- DIRETTO: Monitora il suono in ingresso senza latenza..

### **NOTA**

- $\bullet$  I misuratori possono essere utilizzati per controllare il suono in riproduzione del dispositivo esterno.
- i Il suono non verrà emesso dall'altoparlante.
- Usare le cuffie per ascoltare il suono.

#### **Disconnessione**

- **1.** Premere il pulsante **MENU**. La schermata MENU si aprirà.
- **2.** Selezionare Eseg. alla voce DISCONNEC.

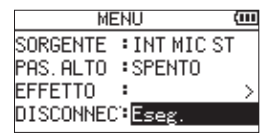

Il registratore si disconnette dal dispositivo esterno e si apre la schermata principale.

## **Risoluzione dei problemi**

Se si riscontrano problemi con il funzionamento di questa unità, si prega di provare quanto segue prima di cercare una riparazione. Se queste misure non risolvono il problema, contattare il negozio in cui è stata acquistata questa unità o il servizio di assistenza clienti TASCAM.

#### **L'alimentazione non si accende.**

- Verificare che le batterie siano installate correttamente.
- i Verificare che non sia impostato l'interruttore **HOLD**.

#### **L'unità si spegne automaticamente.**

• Controllare l'impostazione della funzione di risparmio energetico automatico. Impostarlo su "Off" per evitare che l'unità si spenga automaticamente. Vedere "Impostazione della funzione di risparmio energetico automatico" in "11 - Impostazioni e informazioni" del Manuale di riferimento.

#### **La card microSD non viene riconosciuta.**

• Verificare che la card microSD sia inserita completamente.

*74 TASCAM DR-40X*

## **Nessun suono viene emesso o il suono non viene emesso dall'altoparlante.**

- Verificare che il volume di uscita non sia stato abbassato troppo.
- Verificare che l'impostazione degli altoparlanti sia attiva. Anche se l'impostazione dei diffusori è attivata, il suono non verrà emesso dall'altoparlante quando sono collegate le cuffie o quando l'unità sta registrando o in attesa di registrazione.

#### **La registrazione non è possibile.**

- i Verificare che l'indicatore **REC** sia acceso. Se l'indicatore **REC** lampeggia, l'unità è in attesa di registrazione.
- Controllare il tempo di registrazione rimanente mostrato nella schermata di registrazione.

#### **Il suono registrato è silenzioso o distorto.**

• Controllare l'impostazione del livello di ingresso.

## **L'unità non viene riconosciuta da un computer collegato tramite un cavo USB.**

- Verificare che il computer connesso utilizzi un sistema operativo compatibile.
- La funzione USB utilizzata deve essere selezionata dal menu per consentire a un computer di riconoscere questa unità.
- Verificare che il cavo USB non sia progettato solo per la ricarica.
- Verificare che la connessione non venga effettuata tramite un hub USB.

### **Il suono salta o si verifica del rumore in modalità interfaccia audio USB.**

Per Windows

• Opzioni di prestazioni Selezionare "Regola per le migliori prestazioni". • Opzioni di alimentazione Selezionare "Prestazioni elevate".

#### **È stata impostata erroneamente la lingua sbagliata.**

• Dopo aver premuto il pulsante **b/l (HOME)** [■] per spegnere l'unità, premere il pulsante **D**/l (HOME) [■] mentre si tiene premuto il pulsante **MENU**. Apparirà il menu di selezione della lingua, e si potrà selezionare la lingua.

### **Specifiche**

#### **Dati**

#### **Supporti di registrazione**

card SD (64 MB - 2 GB) card SDHC (4 GB - 32 GB) card SDXC (48GB - 128GB)

#### **Formati di registrazione/riproduzione**

BWF: 44.1/48/96 kHz, 16/24 bit WAV: 44.1/48/96 kHz, 16/24 bit MP3: 44.1/48 kHz, 32/64/96/128/192/256/320 kbps

## **Numero di canali**

4 canali (stereo  $\times$  2)

#### **Ingressi e uscite**

## **Prese EXT MIC/LINE IN (i connettori XLR possono fornire alimentazione phantom)**

Connettore

XLR-3-31 (1: GND, 2: HOT, 3: COLD) (supporta l'alimentazione phantom) Presa TRS standard da 6,3mm (1/4 ") (Tip: HOT, Ring: COLD, Sleeve: GND)

## **Presa WLINE OUT**

Connettore: mini presa stereo da 1/8" (3,5 mm)

#### **Altoparlante incorporato**

0,3W (mono)

### **Dati di controllo ingresso/uscita**

#### **Porta USB**

Connettore: micro tipo B Formato: USB 2.0 HIGH SPEED mass storage class

#### **Presa REMOTE**

Connettore: presa TRS da 2,5 mm

#### **Prestazioni audio**

#### **Risposta in frequenza**

20 Hz - 20 kHz +0/−1 dB (da EXT IN a LINE OUT, 44.1 kHz frequenza di campionamento, JEITA\*)

20 Hz - 22 kHz +0/−1 dB (da EXT IN a LINE OUT, 48 kHz frequenza di campionamento, JEITA\*)

20 Hz - 40 kHz +0/−1 dB (da EXT IN a LINE OUT, 96 kHz frequenza di campionamento, JEITA\*)

#### **Distorsione Armonica Totale**

0,01% o meno (da EXT IN a LINE OUT, 44.1/48/96 kHz frequenza di campionamento, JEITA\*)

#### **Rapporto S/N**

94 dB o più (da EXT IN a LINE OUT, 44.1/48/96 kHz frequenza di campionamento, JEITA\*)

Nota) JEITA: conforme a JEITA CP-2150

#### **Tempi di registrazione**

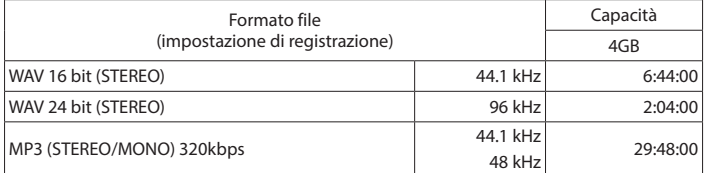

 $\bullet$  I tempi di registrazione riportati sono stime. Potrebbero variare a seconda della card SD/ SDHC/SDXC in uso.

i I tempi di registrazione mostrati sopra non sono tempi di registrazione continua, ma piuttosto sono i tempi totali di possibili per card SD/SDHC/SDXC.

## **Altre specifiche**

#### **Alimentazione**

3 batterie AA (alcaline o NiMH) Alimentazione bus USB da un computer Alimentatore (TASCAM PS-P520E, venduto separatamente)

## **Consumo**

1,7 W (massimo)

#### **Consumo di corrente**

0,34A (massimo)

### **Dimensioni (L × A × P)**

70 x 155 x 35 mm (quando la coppia di microfoni è chiusa) 90 x 155 x 35 mm (quando la coppia di microfoni è aperta)

#### **Peso**

213 g (batterie escluse) 282 g (batterie incluse)

### **Temperatura di esercizio**

0 °C - 40 °C

## **Tempo di funzionamento della batteria (funzionamento continuo)**

**• Con batterie alcaline (EVOLTA)** 

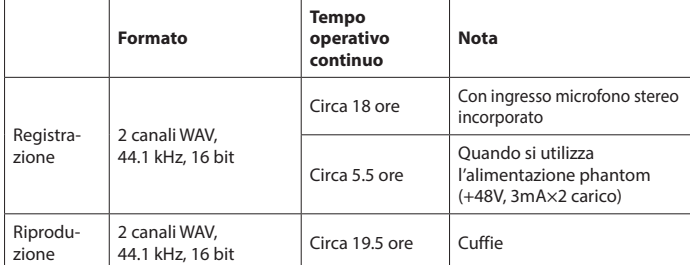

Registrazione: Tempo di registrazione JEITA

Riproduzione: Tempo di riproduzione musica JEITA

#### i **Con batterie NiMH (eneloop)**

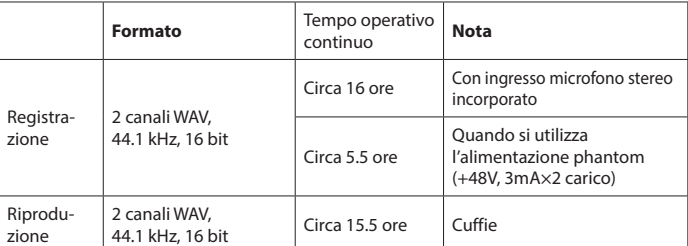

Registrazione: Tempo di registrazione JEITA

Riproduzione: Tempo di riproduzione musica JEITA

• Le illustrazioni in questo manuale potrebbero differire in parte dal prodotto reale.

• Le specifiche e l'aspetto esterno possono essere modificati senza preavviso per migliorare il prodotto.

• Le specifiche dettagliate sono disponibili nel manuale di riferimento.

## Руководство пользователя

## **ВАЖНЫЕ МЕРЫ ПРЕДОСТОРОЖНОСТИ**

## **Для США**

### **ИНФОРМАЦИЯ ДЛЯ ПОЛЬЗОВАТЕЛЯ**

Данное оборудование прошло испытания и подтвердило соответствие установленным пределам для цифровых устройств Класса B согласно .<br>Части 15 Правил Федеральной комиссии по связи. Эти пределы установлены с целью обеспечения адекватной защиты от неблагоприятного воздействия на установки в жилых помещениях. Данное оборудование создаёт, использует и может излучать радиочастотную энергию, и, если оно не будет установлено и использоваться в соответствии с приведенными в настоящем руководстве инструкциями, оно может оказывать неблагоприятное воздействие на радиосвязь. Тем не менее, не гарантируется, что в конкретной конфигурации установки помехи будут отсутствовать. Если данное оборудование оказывает неблагоприятное воздействие на приём радиосигнала или телевизионного сигнала, что можно определить путём включения и выключения оборудования, пользователю рекомендуется откорректировать такое влияние, приняв одну или несколько из приведённых ниже мер:

а. Повернуть или переместить приёмную антенну. b. Увеличить расстояние между оборудованием и приёмником. c. Подключить оборудование к розетке сети, отличной от сети, к которой подключён приемник. d. Обратиться за помощью к продавцу или опытному инженеру по радио / телевизионной связи.

#### **ВНИМАНИЕ**

Изменения или модификации, явно не утверждённые компанией TEAC CORPORATION как соответствующие, могут повлечь за собой лишение пользователя прав на эксплуатацию данного устройства.

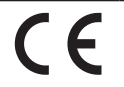

Изделие соответствует требованиям Европейских директив и других Правил Еврокомиссии.

#### **Заявление о соответствии**

Номер модели: DR-40X Торговое наименование: TASCAM Ответственная

сторона: TEAC AMERICA, INC.

Адрес: 10410 Pioneer Blvd. Suite #1, Santa Fe Springs, California 90670, U.S.A.

Телефон: 1-323-726-0303

Устройство соответствует разделу 15 Правил Федеральной комиссии связи США.

Функционирование устройства отвечает двум следующим условиям:

- 1) Данное устройство не должно вызывать помехи, и
- 2) Данное устройство должно выдерживать все получаемые помехи, в том числе помехи, способные вызвать неправильное функционирование.

## **ВАЖНЫЕ ИНСТРУКЦИИ ПО БЕЗОПАСНОСТИ**

- 1 Прочитайте данные инструкции.
- 2 Сохраняйте данные инструкции.
- 3 Обратите внимание на все предупреждения.
- 4 Выполняйте все инструкции.
- 5 Не используйте оборудование вблизи воды.
- 6 Очищайте устройство только сухой тканью.
- 7 Не заглушайте вентиляционные отверстия. Выполняйте установку в соответствии с инструкциями изготовителя.
- 8 Не устанавливайте устройство вблизи источников тепла, таких как радиаторы, обогреватели, печи и другое оборудование (в том числе усилители), которое выделяет тепло.
- 9 Не пренебрегайте мерами безопасности, такими как использование поляризованной или заземлённой вилки. Поляризованная вилка должна иметь два штыря, один из которых шире другого. Вилка заземлённого типа имеет два штыря и третий заземляющий штифт. Широкий штырь и третий штифт предназначены для безопасности. Если вилка, входящая в комплект устройства, не подходит к вашей

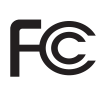

розетке, проконсультируйтесь с электриком о замене устаревшей розетки.

- 10 Защитите кабель питания так, чтобы на него не могли наступить, передавить, в частности, в местах соединения с вилками, электрическими розетками и точкой выхода из устройства.
- 11 Используйте только соединения / вспомогательные средства, указанные изготовителем.
- 12 Используйте только тележку, стойку, штатив, консоль и столик, рекомендуемые изготовителем или включенные в комплект устройства. Когда используется тележка, соблюдайте меры предосторожности во время перемещения тележки с установленным на ней устройством и оборудованием, чтобы избежать травм в

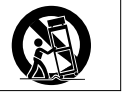

- результате опрокидывания.
- 13 Отключайте оборудование от розетки во время грозы или когда оно долгое время не используется.
- 14 Сервисное обслуживание должен выполнять квалифицированный сервисный персонал. Сервисное обслуживание требуется, если устройство было каким-то образом повреждено, например, при повреждении провода питания или вилки, проливе жидкости или попадании посторонних объектов, а также если устройство попало под действие дождя или влаги, не работает нормально или если его уронили.
- **t** Устройство потребляет номинальное питание в нерабочем состоянии от сети переменного тока, когда его переключатель POWER или STANDBY/ON находится не в положении OFF.
- **t** Сетевая вилка используется в качестве размыкателя, который должен всегда оставаться доступным.
- **t** Следует соблюдать осторожность при использовании наушников с устройством, так как чрезмерное звуковое давление (громкость) в наушниках может вызвать потерю слуха.
- **t** Если у вас возникли проблемы при использовании данного изделия, обратитесь в компанию TEAC за помощью. Не используйте изделие до тех пор, пока оно не будет отремонтировано.

### **ПРЕДУПРЕЖДЕНИЕ**

Во избежание повреждения слуха, не допускайте длительного прослушивания на большой громкости.

*78 TASCAM DR-40X –* Руководство пользователя

#### **ВНИМАНИЕ**

- **t** Избегайте попадания капель и брызг на устройство.
- **t** Не располагайте объекты, наполненные водой, такие как вазы, на поверхности устройства.
- **t** Не устанавливайте устройство в ограниченном пространстве, например, в шкафу.
- **t** Устройство должно быть расположено достаточно близко от розетки сетевого питания, так чтобы можно было легко отсоединить вилку шнура питания в любое время.
- **t** Если с устройством используются батареи (включая батарейный блок или отдельные батареи), их не следует подвергать воздействию солнечного света, огня или повышенного тепла.
- **t** ПРЕДОСТЕРЕЖЕНИЕ для изделий, в которых используются сменные литиевые батареи: существует опасность взрыва, если батарею заменить на батарею неподходящего типа. Заменяйте только идентичными батареями или батареями того же типа.

#### **ПРЕДУПРЕЖДЕНИЕ, КАСАЮЩЕЕСЯ БАТАРЕЙ**

В изделии используются батареи. При неправильном использовании батарей возможна утечка, разлом или другие проблемы. При использовании батарей всегда соблюдайте приведенные ниже меры предосторожности.

- **t** Никогда не заряжайте неперезаряжаемые батареи. Это может повредить батареи и вызвать утечку, что может привести к пожару или травме.
- **t** Во время установки батарей соблюдайте указанную полярность (плюс/ минус,  $\oplus$  / $\ominus$ ), и устанавливайте батареи в точном соответствии с указанием полярности в отсеке для батарей. Установка с несоблюдением полярности может повредить батареи или вызвать утечку, что может вызвать пожар, травму или повреждение поверхностей вокруг батарей.
- **t** При хранении и утилизации батарей, изолируйте их терминалы изолентой или аналогичным средством, чтобы предотвратить контакт с другими батареями или металлическими объектами.
- **t** При выбрасывании батарей, соблюдайте инструкции по утилизации, указанные на батареях, и местное законодательство.
- **t** Не используйте батареи, кроме тех, которые рекомендованы. Не используйте вместе новые и старые батареи или батареи разных видов. Это может повредить батареи или вызвать утечку, что может вызвать пожар, травму или повреждение поверхностей вокруг батарей.
- **t** Не держите и не храните батареи вместе с металлическими объектами. Возможно замыкание батарей, что приведёт к утечке, разлому или другим проблемам.
- **t** Не нагревайте и не разбирайте батареи. Не кладите батареи в огонь или воду. Это может повредить батареи или вызвать утечку, что может вызвать пожар, травму или повреждение поверхностей вокруг батарей.
- **t** Если из батарей вытекает жидкость, вытрите жидкость с корпуса отсека батарей перед установкой новых. Попадание жидкости батарей в глаза может вызвать потерю зрения. При попадании жидкости в глаза тщательно промойте глаза чистой водой, не трите и немедленно обратитесь к врачу. При попадании жидкости на тело или одежду возможно повреждение кожи или ожоги. Если это произошло, смойте жидкость чистой водой и немедленно обратитесь к врачу.
- **t** Во время установки или замены батарей питание устройства должно быть отключено.
- **t** Если вы не планируете использовать устройство длительное время, извлеките батареи. В противном случае возможна утечка батарей, что может вызвать пожар, травму или повреждение поверхностей вокруг батарей. Если из батарей вытекает жидкость, вытрите жидкость с отсека для батарей перед установкой новых.
- **t** Не разбирайте батарею. Кислота внутри батареи может повредить кожу или одежду.

#### 8 **Для европейских потребителей**

#### **Утилизация электрического и электронного оборудования**

- (a) Всё электрическое и электронное оборудование должно утилизироваться отдельно от бытовых отходов посредством специальных служб сбора, назначенных правительством или местными властями.
- (b) Правильно утилизируя электрическое и электронное оборудование, вы помогаете сохранить ценные ресурсы и предотвратить потенциальное негативное воздействие на здоровье человека и окружающую среду.
- (c) Неправильная утилизация оборудования может оказывать серьезное воздействие на окружающую среду и здоровье людей

из-за опасных веществ, которые содержит электрическое и электронное оборудование.

(d) Значок с изображением перечеркнутого мусорного контейнера указывает на то, что электрическое и электронное оборудование должно собираться и утилизироваться отдельно от бытового мусора.

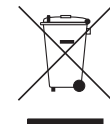

(e) Системы возврата и сбора доступны конечным потребителям. Более подробную информацию об утилизации старого электрического и электронного оборудования можно получить в городской администрации, службе вывоза отходов или в магазине, в котором вы приобрели оборудование.

#### **Утилизация батарей и/или аккумуляторов**

- (a) Использованные батареи и/или аккумуляторы должны утилизироваться отдельно от бытовых отходов посредством специальных служб сбора, назначенных правительством или местными властями.
- (b) Правильно утилизируя использованные батареи и/или аккумуляторы, вы помогаете сохранить ценные ресурсы и предотвратить потенциальное негативное воздействие на здоровье человека и окружающую среду.
- (c) Неправильная утилизация использованных батарей и/или аккумуляторов может оказывать серьезное воздействие на окружающую среду и здоровье людей из-за опасных веществ, которые содержат батареи и аккумуляторы.

(d) Значок с изображением перечеркнутого мусорного контейнера указывает на то, что батареи и/или аккумуляторы должны собираться и утилизироваться отдельно от бытового мусора. Если батарея или аккумулятор содержит свинца (Pb), ртути (Hg) и/или кадмия (Cd) больше, чем определено в Директиве о батареях (2006/66/EC), под значком перечеркнутого мусорного контейнера указываются химические символы свинца (Pb), ртути (Hg) и/или кадмия (Cd).

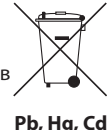

(e) Системы возврата и сбора доступны конечным потребителям. Более подробную информацию об утилизации использованных батарей и/или аккумуляторов можно получить в городской администрации, службе вывоза отходов или в магазине, в котором вы их приобрели.

## **Содержание**

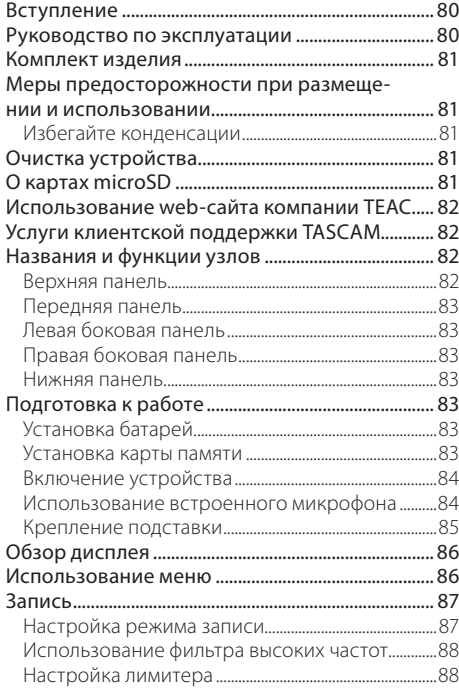

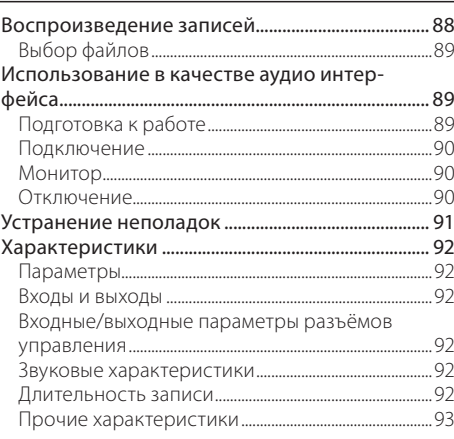

## **Вступление**

Благодарим за приобретение рекордера TASCAM DR-40X Linear PCM Recorder.

Перед эксплуатацией устройства внимательно прочитайте настоящее руководство пользователя, чтобы использовать изделие правильно и с максимальной эффективностью в течение многих лет. После прочтения настоящего руководства храните его в безопасном месте с возможностью использования его при необходимости.

Руководство пользователя и Руководство по эксплуатации можно также скачать с сайта компании TEAC (http://teac-global.com/).

## **Руководство по эксплуатации**

В настоящем Руководстве пользователя даётся представление об основных функциях устройства. Информация обо всех функциях устройства приводится в Руководстве по эксплуатации устройства.

Руководство пользователя и Руководство по эксплуатации можно также скачать с сайта компании TEAC (http://teac-global.com/).

## **Комплект изделия**

Ниже приведён перечень компонентов, предоставляемых в комплекте с устройством. Вскрывая упаковку, соблюдайте осторожность, чтобы избежать повреждения компонентов изделия. Вскрывая упаковку, соблюдайте осторожность, чтобы избежать повреждения компонентов изделия. Сохраняйте упаковку на случай необходимости транспортировки в будущем.

Если какие-то компоненты отсутствуют или были повреждены при транспортировке, свяжитесь с продавцом изделия.

- **Устройство...**
- **t** Щелочные батареи типа AA.................................× 3
- **t** Подставка.....................................................................× 1
- **t** Руководство пользователя (настоящее руководство), гарантийный талон..............................× 1

## **Меры предосторожности при размещении и использовании**

- **t** Диапазон рабочих температур устройства:  $0-40$  °C.
- **t** Не устанавливайте устройство в следующих местах (в противном случае возможно ухудшение качества звука и/или неправильное функционирование):
- **t** с повышенными уровнями вибрации
- **t** вблизи окон или в других местах под прямым воздействием солнечных лучей
- **t** вблизи обогревателей и в других местах с очень высокой температурой
- **t** при очень низкой температуре
- **t** в местах с плохой вентиляцией или высокой влажностью
- **t** в местах с повышенной запылённостью
- **t** под прямым воздействием дождя и других осадков
- **t** При помещении вблизи усилителя мощности или другого оборудования, содержащего большой трансформатор, возможно гудение. В таком случае увеличьте расстояние между устройством и другим оборудованием.
- **t** При использовании на близком расстоянии данное устройство может вызвать цветовые помехи на экране телевизора или шум радиоприемника. В этом случае расположите устройство дальше от телевизора или радиоприемника.
- **t** Устройство может воспроизводить шум, если на близком расстоянии используется мобильный телефон или другие беспроводные устройства для звонков или приёма и

передачи сигналов. В таком случае увеличьте расстояние между устройством и другим оборудованием или выключите оборудование.

- **t** Для обеспечения надлежащего теплоотвода ничего не кладите на устройство.
- **t** Не располагайте устройство на усилителе мощности или другом оборудовании, выделяющем тепло.

#### **Избегайте конденсации**

Конденсация может возникнуть при перемещении устройства из холода в тепло, при использовании устройства в быстро нагретом помещении или в иных случаях резкого изменения температуры. Чтобы этого избежать или если уже произошло изменение температуры, выдержите устройство при новой температуре помещения в течение одного или двух часов перед тем, как его использовать.

## **Очистка устройства**

Протирайте устройство сухой мягкой тканью. Не протирайте салфетками, пропитанными химическими очистителями, растворителем, спиртом и другими химическими веществами. Это может вызвать повреждение или обесцвечивание поверхности.

## **О картах microSD**

Перечень SD карт, которые гарантированно могут использоваться с данным устройством, приведён на сайте нашей компании. Перейдите, пожалуйста, на страницу данного изделия на сайте TEAC Global (http://teac-global.com), чтобы скачать перечень, либо обратитесь в Службу поддержки компании TASCAM.

## **Использование web-сайта компании TEAC**

Обновления для данного устройства доступны на сайте TEAC Global:

#### **http://teac-global.com/**

В разделе загрузок выберите нужный язык, чтобы открыть страницу загрузок web-сайта на соответствующем языке.

## **Услуги клиентской поддержки TASCAM**

Поддержка изделий TASCAM и предоставление гарантий осуществляется только в стране / регионе их приобретения.

Для того, чтобы после приобретения изделия получить техническую поддержку, найдите на сайте TEAC Global (**http://teac-global.com/**) в списке дистрибьютеров TASCAM местную компанию-представителя, находящуюся в том регионе, где была приобретена продукция, и обратитесь в эту организацию.

При обращении, указание адреса (или URL адреса) магазина (или Интернет магазина), где было приобретено изделие, а также даты совершения покупки, обязательно. Кроме того, также могут понадобиться гарантийный талон и чек, подтверждающий совершение покупки.

## **Названия и функции узлов**

### **Верхняя панель**

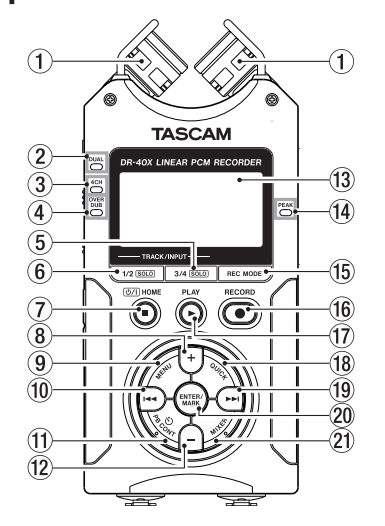

- 1 **Встроенный стереомикрофон**
- 2 **Индикатор DUAL [ДВОЙНАЯ ЗАПИСЬ]**
- 3 **Индикатор 4CH [4-КАНАЛЬНЫЙ РЕЖИМ]**
- 4 **Индикатор OVER DUB [НАЛОЖЕНИЕ]** 5 **Кнопка 3/4 SOLO [3/4 СОЛО]**

Выбор и включение пары каналов 3/4 в режиме соло

6 **Кнопка 1/2 SOLO [1/2 СОЛО]** Выбор и включение пары каналов 1/2 в режиме соло

- 7 **Кнопка**¤**/HOME (**8**)**  Используется для остановки, включения/ отключения питания ( U/l) и перехода в Главный экран (**HOME**).
- 8 **Кнопка +** Плюс/вверх
- 9 **Кнопка MENU [МЕНЮ]** Открыть экран Меню
- 0 **Кнопка**. Поиск назад/влево/отмена
- **(11) Кнопка РВ CONT [НАСТРОЙКА ВОСПРОИЗ-ВЕДЕНИЯ]** Открытие экрана настройки воспроизведения
- **(12) Кнопка** Минус/вниз
- e **Дисплей**
- r **Индикатор PEAK [УРОВНЯ ПИКОВ]** Загорается, когда уровень записи чрезмерно высок.
- **(6) Кнопка REC MODE [РЕЖИМ ЗАПИСИ]** Открытие экрана меню режима записи
- y **Кнопка/индикатор RECORD (**0**) [ЗАПИСЬ]** Показывает состояние записи
- u **Кнопка PLAY (**7**) [ВОСПРОИЗВЕДЕНИЕ]** Воспроизведение текущего файла
- i **Кнопка QUICK [быстрое меню]** Открывает быстрое меню
- **(19) Кнопка** Поиск вперед/вправо/подтвердить
	- p **Кнопка ENTER/MARK [ВВОД/МЕТКА]** Поставить/стереть метки
	- a **Кнопка MIXER [МИКШЕР]** Открывает экран микшера

## **Передняя панель**

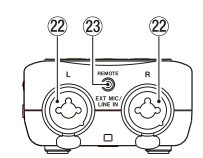

s **Левый/правый разъемы EXT MIC/LINE IN (XLR/TRS)**

Разъём микрофона / внешнего входа

d **Разъем REMOTE (разъем TRS диаметром 2,5 мм)**

#### **Левая боковая панель**

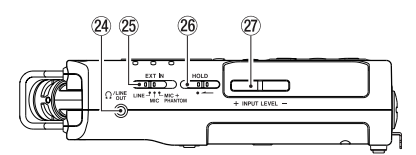

- f **Разъём /LINE OUT [ЛИНЕЙНЫЙ ВЫХОД]** Разъём наушников / линейного выхода
- g **Переключатель EXT IN [ВНЕШНИЙ ВХОД]**
- h **Переключатель HOLD [БЛОКИРОВКА]** Установка функции блокировки
- j **Кнопки INPUT LEVEL (+/–) [УРОВЕНЬ ВХОДНОГО СИГНАЛА]**

## **Правая боковая панель**

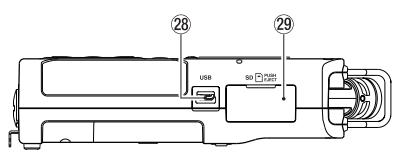

- k **USB порт**
- l **Слот для карты microSD**

### **Нижняя панель**

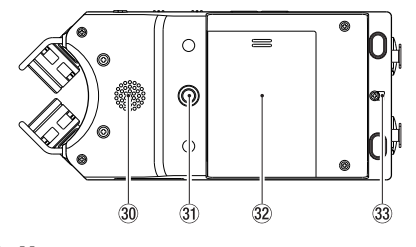

- ; **Моно динамик**
- z **Резьбовое отверстие для штатива или подставки (¼ дюйма)**
- x **Крышка отсека для батарей**
- c **Крепление для ремешка**
- v **Отсек для батарей**

## **Подготовка к работе**

#### **Установка батарей**

Откройте крышку отсека батарей на задней панели устройства, надавив и сдвинув её в сторону. Затем установите батареи.

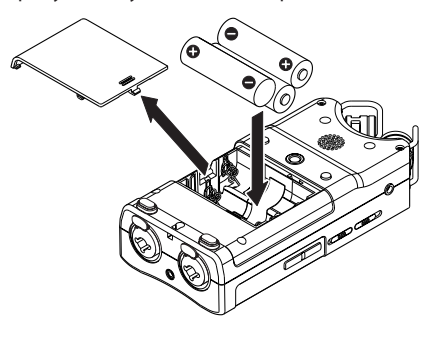

#### **СОВЕТ**

**Данное устройство также может работать от адаптера питания** *TASCAM PS-P520E.*

### **Установка карты памяти**

Откройте слот для карты microSD на правой боковой панели и вставьте соответствующую карту.

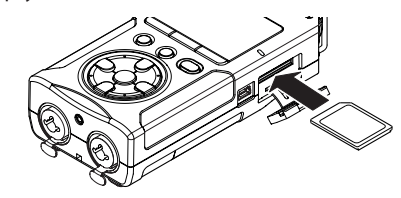

#### **Включение устройства**

**1 Сдвиньте переключатель HOLD [БЛОКИ-РОВКА] в направлении указанной на рисунке стрелки, чтобы разблокировать устройство.**

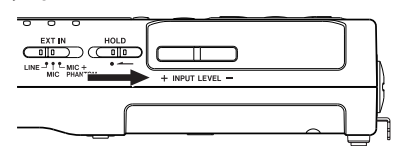

#### **СОВЕТ**

**Переключением слайдера в сторону HOLD можно во время записи блокировать кнопки для предотвращения случайных манипуляций***.*

- **2 Нажмите и удерживайте в течение нескольких секунд кнопку <u>Ф</u>/**/**HOME** (■).
- **3 При первом включении после покупки на дисплее появляются следующие экраны настроек.**

#### 8 **Форматирование карты**

Нажмите кнопку **ENTER/MARK**, чтобы подтвердить выполнение.

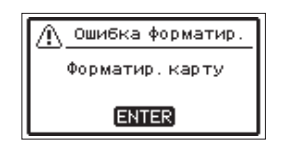

#### **Внимание**

**После подтверждения форматирования все имеющиеся на карте данные будут стёрты***.*  **Это сообщение не появляется***,* **если карта уже отформатирована***.*

*84 TASCAM DR-40X –* Руководство пользователя

#### 8 **Настройка языка**

Выберите язык отображения меню и сообщений.

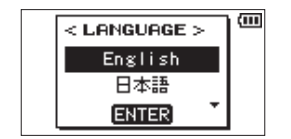

Выберите язык с помощью кнопок **+** и **−** и подтвердите нажав кнопку **ENTER/MARK**.

#### 8 **ДАТА/ВРЕМЯ**

Установите дату и время.

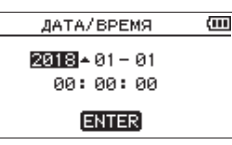

Дата и время устанавливаются с помощью перемещения курсора кнопками.и/и изменения значений кнопками **+** и **−**.

Чтобы подтвердить данные, нажмите кнопку **ENTER/MARK**.

#### **СОВЕТ**

**Настройки языка***,* **даты и времени можно изменить в меню позднее***.*

## **Использование встроенного микрофона**

Встроенные микрофоны устройства предусматривают настройку посредством изменения углов их расположения. Устанавливая открытое или закрытое положение пары микрофонов, можно выбрать чистое или широкое стерео звучание в зависимости от источника записи, ситуации и т.д.

8 **Настройка микрофонов для записи широкого стерео звучания (положение A-B)**

Разверните стерео микрофоны влево и вправо (положение A-B).

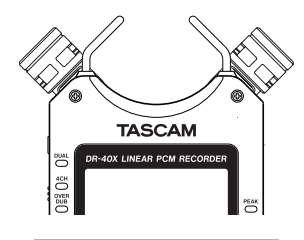

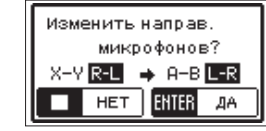

В этом положении микрофоны развернуты широко в стороны, обеспечивая возможность записи в условиях сильного акустического поля, что хорошо подходит, например, для записи музыки.

Если во время использования встроенного стерео микрофона открыть или закрыть пару микрофонов и при этом левый и правый каналы не соответствуют установленному углу расположения микрофонов, появится всплывающее сообщение с запросом переключить левый и правый каналы микрофона.

#### **Внимание**

**Установите настройку** Л-ПР **левого и правого каналов встроенного микрофона***.*  **Если вы используете встроенные микрофоны***,*  **и они не установлены на** Л-ПР*,* **на главном экране появляется** *.*

8 **Настройкамикрофонов для записи**

**чистого стерео звучания (положение X-Y)** Установите закрытое положение стерео микрофона (X-Y).

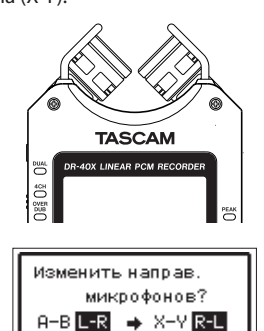

В этом положении пара микрофонов закрыта, обеспечивая возможность записи в условиях чистого стерео акустического поля с наименьшей разностью фаз.

HET ENTER

ДА

Если во время использования встроенного стерео микрофона открыть или закрыть пару микрофонов и при этом левый и правый каналы не соответствуют установленному углу расположения микрофонов, появится всплывающее сообщение с запросом переключить левый и правый каналы микрофона.

#### **Внимание**

**Установите настройку** ПР-Л **левого и правого каналов встроенного микрофона***.*  **Если вы используете встроенные микрофоны***,*  **и они не установлены на** ПР-Л*,* **на главном экране появляется** *.*

#### **Крепление подставки**

При выполнении записи с использованием встроенного микрофона можно установить подставку, входящую в комплект устройства, в резьбовое отверстие устройства. Это позволит приподнять устройство, когда оно расположено на нижней стороне (где находится крышка отсека для батарей). Когда подставка не используется, её можно расположить между двумя выступами на внутренней стороне крышки отсека батарей для хранения и транспортировки.

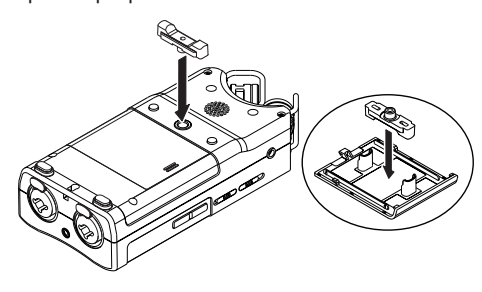

## **Обзор дисплея**

8 **После остановки или во время воспроизведения**

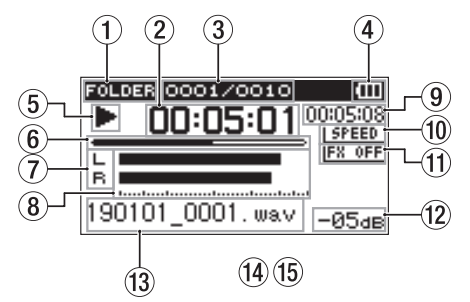

- 1 **Область используемых файлов для воспроизведения**
- 2 **Истёкшее время**
- 3 **Номер воспроизводимого трека/ общее число треков**
- 4 **Индикатор заряда батареи / питания**
- 5 **Состояние воспроизведения**
- 6 **Временная шкала воспроизведения**
- 7 **Состояние трека**
- 8 **Уровни сигнала воспроизведения**
- 9 **Оставшееся время**
- 0 **Установленная скорость воспроизведения**
- q **Статус эффекта**
- w **Пиковые значения в децибелах (дБ)**
- e **Наименование воспроизводимого файла**

8 **Во время записи или в состоянии готовности к записи**

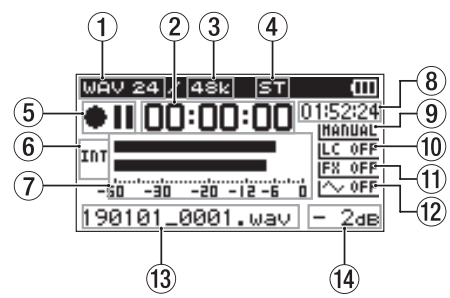

- 1 **Формат записи**
- 2 **Пройденное время записи**
- 3 **Частота сэмплирования при записи**
- 4 **Число записываемых каналов**
- 5 **Индикатор включённой записи**
- 6 **Источник входного сигнала**
- 7 **Измерители уровня записи**
- 8 **Оставшееся время записи**
- 9 **Установленный режим уровня записи**
- 0 **Фильтр высоких частот**
- q **Статус эффекта**
- w **Функция звукового сигнала синхронизации**
- e **Имя файла записи**
- r **Пиковые значения в децибелах (дБ)**

## **Использование меню**

Меню используется для изменения различных параметров записи, воспроизведения, системных настроек, а также для включения и выключения всевозможных функций.

**1 Нажмите кнопку MENU.** Откроется экран МЕНЮ.

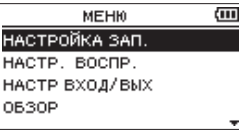

**2 Кнопками + и − выберите пункт меню и нажмите кнопку ENTER/MARK.** Появится окно настроек.

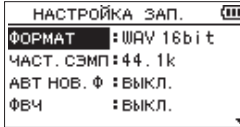

**3 Кнопками + и – выберите раздел настроек и нажмите кнопку ENTER/MARK.**

Затем можно изменить настройки и включить функции.

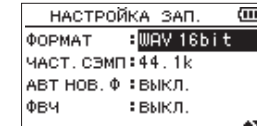

**4 Используйте кнопки + и – для изменения значения настройки.**

#### **ПРИМЕЧАНИЕ**

- **t Для возврата в предыдущий экран нажмите кнопку MENU***.*
- **t Чтобы вернуться в главный экран***,*  **нажмите кнопку HOME***.*

## **Запись**

**1 Направьте встроенный микрофон в сторону записываемого звука.**

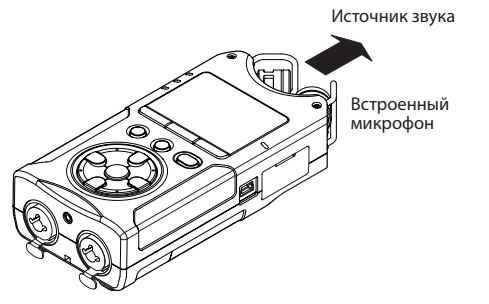

**2 Для перевода в режим готовности к записи нажмите кнопку RECORD** 0**.** Запустится режим готовности к записи, на дисплее отобразятся кнопки управления 09 и заморгает индикатор записи **REC**.

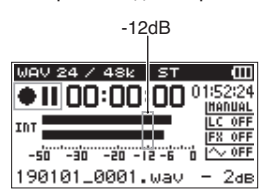

**3 Настройте уровень записи.**

Отрегулируйте направление микрофона, расстояние до источника звука и входной уровень таким образом, чтобы уровень . .<br>записи на пике варьировался в зоне −12 дБ. Для настройки входного уровня воспользуйтесь кнопками.и/.

**4 Нажмите кнопку RECORD** 0**, чтобы начать запись.**

Запустится запись, на дисплее отобразится **ПО**, и загорится индикатор REC.

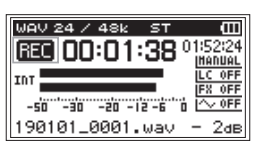

**5 Для остановки записи нажмите кнопку** ¤**/HOME (**8**).**

Запись останавливается, дисплей отображает  $\blacksquare$ .

## **Настройка режима записи**

Рекордер позволяет вести запись в пяти режимах.

Выбор и установка режима записи производится на экране РЕЖ ЗАП.

В зависимости от режима меняются доступные настройки записи.

**1 В состоянии остановки нажмите кнопку РЕЖ ЗАП.**

Откроется меню РЕЖ ЗАП.

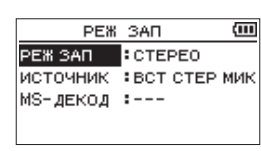

**2 Кнопками + и – выберите РЕЖ ЗАП, и нажмите кнопку ENTER/MARK.**

Выбор настроек РЕЖ ЗАП активируется.

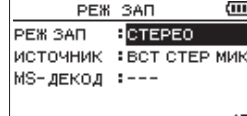

МОНО **–** Данный режим позволяет делать моно записи.

СТЕРЕО (по умолчанию) – Данный режим обеспечивает стерео запись сигналов из двух отдельных каналов: левого и правого. ДВОЙНОЙ – Данный режим использует один источник входного сигнала для создания двух файлов с разными настройками входного уровня (экран выбора Режима Уровня). Создаются или два файла моно записи или два файла стерео записи. 4КАН – Данный режим использует встроенные микрофоны и внешние входы для

записи двух пар входных сигналов в два файла. Создаются два файла стерео записи. НАЛОЖЕНИЕ – Данный режим записи добавляет новые звуки в воспроизводимый файл.

В режиме МИКС входной и воспроизводимый сигналы сводятся и записываются в один общий файл. В режиме ОТДЕЛЬНО в новый файл записывается только входной сигнал.

Выберите один из этих вариантов в настройках РЕЖ НАЛ в разделе НАЛОЖЕНИЕ.

## **Использование фильтра высоких частот**

Шум кондиционеров и других источников можно снизить в процессе записи.

**1 Для этого в режиме ожидания записи нажмите кнопку QUICK.**

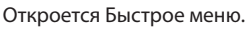

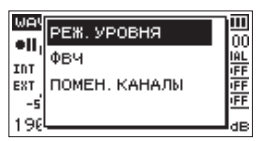

**2 С помощью кнопок + и − выберите** ФВЧ**, и нажмите кнопку ENTER/MARK.**

Откроется экран настроек фильтра верхних частот.

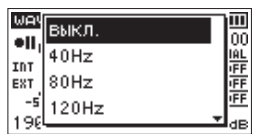

Варианты: ВЫКЛ., 40Hz, 80Hz, 120Hz, 220Hz

- **3 С помощью кнопок + и − выберите настройку и нажмите кнопку ENTER/MARK.** Изменения вступают в силу, происходит возврат к быстрому меню.
- **4 Нажмите кнопку <u>Ф</u>//HOME** (■). Появится главный экран.

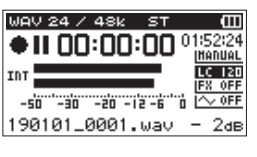

*88 TASCAM DR-40X –* Руководство пользователя

## **Настройка лимитера**

198

С помощью этой функции можно предотвратить искажения от внезапных громких звуков во время записи.

**1 Для этого в режиме ожидания записи нажмите кнопку QUICK.** Откроется Быстрое меню.

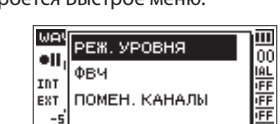

**2 Кнопками + и − выберите** РЕЖ. УРОВНЯ **и нажмите кнопку ENTER/MARK.**

Откроется экран настроек режима регулировки уровня записи.

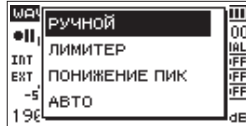

Варианты: РУЧНОЙ (по умолчанию), ЛИМИТЕР, ПОНИЖНИЕ ПИК, АВТО

- **3 С помощью кнопок + и − выберите настройку и нажмите кнопку ENTER/MARK.** Изменения вступают в силу, происходит возврат к быстрому меню.
- **4 Нажмите кнопку <u>Ф</u>/I/HOME** (■). Появится главный экран.

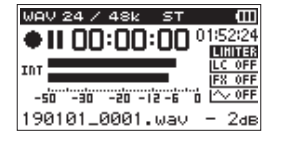

## **Воспроизведение записей**

- **1 Выберите файл и нажмите PLAY**7**для воспроизведения.** Начнётся воспроизведение, на дисплее отобразится  $\blacktriangleright$ .
- **2 Настройте громкость.** Громкость регулируется кнопками **+** и **−**.
- **3 Для остановки записи нажмите кнопку**  $\Phi$ <sup>/</sup>*HOME* (■).

Воспроизведение остановится, на дисплее отобразится > II.

#### 8 **Прослушивание с наушниками**

Подключите наушники к разъёму **/LINE OUT** на устройстве.

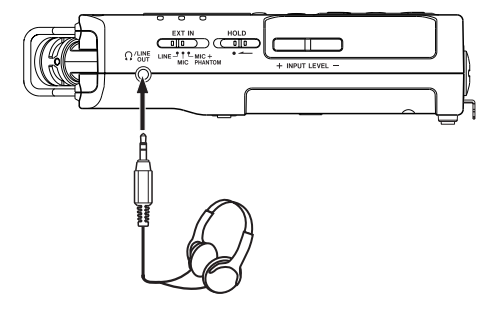

#### 8 **Операции во время воспроизведения**

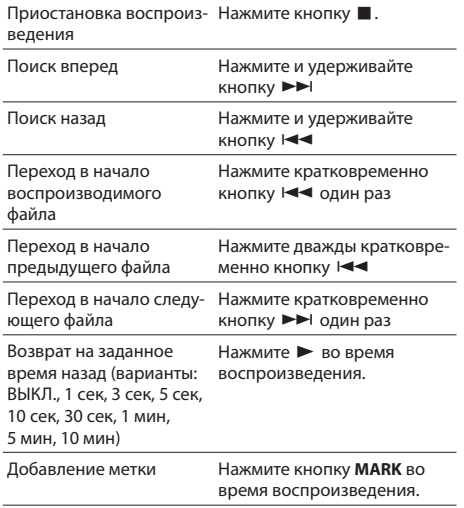

## **Выбор файлов**

**1 Нажмите кнопку MENU.** Откроется экран МЕНЮ.

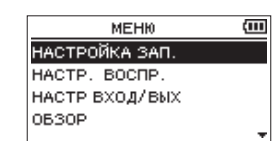

**2 С помощью кнопок + и − выберите** ОБЗОР **и нажмите кнопку ENTER/MARK.**

Откроется окно обзора.

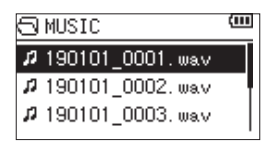

**3 С помощью кнопок + и − выберите файл и нажмите** 

Появится главный экран.

#### **СОВЕТ**

**Нажмите кнопку ENTER/MARK***,* **чтобы начать воспроизведение и вернуться в главный экран***.*

## **Использование в качестве аудио интерфейса**

Подключив устройство к компьютеру (Windows/ Mac) либо iOS устройству, можно использовать его в качестве аудио интерфейса.

## **Подготовка к работе**

**1 Подключите устройство к компьютеру с помощью USB кабеля и включите его.**

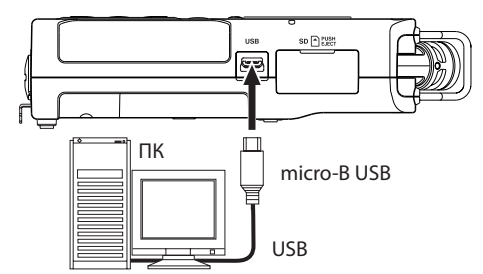

**2 Откроется экран** USB РЕЖИМ**.**

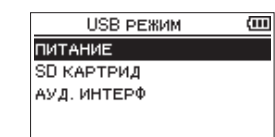

#### **ПРИМЕЧАНИЕ**

- **t При работе в качестве аудио интерфейса***,*  **запись или воспроизведение файлов на самом рекордере** *DR-40X* **невозможна***.*
- **t Для подключения устройства к** *iOS*  **устройству потребуется** *Apple Lightning-USB* **адаптер камеры***.*

**3 С помощью кнопок + и − выберите** АУД. ИНТЕРФ **и нажмите кнопку ENTER/MARK.** Откроется экран АУД.ИНТЕРФ.

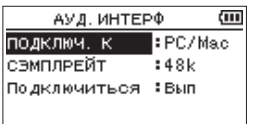

## **Подключение**

**1 Выберите тип подключаемого устройства.**

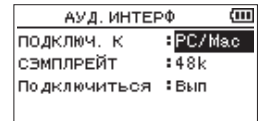

Варианты:

PC/Mac (настройки по умолчанию), iOS

### **ПРИМЕЧАНИЕ**

**В режиме подключения к** PC/Mac **устройство работает на шине питания компьютера***.*

**2 Настройте частоту дискретизации.**

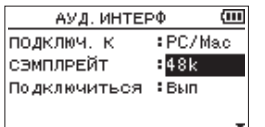

Варианты:

44.1k, 48k (настройки по умолчанию)

#### $\overline{a}$ АУД. ИНТЕРФ подключ. к :PC/Mac сэмплевйт :48k Подключиться : Вып

**3 Выберите** Вып **в пункте** ПОДКЛЮЧИТЬСЯ**.**

При подключении к внешнему устройству на дисплее отображается экран USB AUDIO I/F.

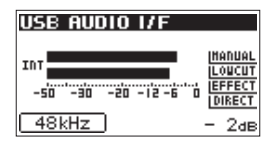

## **Монитор**

Выбор сигнала для вывода на монитор

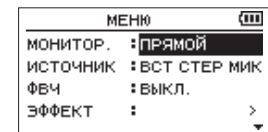

Возможные варианты:

PC/Mac (настройки по умолчанию): Прослушивание сигнала воспроизведения с ПК или Mac. ПРЯМОЙ:

Прослушивание входного сигнала без задержки.

## **ПРИМЕЧАНИЕ**

- **t Индикаторы уровней можно использовать для отслеживания сигнала воспроизве****дения внешнего устройства***.*
- **t Звук не будет выводиться на динамик***.*
- **t Для прослушивания воспользуйтесь наушниками***.*

#### **Отключение**

На экране МЕНЮ выберите ОТКЛЮЧИТЬ и нажмите Вып.

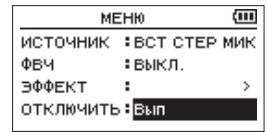

Рекордер разорвёт соединение с внешним устройством и вернётся в главный экран.

## **Устранение неполадок**

Если с устройством возникли какие-либо проблемы, попробуйте предпринять нижеследующие шаги, прежде чем обращаться за помощью. Если эти меры не помогут решить проблему, обратитесь в магазин, где вы приобрели устройство, или в Службу поддержки компании TASCAM.

#### 8 **Устройство не включается.**

- **t** Убедитесь, что батареи установлены правильно
- **t** Убедитесь, что не установлена блокировка **HOLD**.

### 8 **Устройство самопроизвольно выключается.**

Проверьте функцию автоматического энергосбережения. Установите её на «Выкл» для предотвращения автоматического выключения. См. «Настройка функции автоматического энергосбережения» в разделе «12 − Настройки и информация» Руководства по эксплуатации.

### 8 **Карта microSD не читается**

Убедитесь, что карта microSD вставлена полностью

#### 8 **Отсутствует выходной сигнал или звук не воспроизводится динамиком.**

- **t** Убедитесь, что громкость не слишком низкая.
- **t** Проверьте, что динамик включен в настройках. Даже при включенном динамике, звук не будет выводиться на динамик, если подключены наушники, а также в режиме записи и подготовки к записи.

#### 8 **Запись невозможна.**

- **t** Проверьте индикатор **REC**. Если индикатор **REC** мигает, устройство находится в режиме готовности к записи.
- **t** Проверьте на дисплее доступное оставшееся время записи.

## 8 **Сигнал записи слабый или искажённый.**

Проверьте уровень входного сигнала.

## 8 **Устройство не опознаётся компьютером при подключении посредством USB кабеля.**

- **t** Убедитесь, что подключенный компьютер имеет поддерживаемую операционную систему.
- **t** Чтобы компьютер начал определять устройство при использовании USB, соответствующий режим должен быть выбран в списке меню.
- **t** Убедитесь, что кабель USB не предназначен исключительно для заряда устройств.
- **t** Убедитесь, что подключение выполнено не через USB хаб.

### 8 **В режиме аудио интерфейса возникают провалы звучания или шум.**

Для Windows

- **t** Параметры быстродействия Выберите «Обеспечить наилучшее быстродействие».
- **t** Электропитание
- Выберите «Высокая производительность».

### 8 **Случайно был выбран не тот язык.**

После нажатия кнопки¤**/HOME** для выключения устройства, нажмите кнопку¤**/HOME**, удерживая в нажатом состоянии кнопку **MENU**. Появится меню выбора языка, и вы сможете выбрать язык снова.

## **Характеристики**

#### **Параметры**

- 8 **Устройства хранения** Карта microSD (64 МБ − 2 ГБ) Карта microSDHC (4−32 ГБ) Карта microSDXC (48−128 ГБ)
- 8 **Форматы записи/воспроизведения** BWF: 44,1/48/96 кГц, 16/24 бит WAV: 44,1/48/96 кГц, 16/24 бит MP3: 44,1/48 кГц, 32/64/96/128/192/256/320 кбит/с
- 8 **Количество каналов** 4 канала (стерео × 2)

## **Входы и выходы**

8 **Разъёмы EXT MIC/LINE IN (XLR разъёмы поддерживают фантомное питание)**

XLR-3-31 (1: Земля, 2: Горячий, 3: Холодный) (с поддержкой фантомного питания) 6,3 мм Стандартный разъём TRS (Кончик: Горячий, Кольцо: Холодный, Гильза: Земля)

8 **Разъём /LINE OUT [ЛИНЕЙНЫЙ ВЫХОД]** Разъём: 3,5 мм стерео мини-джек

#### 8 **Встроенный динамик** 0,3 Вт (моно)

### **Входные/выходные параметры разъёмов управления**

#### ■ USB порт

Разъём: Micro-B Формат: USB 2.0 ВЫСОКОСКОРОСТНОЙ mass storage class

*92 TASCAM DR-40X –* Руководство пользователя

#### 8 **REMOTE**

Разъём: 2,5 мм TRS

#### **Звуковые характеристики**

8 **Неравномерность АЧХ** 20 Гц – 20 кГц +0/–1 дБ (MIC/EXT IN к LINE OUT, 44,1 кГц, JEITA) 20 Гц – 22 кГц +0/–1 дБ (MIC/EXT IN к LINE OUT, 48 кГц, JEITA) 20 Гц – 40 кГц +0/–1 дБ (MIC/EXT IN к LINE OUT, 96 кГц, JEITA)

- 8 **Коэффициент нелинейных искажений** 0,01 % или менее (MIC/EXT IN к LINE OUT, частота дискретизации 44,1/48/96 кГц, JEITA\*)
- 8 **Отношение Сигнал/Шум** 94 дБ или выше

(MIC/EXT IN к LINE OUT, частота дискретизации 44,1/48/96 кГц, JEITA\*) Примечание: JEITA – соответствует стандарту JEITA CP-2150

## **Длительность записи**

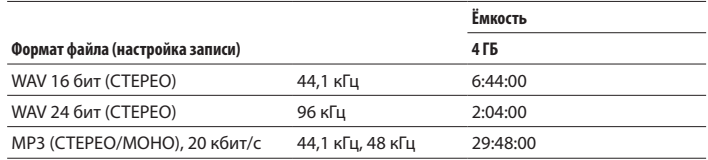

- **t** Указанное выше время записи является приблизительным. Оно может различаться для карт microSD/microSDHC/microSDXC разных производителей.
- **t** Указанное выше время записи не является непрерывным временем записи, а скорее общим возможным временем записи для карт microSD/ microSDHC/microSDXC.

## **Прочие характеристики**

#### 8 **Питание**

3 батареи AA (щелочные или Ni-MH) Питание через USB с компьютера Сетевой блок питания (TASCAM PS-P520E, продаётся отдельно)

8 **Потребляемая мощность** 1,7 Вт (максимальная)

#### 8 **Размеры (Ш × В × Г)**

70 мм × 155 мм × 35 мм (в закрытом положении микрофонной пары) 90 мм × 155 мм × 35 мм (в открытом положении микрофонной пары)

## 8 **Вес**

213 г. (без батарей) 282 г. (включая батареи)

8 **Диапазон рабочих температур** 0–40 °C

## 8 **Время работы от батарей (непрерывная работа)**

## **При работе от щелочных батарей (EVOLTA)**

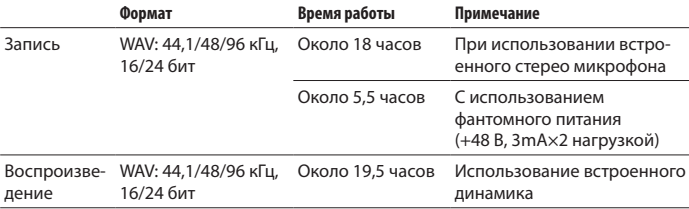

## **Использование батарей NiMH (eneloop)**

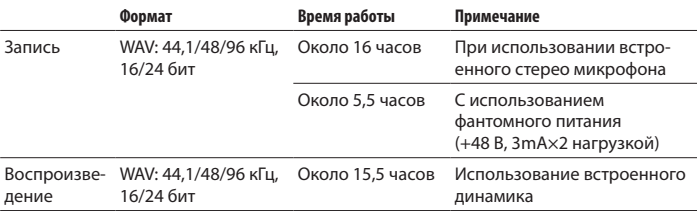

Запись: время записи согласно JEITA

Воспроизведение: время воспроизведения музыки согласно JEITA

#### **ПРИМЕЧАНИЕ**

**Время разряда батарей** *(***при непрерывной работе***)* **может варьиро****ваться в зависимости от используемого носителя***.*

- **t** Изображения в настоящем руководстве могут частично отличаться от фактического изделия.
- **t** Технические характеристики и внешний вид могут быть изменены для улучшения изделия без предварительного уведомления.
- **t** Подробные характеристики приведены в Руководстве по эксплуатации.

# 取扱説明書

# 安全にお使いいただくために

製品を安全に正しくお使いいただき、あなたや他の人々への危害や財産への損害を 未然に防止するために、以下の注意事項をよくお読みください。

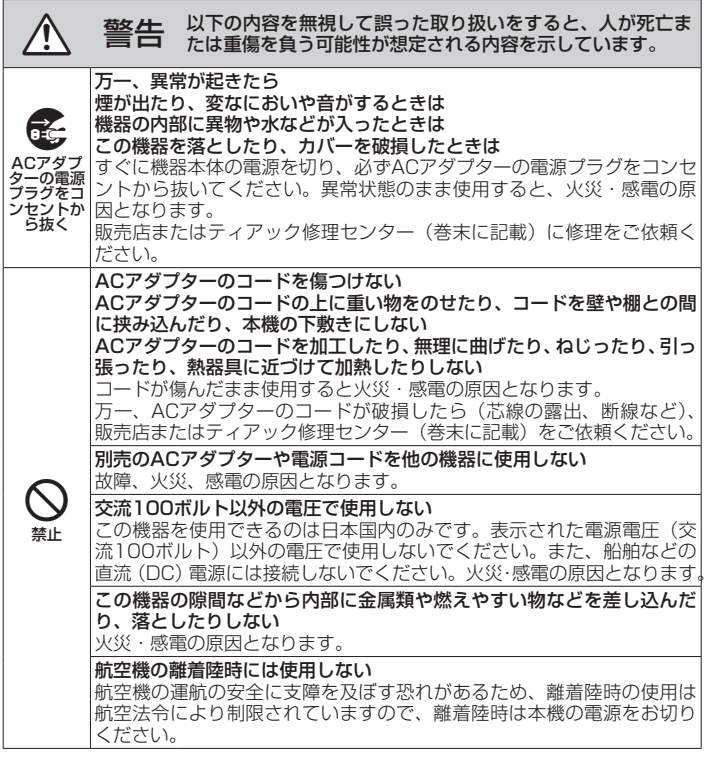

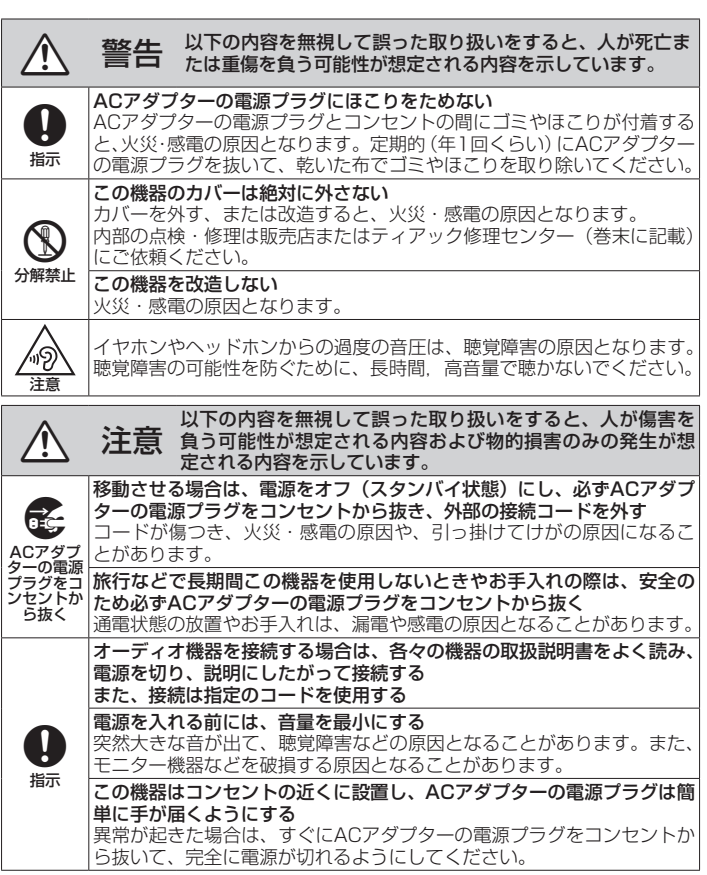

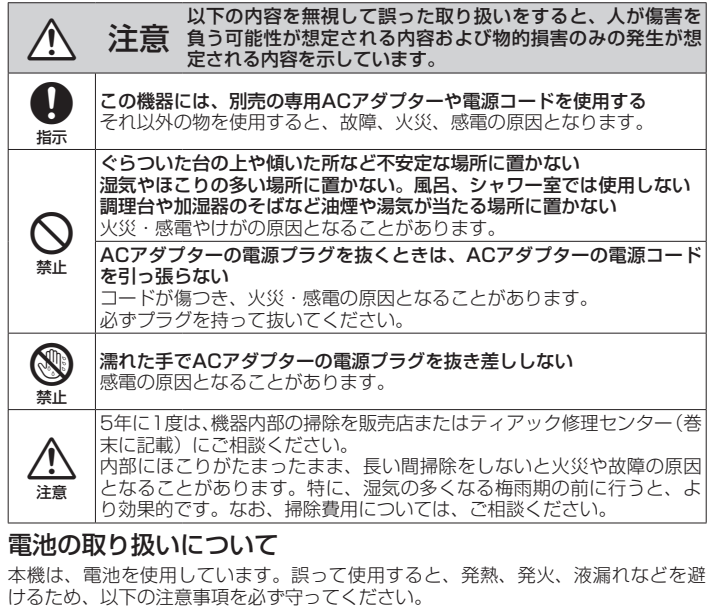

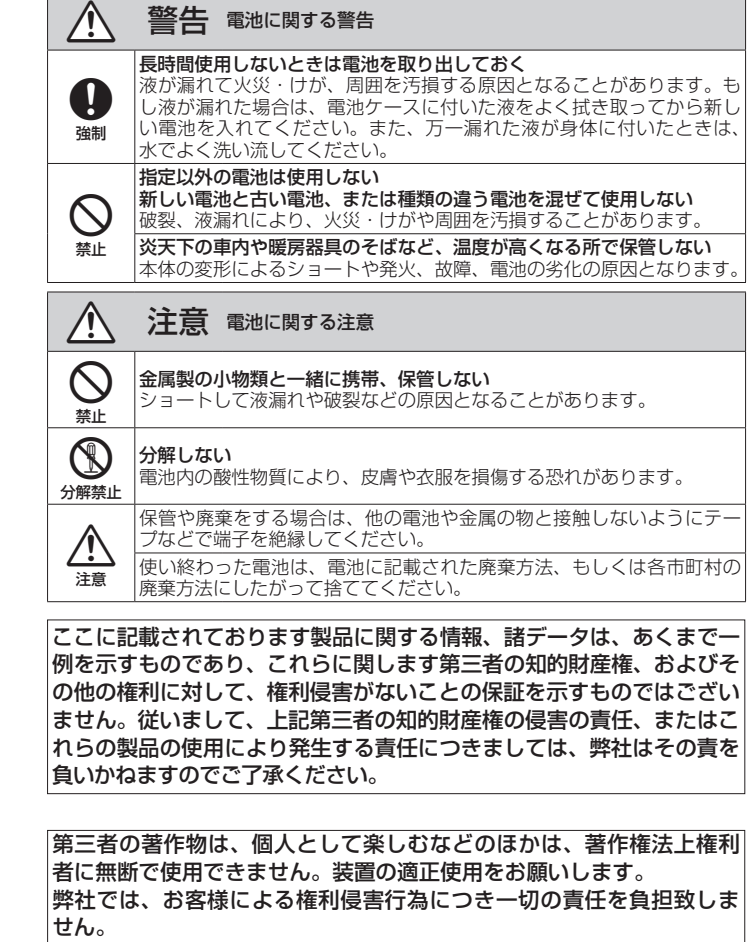

*96 TASCAM DR-40X*

 $\mathcal{L}% _{M_{1},M_{2}}^{\alpha,\beta}(-\varepsilon)$ 禁止

0 強制

◯ 警告 乾電池に関する警告

◯ 警告 電池に関する警告

乾電池は絶対に充電しない

因となることがあります。

破裂、液漏れにより、火災・けがの原因となります。

電池ケースに表示されている通りに正しく入れる

電池を入れるときは、極性表示(プラスとマイナスの向き)に注意し、|

間違えると電池の破裂、液漏れにより、火災・けがや周囲を汚損する原

#### 目次

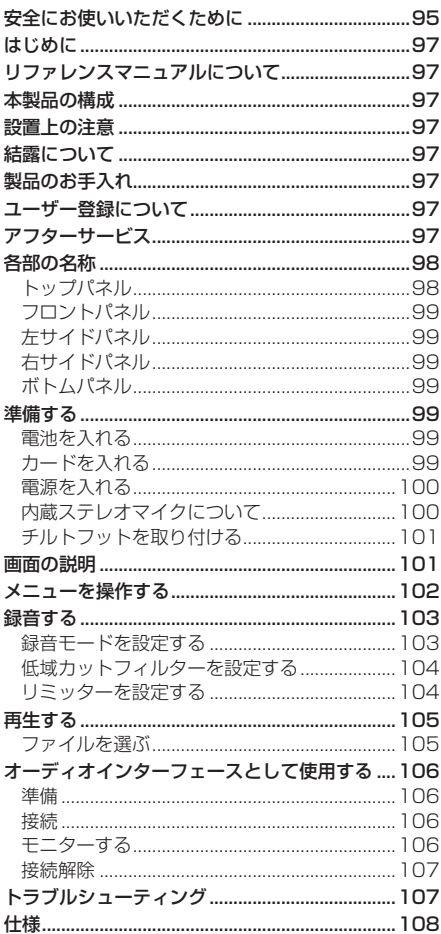

## はじめに

このたびは、TASCAM DR-40Xをお買い上 げいただきまして、誠にありがとうございます。 ご使用になる前に、この取扱説明書をよくお読 みになり、正しい取り扱い方法をご理解いただ いた上で、末永くご愛用くださいますようお願 い申しあげます。お読みになったあとは、いつ でも見られる所に保管してください。 また取扱説明書は、TASCAMのウェブサイト (https://tascam.jp/jp/) からダウンロード

することができます。

## リファレンスマニュアルについて

取扱説明書(本書)では、本機の各機能につい て解説しています。各機能の詳細については、 リファレンスマニュアルをご覧ください。 リファレンスマニュアルは、TASCAMのウェ ブサイト (https://tascam.jp/jp/) からダウ ンロードすることができます。

## 本製品の構成

本製品の構成は、以下の通りです。 開梱は本体に損傷を与えないよう慎重に行って ください。 梱包箱と梱包材は、後日輸送するときのために 保管しておいてください。 付属品が不足している場合や輸送中の損傷が見

られる場合は、お買い上げの販売店にお問い合 わせください。

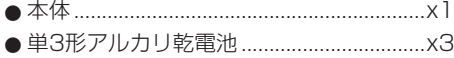

- 0チルトフット................................................x1
- ●取扱説明書(本書、保証書付き).................x1

### 設置上の注意

- 動作保証温度は、摂氏0度~40度です。
- ●次のような場所に設置しないでください。 音質劣化の原因、または故障の原因となり ます。
	- 振動の多い場所や不安定な場所 窓際などの直射日光が当たる場所 暖房器具のそばなど極端に温度が高い場所 極端に温度が低い場所 湿気の多い場所や風通しが悪い場所 ほこりの多い場所 直接雨などの水が当たる場所
- ●パワーアンプなど熱を発生する機器の上に 本機を置かないでください。
- ●本機の近くにパワーアンプなどの大型トラ ンスを持つ機器がある場合にハム(うな り)を誘導することがあります。この場合は、 この機器との間隔や方向を変えてください。
- ●テレビやラジオの近くで本機を動作させる とテレビ画面に色むらが出る、またはラジ オから雑音が出ることがあります。この場 合は、本機を遠ざけて使用してください。
- ●携帯電話などの無線機器を本機の近くで使 用すると、着信時や発信時、通話時に本機 から雑音が出ることがあります。この場 合は、それらの機器を本機から遠ざけるか、 もしくは電源を切ってください。

## 結露について

本機を寒い場所から暖かい場所へ移動したとき や、寒い部屋を暖めた直後など、気温が急激に 変化すると結露を生じることがあります。結露 したときは、約1 ~ 2時間放置してから電源を 入れてお使いください。

## 製品のお手入れ

製品の汚れは、柔らかい乾いた布で拭いてくだ さい。化学ぞうきん、ベンジン、シンナー、ア ルコールなどで拭かないでください。表面を傷 める、または色落ちさせる原因となります。

## ユーザー登録について

TASCAMのウェブサイトにて、オンラインで のユーザー登録をお願いいたします。 https://tascam.jp/jp/login

## アフターサービス

- ●この製品には、裏表紙が保証書になってい ます。大切に保管してください。万が一販 売店印の捺印やご購入日の記載がない場合 は、無償修理保証の対象外になりますので、 ご購入時のレシートなどご購入店・ご購入 日が確認できるものを一緒に保管してくだ さい。
- ●保証期間はお買い上げ日より1年です。保証 期間中は、保証書に記載の無償修理規定に よりティアック修理センターが修理いたし ます。

*98 TASCAM DR-40X*

- ●保証期間経過後、または保証書を提示され ない場合の修理については、お買い上げの 販売店またはティアック修理センター(巻 末に記載)にご相談ください。修理によっ て機能を維持できる場合は、お客様のご要 望により有償修理いたします。
- 万一、故障が発生した場合は使用を中止し、 お買い上げの販売店またはティアック修理 センターまでご連絡ください。修理を依頼 される場合は、次の内容をお知らせください。 なお、本機の故障、もしくは不具合により 発生した付随的損害(録音内容などの補償) の責については、ご容赦ください。 本機を使ったシステム内の記録メディアな どの記録内容を消失した場合の修復に関し ては、補償を含めて当社は責任を負いかね ます。
	- i 型名、型番(DR-40X)
	- 製造番号 (Serial No.)
	- •故障の症状(できるだけ詳しく)
	- i お買い上げ年月日
	- •お買い上げ販売店名
- ●お問い合わせ先については、巻末をご参照 ください。
- 当社は、この製品の補修用性能部分(製品 の機能を維持するために必要な部品)を製 造打ち切り後8年間保有しています。
- ●本機を廃棄する場合に必要となる収集費な どの費用は、お客様のご負担になります。

## 各部の名称

## トップパネル

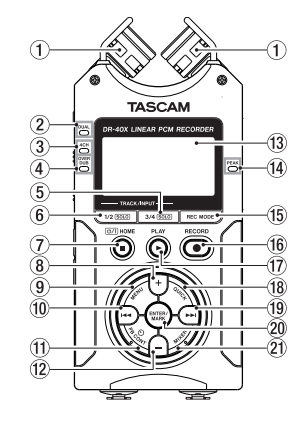

1)内蔵ステレオマイク

2DUALモードインジケーター

34CHモードインジケーター

40VER DUBモードインジケーター

53/4 [SOLO] ボタン

チャンネル3/4の選択、ソロ 61/2 [SOLO] ボタン チャンネル1/2の選択、ソロ

7¤ (HOME)[8] ボタン 停止、電源のオン/オフ (Φ/Ι)、ホーム画 面表示(HOME)

8+ボタン プラス、上

9MENUボタン メニュー画面を表示

10 トーイボタン 早戻し、左、キャンセル

qPB CONTボタン 再生コントロール画面を表示

**12) ーボタン** マイナス、下

eディスプレー

- f4 PEAKインジケーター 録音レベルオーバー表示
- (fs) REC MODEボタン 録音モードメニュー画面を表示
- **修RECORD [●] ボタン/ RECインジ** ケーター

録音、録音状態表示

**17) PLAY [▶] ボタン** 再生

18 QUICKボタン クイックメニューを表示

(19) ▶▶ ボタン 早送り、右、決定

pENTER/MARKボタン 決定、マークセット/クリア

## 21 MIXERボタン

ミキサー画面を表示

## フロントパネル

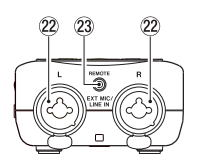

22 EXT MIC/LINE IN L / R端子  $(XLR \, / \, TRS)$ マイク/外部入力端子

**@BREMOTE端子 (Φ2.5mm TRSジャック)** 

左サイドパネル

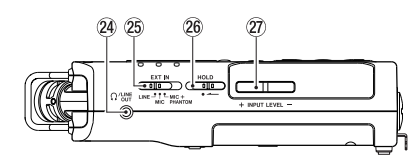

**24Ω/LINE OUT端子** ヘッドホン/ライン出力端子 g EXT INスイッチ 26HOLDスイッチ ホールド機能

27 INPUT LEVEL (+/-) ボタン

## 右サイドパネル

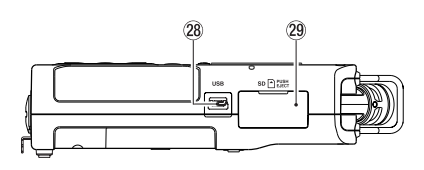

28 USB端子

29SDカードスロット

ボトムパネル

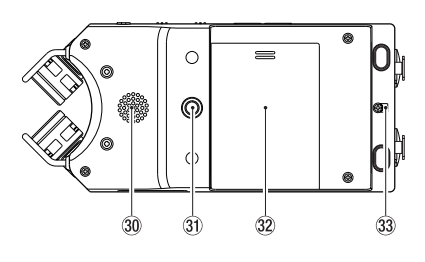

30内蔵モノラルスピーカー 30三脚またはチルトフット取り付け用穴 (1 / 4インチ) 32 電池ケース蓋 33 ストラップホルダー 34 電池ケース

## 準備する

## 電池を入れる

裏面にある電池ケース蓋を軽く押しながらスラ イドして取り外し、電池を入れます。

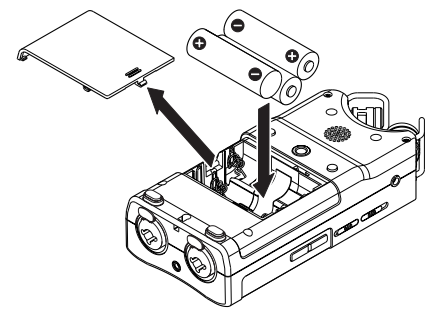

### ヒント

専 用ACア ダ プ タ ー(TASCAM PS-P520E)を使用することもできます。

## カードを入れる

右側面のSDカードスロットのカバーを開け、 SDカードを差し込みます。

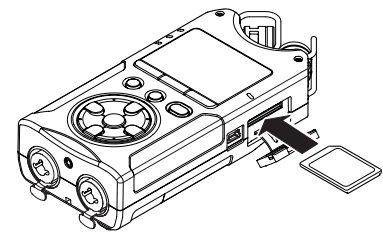

*100 TASCAM DR-40X*

## 電源を入れる

**1.** HOLDスイッチを矢印の方向へスライド して解除する

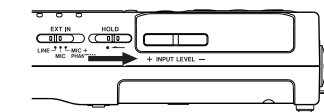

#### ヒント

HOLD側にスライドすると、ボタン操作が 無効となり、録音中の誤操作を防止できます。

2. **少/I (HOME)[■] ボタンを数秒押し続け** る

購入後、初めて電源を入れる場合、以下の ような設定画面が表示されます。

## カード初期化

ENTER/MARKボタンを押して実行します。

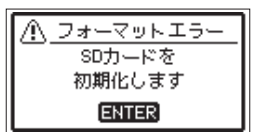

#### 注意

初期化を実行すると、カード内のデータは 全て消去されます。 すでにフォーマット済みのカードの場合は、 このメッセージは表示されません。

## 言語設定

メニューやメッセージを表示する言語を選択し ます。

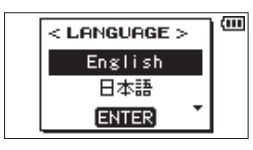

+ボタンまたは-ボタンを押して言語を選択し、 ENTER/MARKボタンを押して決定します。

## 日時設定

日時を設定します。

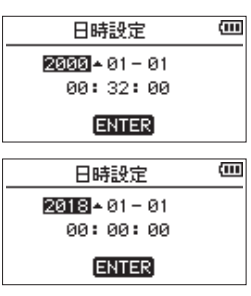

|<< ボタンまたは▶▶| ボタンでカーソルを移動 し、+ボタンまたは-ボタンで日時を設定しま す。

ENTER/MARKボタンを押して、決定します。

### ヒント

言語設定または日時設定は、後からメニュー でも変更できます。

## 内蔵ステレオマイクについて

本機のステレオ内蔵マイクは可動式になってお り、マイクの角度を変えることができるように なっています。録音のソースと状況またはお好 みに合わせて、広がりのあるステレオ録音また は位相差を抑えたクリアなステレオ録音を、内 蔵マイクを開閉することで選ぶことができます。

### 広がりのあるステレオ録音設定をする (A-Bポジション)

マイクを左右に開きます(A-Bポジション)。 左右に大きく広がった、ステレオ感あふれる録 音が可能です。

内蔵ステレオマイクを使用中にマイクを開閉し て、内蔵ステレオマイクの左右設定が、マイク の角度設定と合わなくなったときに、マイクの 左右設定を切り換えるかどうかのポップアップ メッセージが表示されます。

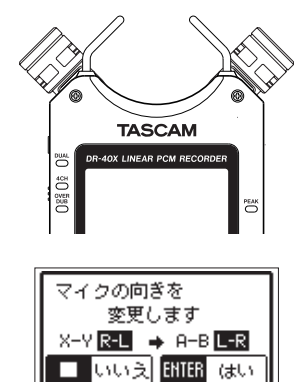

## 注意

内蔵ステレオマイクの左右設定は、L-R に設 定してください。

内蔵ステレオマイク使用時に、マイクを開 いたときに左右設定が L-R になっていない ときにはホーム画面に R-L アイコンが表示 されます。

## クリアなステレオ録音設定をする (X-Yポジション)

マイクを閉じた状態にします(X-Yポジション)。 この設定では、位相差を抑えたクリアなステレ オ感のある録音が可能です。

内蔵ステレオマイクを使用中にマイクを開閉し て、内蔵ステレオマイクの左右設定が、マイク の角度設定と合わなくなったときに、マイクの 左右設定を切り換えるかどうかのポップアップ メッセージが表示されます。

**TASCAM** 

マイクの向きを

変更します

 $A-B$   $E-R$   $\rightarrow$   $X-Y$   $R-L$ 

**□ いいえ BNIER** はい

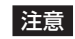

内蔵ステレオマイクの左右設定は、R-L に設 定してください。

内蔵ステレオマイク使用時に、マイクを閉 じたときに左右設定が R-L になっていない ときにはホーム画面に アイコンが表示 されます。

## チルトフットを取り付ける

内蔵マイクで録音を行う際、電池ケース蓋側を 下側にして置くとマイク側が低くなってしまう ため、付属のチルトフットを三脚取り付け用穴 に取り付けて、マイク側が低くならない状態に することができます。使用しないときは、電池 ケース蓋の内側に出ている2つの突起の間に挟 むように収納し、携帯することができます。

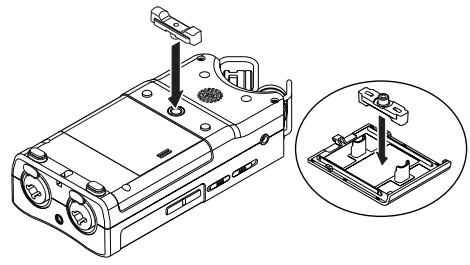

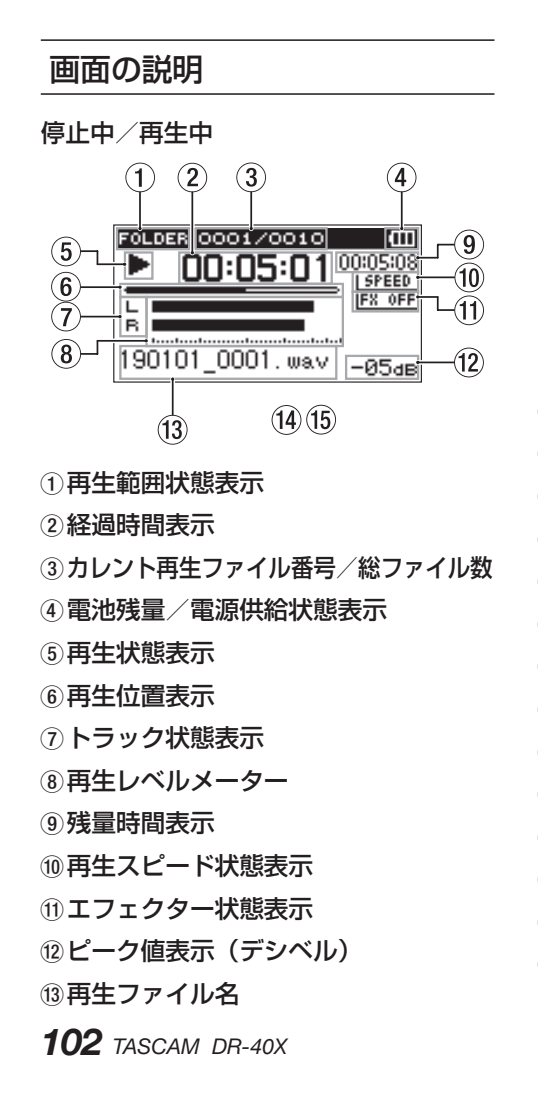

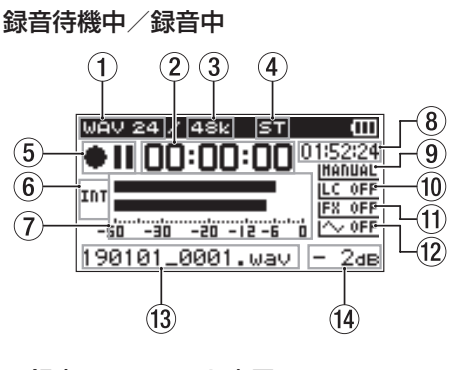

1録音フォーマット表示 2録音経過時間 3録音サンプリング周波数表示 4線音チャンネル数表示 5録音状態表示 6入力ソース表示 7録音レベルメーター 8録音残時間 9レベルモード設定状態表示 0低域カットフィルター状態表示 **10エフェクター状態表示** 12 トーン出力設定状態表示 (13) ファイル名表示 (4) ピーク値表示 (デシベル)

## メニューを操作する

録音や再生、システムなどのさまざまな設定の 変更や機能の実行ができます。

**1.** MENUボタンを押す

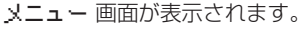

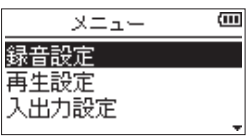

**2.** +ボタンまたは-ボタンを押してメニュー 項目を選び、ENTER/MARKボタンを押 す

設定画面が表示されます。

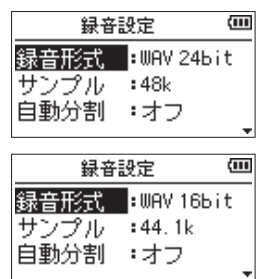

**3.** +ボタンまたは-ボタンを押して設定項目 を選択し、/ボタンを押す 設定の変更や機能の実行が可能になります。

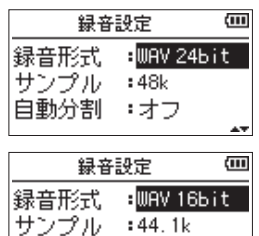

**4.** +ボタンまたは-ボタンを押して、設定を 変更します

自動分割 :オフ

### メモ

- 1つ前の画面に戻るには、MENUボタンを 押します。
- ホーム画面に戻るには、 め/I (HOME)[■] ボタンを押します。

## 録音する

**1.** 内蔵マイクを録音する音源の方へ向ける

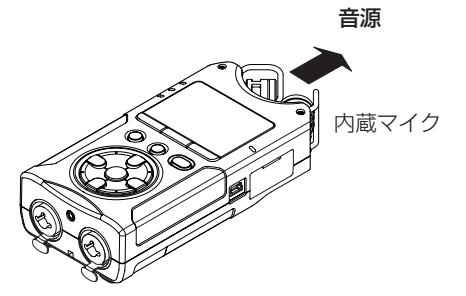

**2.** RECORD [0] ボタンを押して録音待機状 態にする ディスプレーに「●Ⅱ」が表示されて録 音待機状態になり、RECインジケーター が点滅します。

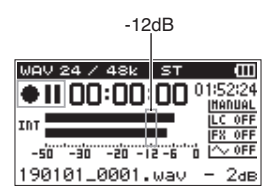

**3.** 録音レベルを調整する 入力レベルのピークが録音レベルメーター のー 12dB付近になるように内蔵マイクの 方向や音源からの距離を調節する、または 入力レベルを調節してください。 入力レベルは、 1◀◀ボタンまたは▶▶Ⅰボタ ンを押して調節します。

**4.** RECORD [0] ボタンを押して録音を開始 する

- - -<br>ディスプレーに「<mark>BEC</mark>」が表示されて録音 が開始され、RECインジケーターが点灯 します。

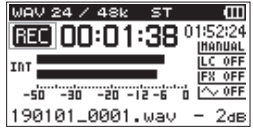

5. **少/I (HOME)[■] ボタンを押して録音を** 停止する ディスプレーに「■」が表示されて録音が 停止します。

## 録音モードを設定する

本機には、5種類の録音モードがあります。 REC MODE 画面にて、録音モードを設定します。 録音モードによって設定項目が異なります。

**1.** 停止状態でREC MODEボタンを押す 録音モードメニューが表示されます。

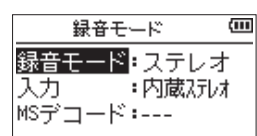

**2.** +ボタンまたは-ボタンを押して録音モー ドを選択し、ENTER/MARKボタンを押 す

録音モード 項目の変更が可能になります。

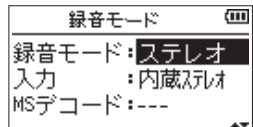

#### モノラルモード

- モノラル録音のモードです。
- ステレオモード (初期値)
- ステレオ録音のモードです。

## デュアルモード

1つの入力ソースで2種類の入力レベル 設定(レベルモード設定画面)のファイ ルを作成するモードです。録音ファイル は、モノx2またはステレオx2となりま す。

#### 4CHモード

内蔵マイクと外部入力を使用し同時に2 系統の入力を2ファイルに録音するモー ドです。録音ファイルは、ステレオx2 となります。

#### オーバーダブモード

再生ファイルに新たな音を加えて録音す るモードです。

再生音と入力音をミックスして新しい ファイルを作成する ミックス モードと 入力音のみの録音ファイルを作成する セパレート モードがあります。

2つのモードの選択は、この オーバーダ ブ モードの中の ダブモード 設定の中で 行います。

## 低域カットフィルターを設定する

録音中の空調音などのノイズを低減します。

- **1.** 録音待機状態でQUICKボタンを押す
	- クイックメニューが表示されます。

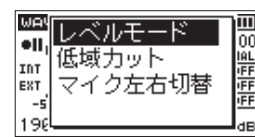

**2.** +ボタンまたは-ボタンを押して低域カッ トを選択し、ENTER/MARKボタンを押 す

低域カットフィルターの設定画面が表示さ れます。

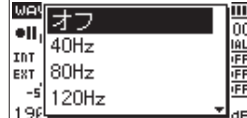

選択肢: オフ、40Hz、80Hz、120Hz、 220Hz

- **3.** +ボタンまたは-ボタンを押して選択し、 ENTER/MARKボタンを押す 設定が変更され、クイックメニュー画面に 戻ります。
- **4.** 少/| (HOME)[■] ボタンを押す ホーム画面に戻ります。

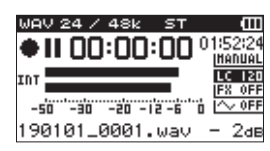

## リミッターを設定する

録音中に突発的に大きな音の入力があった場合 の音の歪みを防ぎます。

**1.** 録音待機状態でQUICKボタンを押す クイックメニューが表示されます。

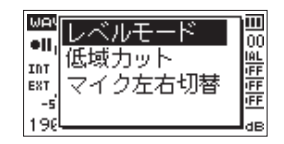

**2.** +ボタンまたは-ボタンを押してレベル モードを選択し、ENTER/MARKボタン を押す

レベルモードの設定画面が表示されます。

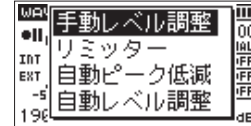

- 選択肢:手動レベル調整 (初期値)、 リミッター 、 自動ピーク低減 、 自動レベル調整
- **3.** +ボタンまたは-ボタンを押して選択し、 ENTER/MARKボタンを押す 設定が変更され、クイックメニュー画面に 戻ります。
- **4.** 少/| (HOME)[■] ボタンを押す ホーム画面に戻ります。

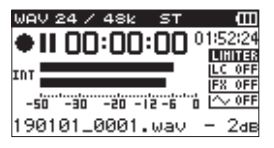

## 再生する

- 1. ファイルを選び、PLAY [▶ ] ボタンを押 して再生を開始する ディスプレーに「▶」が表示されて再生 が開始されます。
- **2.** 音量を調節する +ボタンまたは-ボタンを押して、出力音 量を調整します。
- 3. **少/I (HOME)[■] ボタンを押して再生を** 停止する ディスプレーに「▶Ⅱ」が表示されて停 止状態になります。

### ヘッドホンで聴くには

ヘッドホンまたはイヤホンを本機の ? /LINE OUT端子に接続します。

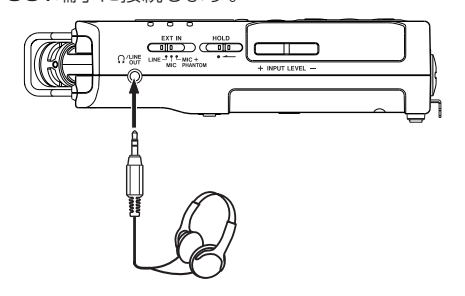

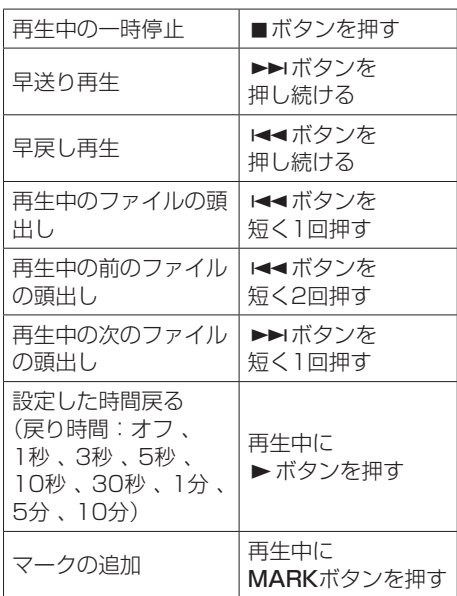

## ファイルを選ぶ

再生中の操作

## **1.** MENUボタンを押す

メニュー 画面が表示されます。

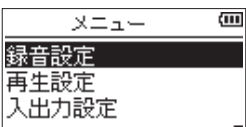

**2.** +ボタンまたは-ボタンを押して ファ イル/フォルダー を選択し、ENTER/ ......<br>MARKボタンを押す

ファイル/フォルダー 画面が表示されます。

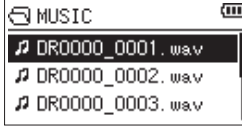

**3.** +ボタンまたは-ボタンを押してファイル を選択し、/ボタンを押す ホーム画面に戻ります。

#### ヒント

ーー<br>ファイルを選択し**ENTER/MARK**ボタンを 押すと、ホーム画面に戻って再生を開始し ます。

## オーディオインターフェースと して使用する

パソコン(Windows/Mac)やiOSデバイス .... \_\_ ...<br>に接続すると、オーディオインターフェースと して利用できます。

## 準備

**1.** USBケーブルでパソコンと接続し、電源 を入れます。

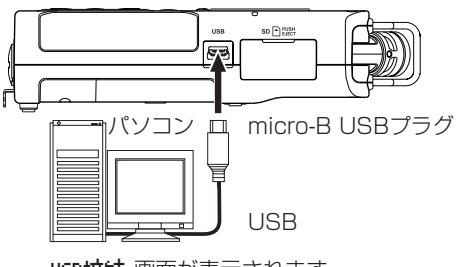

USB接続 画面が表示されます。

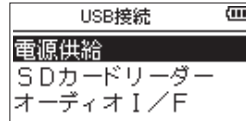

## メモ

- •オーディオインターフェースとして使用し た場合には、DR-40X本体での録音再生は できません。
- i iOSデバイスを接続する場合は、Apple社製 のLightning - USB カメラアダプタが必要 です。

*106 TASCAM DR-40X*

- **2.** +ボタンまたは-ボタンを押してオーディ オI/Fを選択し、ENTER/MARKボタンを 押す
	- オーディオI/F 画面が表示されます。

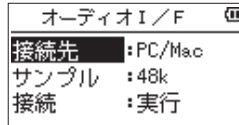

## 接続

### **1.** 接続先を選択する

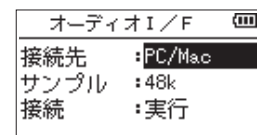

選択肢: PC/Mac (初期値)、iOS

メモ

「 PC/Mac 」を選択した場合は、バスパワー 給電により動作します。

**2.** サンプルを選択する

|      | −ディオⅠ/F |  |
|------|---------|--|
| 接続先  | :PC/Mac |  |
| Jb   | 848k    |  |
| ीता. | :実行     |  |

選択肢: 44.1k 、 48k (初期値)

**3.** 接続する 接続 項目で 実行 を選択します。

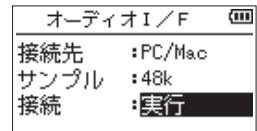

外部機器と接続され、オーディオI/Fのホーム 画面が表示されます。

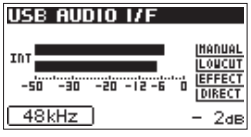

## モニターする

- **1.** MENUボタンを押す メニュー 画面が表示されます。
- **2.** モニターする音を選択する

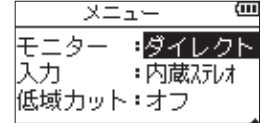

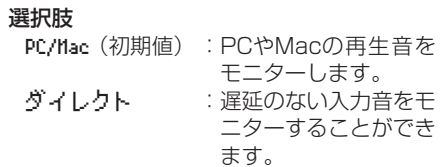

## メモ

- 外部機器の再生音をメーターで監視できま す。
- i スピーカーから音は出ません。
- •音を聴く場合は、ヘッドホンをご使用くだ さい。

## 接続解除

- **1.** MENUボタンを押す メニュー 画面が表示されます。
- **2.** 接続解除 項目で 実行 を選択します。

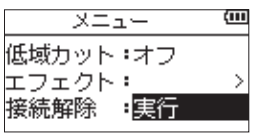

外部機器との接続が解除され、レコーダーの ホーム画面が表示されます。

## トラブルシューティング

本機の動作がおかしいときは、修理を依頼する 前にもう一度、下記の点検を行ってください。 それでも改善しないときは、お買い上げの販売 店またはティアック修理センターにご連絡くだ さい。

## 電源が入らない。

- 電池が正しくセットされているか確認して ください。
- HOLDスイッチがセットされていないか確認 してください。

### 電源が自動的に切れてしまう。

●自動電源制御機能の設定を確認してくださ い。自動的に電源が切れないようにするに は、「オフ」に設定してください。(リファ レンスマニュアルの「第12章 各種設定お よび情報表示」の「電源の自動電源制御設 定」)

## microSDカードを認識しない。

● microSDカードがしっかりと挿入されてい るか確認してください。

## 音が出ない/スピーカーから音が出ない

- ●出力音量が下がり過ぎていないか確認して ください。
- ●スピーカー設定がオンになっていることを 確認してください。スピーカー設定がオン になっていても、ヘッドホンを接続する、 または録音中/録音待機中はスピーカーか ら音は出ません。

### 録音ができない

- ●RECインジケーターが点灯していることを 確認してください。RECインジケーターが 点滅しているときは録音待機中です。
- ●録音画面に表示されている残りの録音可能 時間を確認してください。

### 録音した音が小さい/歪んでいる

●入力レベルの設定を確認してください。

## USBケーブルでパソコンに接続しても認 識されない

- ●接続しているパソコンが対応OSかどうか確 認してください。
- ●本機をパソコンに認識させるには、使用す るUSB機能をメニュー選択する必要があり ます。
- 充電専用のUSBケーブルでないことを確認 してください。
- ●USBハブを経由していないことを確認して ください

## USBオーディオインターフェースモード で音切れやノイズが発生する

[Windowsの場合]

- ●パフォーマンスオプション 「パフォーマンスを優先する」を選択してく ださい。
- 電源オプション
- 「高パフォーマンス」を選択してください。

## 言語を間違えて設定してしまった。

● め/I (HOME)[■] ボタンを押して電源をオ フ(スタンバイ状態)にしたあと、MENU ボタンを押しながら め/| (HOME)[■] ボタ ンを押してください。 言語選択メニューが表示され、言語の選択

が可能となります。

## 仕様

## 定格

## 記録メディア

 $SDD$ ード (64MB ~ 2GB) SDHCカード $(4GB \sim 32GB)$ SDXCカード(48GB ~ 128GB)

## 録音再生フォーマット

BWF:44.1k/48k/96kHz、16/24ビット WAV:44.1k/48k/96kHz、16/24ビット MP3:44.1k/48kHz、32k/64k/96k/ 128k/192k/256k/320kbps

## チャンネル数

4チャンネル(ステレオ x2)

## 入出力

## EXT MIC/LINE IN 端子(ファントム電源対 応/ XLRコネクターのみ)

コネクター: XLR-3-31

(1:GND、2:HOT、3:COLD) 6.3mm(1/4")TRS標準ジャック (Tip:HOT、Ring:COLD、 Sleeve: GND)

## /LINE OUT 端子

コネクター:1/8"(3.5mm)ステレオミ ニジャック

## 内蔵スピーカー

0.3W(モノラル)

## コントロール入出力定格

## USB 端子

コネクター:micro-B タイプ フォーマット:USB2.0 HIGH SPEEDマ スストレージクラス

## REMOTE端子

コネクター:2.5mm TRSジャック

## オーディオ性能

## 周波数特性

20-20kHz +0/-1dB (EXT IN to LINEOUT、Fs44.1kHz、JEITA) 20-22kHz +0/-1dB (EXT IN to LINEOUT、Fs48kHz、JEITA)  $20 - 40k$ Hz  $+0/-1$ dB (EXT IN to LINEOUT、Fs96kHz、JEITA)

## 歪率

0.01%以下 (EXT IN to LINE OUT、 Fs44.1k/48k/96kHz、JEITA)

## S/N 比

94dB以上 (EXT IN to LINE OUT、 Fs44.1k/48k/96kHz、JEITA)

注)JEITA:JEITA CP-2150準拠
# 録音時間

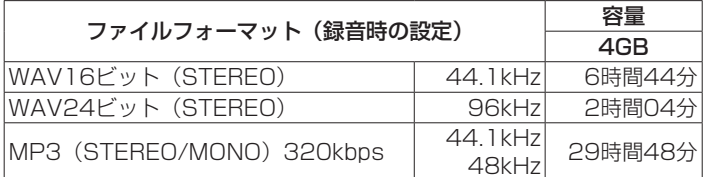

● 上記録音時間は目安です。ご使用のSD / SDHC / SDXCカードに より異なる場合があります。

0上記録音時間は連続録音時間ではなく、SD / SDHC / SDXCカー ドに可能な録音合計時間です。

## 一般

## 電源

単3形電池3本(アルカリ乾電池またはニッケル水素電池) パソコンからのUSBバスパワー 専用ACアダプター(TASCAM PS-P520E、別売)

## 消費電力

1.7W(最大時)

# 消費電流

0.34A(最大時)

## 外形寸法

70 x 155 x 35mm(幅 x 高さ x 奥行き、マイク閉状時) 90 x 155 x 35mm(幅 x 高さ x 奥行き、マイク開状時)

## 質量

282g / 213g (電池を含む/電池を含まず)

## 動作温度

 $0 \sim 40^{\circ}C$ 

# 電池持続時間(連続使用時)

● アルカリ乾電池 (EVOLTA) 使用時

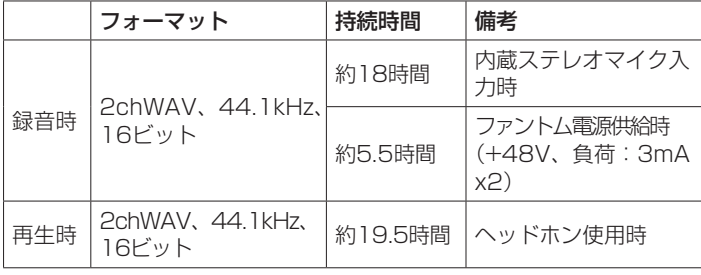

録音時:JEITA録音時、

再生時:JEITA音楽再生時

## ● ニッケル水素電池 (eneloop) 使用時

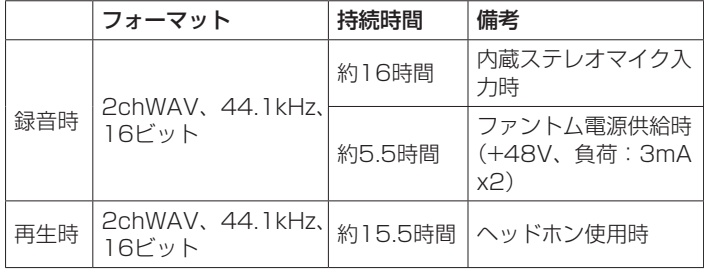

録音時:JEITA録音時、

再生時:JEITA音楽再生時

●取扱説明書のイラストが一部製品と異なる場合があります。

● 製品の改善により、仕様および外観が予告なく変更することがあります。

●詳細仕様はリファレンスマニュアルに掲載しています。

# *TASCAM DR-40X 109*

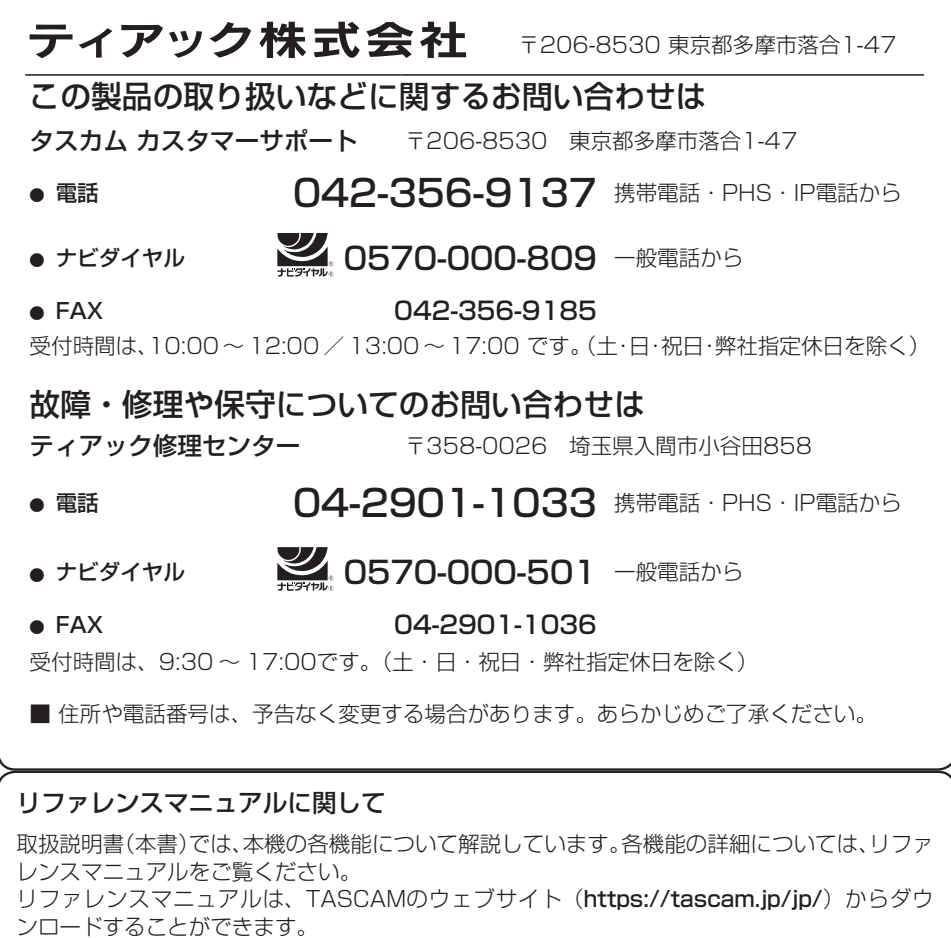

# **WARRANTY** /保証書

#### **< In the United States >**

 $\chi$ 

This warranty gives you specifc legal rights and you may also have other rights which vary from state to state. This warranty is only valid within the country the unit was originally purchased.

### **WHAT IS COVERED AND WHAT IS NOT COVERED**

Except as specified below, this warranty covers all defects in materials and workmanship in this product. The following are not covered by the warranty:

- **1. Damage to or deterioration of the external cabinet.**
- **2. Damage resulting from accident, misuse, abuse or neglect. 3. Damage resulting from failure to perform basic daily maintenance and/or calibration or otherwise resulting from failure to follow instructions contained in your owner's manual.**
- **4. Damage occurring during shipment of the product. (Claims must be presented to the carrier)**
- **5. Damage resulting from repair or attempted repair by anyone other than TEAC or an authorized TASCAM service station.**
- **6. Damage resulting from causes other than product defects, including lack of technical skill, competence, or experience of the user.**
- **7. Damage to any unit which has been altered or on which the serial number has been defaced, modifed or is missing.**

#### **WHO IS COVERED UNDER THE WARRANTY**

This warranty may be enforced only by the original purchaser. This warranty is not valid if the product was purchased through an unauthorized dealer.

#### **LENGTH OF WARRANTY**

All parts except heads and disk drives are warranted for one (1) year from the date of original purchase. Heads and disk drives are warranted to ninety (90) days from date of original purchase. Labor is warranted for ninety (90) days from date of original purchase.

#### **WHAT WE WILL PAY FOR**

We will nay all labor and material expenses for items covered by the warranty. Payment of shipping charges is discussed in the next section of this warranty.

#### **HOW YOU CAN GET WARRANTY SERVICE**

Your unit must be serviced by an authorized TASCAM service station in the United States. (This warranty is not enforceable outside the U.S.) If you are unable to locate an authorized TASCAM service station in your area, please contact us. We either will refer you to an authorized service station or instruct you to return the unit to the factory. Whenever warranty service is required, you must present a copy of the original dated sales receipt from an Authorized TASCAM Dealer.

You must pay any shipping charges if it is necessary to ship the product to service. However, if the necessary repairs are covered by the warranty, we will pay return surface shipping charges to any destination within the United States.

**LIMITATION OF IMPLIED WARRANTIES**

Any implied warranties, INCLUDING WARRANTIES OF MERCHANTABILITY AND **4.** ご転居、ご贈答品などでお買い上げの販売店に修理 FITNESS FOR A PARTICULAR PURPOSE, are limited in duration to the length of this warranty.

#### **EXCLUSION OF DAMAGES**

TEAC's liability for any defective product is limited to repair or replacement of the product, at TEAC's option. TEAC shall not be liable for:

- **1. Damages based upon inconvenience, loss of use of the product, loss of time interrupted operation or commercial loss; or**
- **2. Any other damages, whether incidental, consequential or otherwise.** Some states do not allow limitations on how long an implied warranty lasts and/or do not allow the exclusion or limitation of incidental or consequential damages, so

### **To locate an Authorized Service Center in Your Area** CALL 1-323-726-0303

the above limitations and exclusions may not apply to you.

#### **< Europe >**

This product is subject to the legal warranty regulations of the country of purchase. In case of a defect or a problem, please contact the dealer where you bought the product. Ce produit est sujet aux réglementations concernant la garantie légale dans le pays d'achat. En cas de défaut ou de problème, veuillez contacter le revendeur chez qui vous avez acheté le produit.

Dieses Gerät unterliegt den gesetzlichen Gewährleistungsbestimmungen des Landes, in dem es erworben wurde. Bitte wenden Sie sich im Gewährleistungsfall an den Händler, bei dem sie das Gerät erworben haben.

Questo apparecchio è conforme alle norme sulla garanzia vigenti nel rispettivo Paese in cui esso è stato acquistato. Si prega di rivolgersi al proprio commerciante, presso il quale è stato acquistato l'apparecchio, nel caso in cui si voglia richiedere una prestazione in garanzia.

Las condiciones de garantía de este aparato están sujetas a las disposiciones legales sobre garantía del país en el que ha sido adquirido. En caso de garantía, debe dirigirse al establecimiento donde adquirió el aparato.

#### <日本>

## 無料修理規定(持ち込み修理)

- **1.** 取扱説明書、本体貼付ラベルなどの注意書きにしたがっ た正常な使用状態で保証期間内に故障が発生した場合 には、ティアック修理センターが無料修理いたします。
- **2.** 本体の保証期間は、お買い上げの日から1年です。 **3.** 保証期間内に故障して無料修理を受ける場合は、本書
- \*\*##※約1,1=#X++0 0.4^/1,2 == 0.2.2 0 % 11.0 ^ 1 = 0.4<br>をご提示の上、ティアック修理センターまたはお買い 上げの販売店に修理をご依頼ください。商品を送付し ていただく場合の送付方法については、事前にティアッ ク修理センターにお問い合わせください。
- こ私は、こね日はいこ ここへ エア・・・・・・・・<br>をご依頼になれない場合は、ティアック修理センタ にご連絡ください。
- **5.** 次の場合には、保証期間内でも有料修理となります。 (1)ご使用上の誤りおよび不当な修理や改造による故 障および損傷
	- (2)お買い上げ後の輸送・移動・落下などによる故障 および 損傷
	- (3)火災、地震、水害、落雷、その他の天災地変、公 害や異常電圧による故障および損傷
	- (4)接続している他の機器に起因する故障および損傷 (5)業務上の長時間使用など、特に苛酷な条件下にお
	- いて使用された場合の故障および損傷 (6)メンテナンス
	- (7)本書の提示がない場合
	- (8)本書にお買い上げ年月日、お客様名、販売店名(印)の 記入のない場合、あるいは字句を書き換えられた場合
- **6.** 本書(日本語記載部)は日本国内においてのみ有効です。 These warranty provisions in Japanese are valid only in Japan.
- **7.** 本書は再発行いたしませんので、紛失しないよう大 切に保管してください。
- ※ この保証書は、本書に明示した期間・条件のもとに おいて無料修理をお約束するものです。この保証書 によって保証書を発行しているもの(保証責任者)、 およびそれ以外の事業者に対するお客様の法律上の 権利を制限するものではありません。保証期間経過 後の修理などについてご不明の場合は、ティアック 後理センターにお問い合わせください。
- ※ 保証期間経過後の修理、補修用性能部品の保有期間 についての詳細は、取扱説明書をご覧ください。

#### **< In other countries/areas >**

This warranty gives you specifc legal rights, and you may also have other rights that vary by country, state or province.

If you have a warranty claim or request, please contact the dealer where you bought the product.

该保证书赋予了顾客特定的合法权利,并且因国家,州或 省等地域的不同,顾客可能拥有其他权利。如需申请或要 求保修,请与购买本产品的销售店进行联系。

If you require repair services for your **TASCAM** equipment, please contact the dealer where the product was purchased from or the **TASCAM** Distributor in your country. A list of **TASCAM** Distributors can be found on our website at: **http://teac-global.com/**

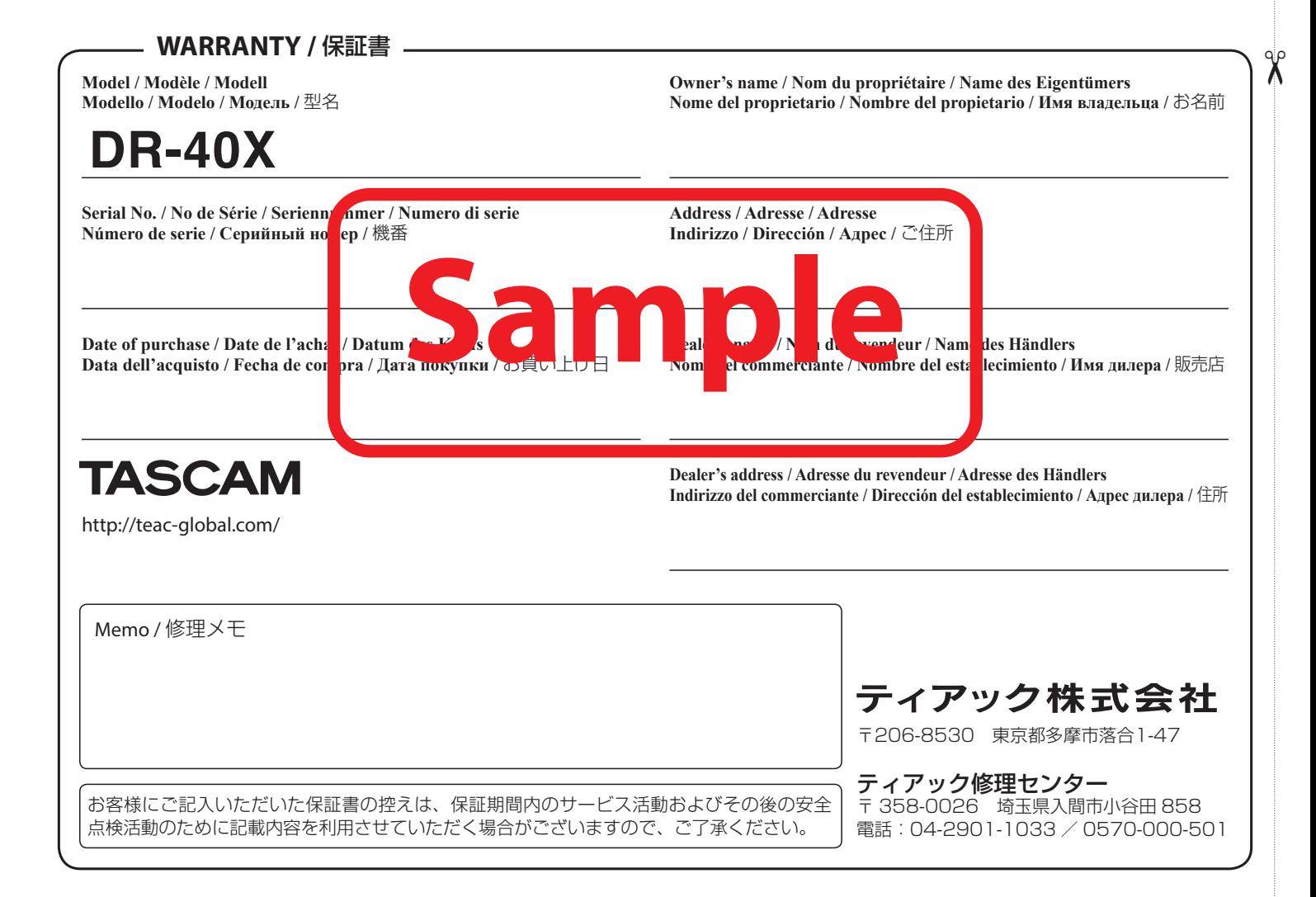